Федеральное агентство по образованию Государственное образовательное учреждение высшего профессионального образования «Нижегородский государственный архитектурно-строительный университет»

Кафедра информационных систем в экономике

Т.В. Юрченко

# **ИНФОРМАЦИОННЫЕ ТЕХНОЛОГИИ В ЭКОНОМИКЕ. РЕШЕНИЕ ЭКОНОМИЧЕСКИХ ЗАДАЧ СРЕДСТВАМИ MS EXCEL 2007**

Учебное пособие

Нижний Новгород ННГАСУ 2010

Юрченко Т.В. Информационные технологии в экономике. Решение экономических задач средствами MS EXCEL 2007 [Текст]: Учебное пособие / Т.В.Юрченко; Нижегород. гос. архит.-строит. ун-т – Н.Новгород: ННГАСУ, 2010. – 132 с. ISBN

Пособие предназначено для изучения ряда дисциплины таких, как «Информационные технологии», «Информатика», «Основы обработки на ЭВМ экономической информации». Пособие содержит разделы, предусмотренные программами перечисленных дисциплин, и состоит из двух частей: теоретической и практической. В теоретической части приводятся основные сведения о базовых и прикладных информационных технологиях, их роли в экономике современного общества. Практическая часть посвящена решению экономических задач средствами табличного процессора Excel. Решение каждого вида задач изложено поэтапно, сопровождается подробными методическими указаниями с учетом нарастания сложности учебного материала. Имеется раздел, посвященный самостоятельному практикуму и расчетной работе. Приводятся варианты аттестационных контрольных работ.

Рекомендовано для студентов, обучающихся по направлениям «Прикладная информатика», «Экономика».

ISBN © Юрченко Т.В., 2010 © ННГАСУ, 2010

# Содержание

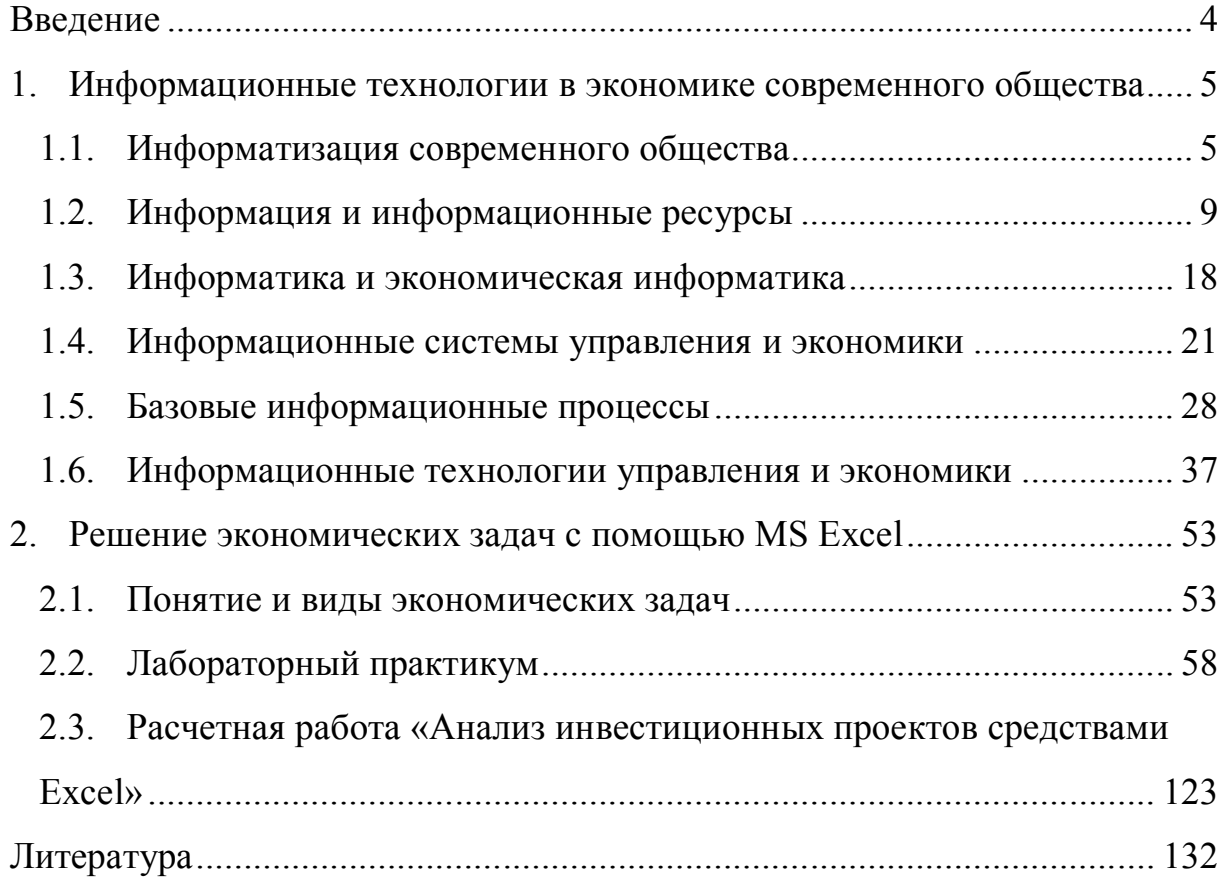

# **Введение**

Современный этап развития человеческого общества характеризуется переходом к всеобщей информатизации, внедрению компьютеризации и информационных технологий во все сферы и области отраслей экономики. Под влиянием новых информационных технологий происходят коренные изменения в экономике современного общества, в производственных и управленческих процессах. Именно поэтому изучение современных информационных технологий является важной составляющей подготовки компетентного специалиста.

Учебное пособие «Информационные технологии в экономике. Решение экономических задач средствами MS EXCEL» выполнено на основе исследования отечественного и зарубежного научного опыта в области информатизации и информационных технологий. Пособие разработано с целью обеспечения студентов теоретическими и практическими материалами, а также методическими рекомендациями в области информатики и информационных технологий. В целях более эффективного усвоения учебный материал систематизирован и представлен в удобной для восприятия форме.

Материал пособия разбит на две части. В первой части представлен теоретический материал, обобщающий основные понятия и положения информатики, информационных систем и технологий, предусмотренные Государственным образовательным стандартом подготовки специалистов по информационно-экономическому профилю. Вторая часть посвящена практическому курсу решения прикладных экономических задач средствами табличного процессора MS Excel. Материал представлен в виде семестрового практического курса, состоящего из 16 лабораторных работ, контрольной работы для промежуточной аттестации, самостоятельной расчетной работы и итоговой контрольной работы. Особенностью данного пособия является то, что каждое задание снабжено подробными методическими указаниями, графическими иллюстрациями, заданиями для самостоятельной работы студентов, в сложных заданиях приводятся ответы. Контрольные и расчетные работы представлены в четырех вариантах. Это позволит студентам более углубленно проработать материал в рамках самостоятельных занятий.

# **1. Информационные технологии в экономике современного общества**

#### **1.1. Информатизация современного общества**

В человеческом обществе в течение длительного периода времени основными предметами труда были материальные объекты, которые имели основную ценность. Развитие общества было неотделимо от технического прогресса. Автоматизация многих процессов способствовала облегчению труда и повышению его производительности.

В процессе формирования трудовых коллективов возникла необходимость обмена знаниями. Сначала передача знаний шла устно – из поколения в поколение. Затем появилась письменность, которая позволила по-новому передавать накопленные знания. Последующие изобретения печатных станков, телеграфа, радио, телевидения, ЭВМ придавали этому процессу новые аспекты и новое качество. Можно сказать, что информатизация стала естественным следствием развития человеческого общества.

Современное общество называют постиндустриальным или информационным обществом. В настоящее время информация – один из самых дорогих ресурсов. Это ярко проявилось в тенденции перекачивания трудовых ресурсов из сферы материального производства в информационную. Например, в США в конце XIX века свыше 95% трудоспособного населения было занято физическим трудом, а только менее 5% - работой по обработке информации. Сегодня мы наблюдаем противоположную картину соотношения трудовых ресурсов. В 40-х годах XX века появление новых средств обработки информации – ЭВМ дало толчок к интенсивному развитию информационной индустрии.

Согласно проведенному исследованию Джеймса Мартина, эксперта фирмы "IBM", начиная с 1800 года, объем информации как суммы

человеческих знаний удваивался примерно каждые 50 лет. Однако последние десятилетия он удваивается гораздо быстрее: к 1950 году каждые 10 лет, 1970 – каждые 5 лет, а к настоящему времени – каждый год и это отнюдь не предел. Огромный поток информации сопровождает любую отрасль современной экономики, любой вид человеческой деятельности. В данной ситуации компетентный специалист, профессионал, который желает продолжать оставаться таковым, вынужден тратить на изучение необходимой информации около 80% своего времени. Именно столько необходимо ему, чтобы уследить за всеми новыми работами – научными и практическими – в каждой конкретной области деятельности. Возникающие трудности выводят на первый план коллективные методы обработки и дальнейшего использования информации, основанные на применении информационных и коммуникационных технологий.

В современном обществе происходит процесс *информатизации*, в результате которого будет осуществлен окончательный переход от индустриального общества к информационному. *Сущность информатизации* состоит в изменении жизни людей за счет повышения эффективности применения знаний, накопленных мировым сообществом в процессе управления в различных сферах деятельности. *Цель информатизации* заключается в максимальном удовлетворении информационных потребностей отдельных граждан, их групп, предприятий, организаций за счет повсеместного внедрения компьютеров и средств коммуникаций.

Создание информационного общества является целью большинства субъектов мировой экономики. Этот процесс поддерживается национальными стратегическими программами, программами развития и большим числом других инициатив. Государственные органы ведущих мировых держав заняли весьма активную позицию в деле формирования

информационного общества. Одними из первых выдвинули этот процесс в число приоритетных в США. Так, план действий администрации США в области Национальной информационной инфраструктуры (The National Information infrastructure: Agenda for action, 1993) стал одной из самых важных инициатив тогдашней администрации. В Европе в 1994 году Комиссией Европейского сообщества был принят план действий «Европейский путь в информационное общество» (Europe's Way to the Information Society. An action plan). В 1995 году Финляндия разработала свою программу «Финский путь в информационное общество», в 1996 году Германия ввела в действие программу «Путь Германии в информационное общество». До конца XX века аналогичные программы были приняты во всех развитых государств и даже в некоторых развивающихся странах. Кроме того, возник ряд организаций, способствующих построению мирового информационного общества, таких, как Information Society Forum, European survey of the Information Society (ESIS) и многие другие.

Наконец, в июне 2000 года на встрече Большой восьмерки была принята Окинавская Хартия Глобального информационного общества. В ней, в частности, говорилось: «Информационное общество, как мы его представляем, позволяет людям шире использовать свой потенциал и реализовывать свои устремления. Для этого мы должны сделать так, чтобы информационные технологии служили достижению взаимодополняющих целей обеспечения устойчивого экономического роста, повышения общественного благосостояния, стимулирования социального согласия и полной реализации их потенциала в области укрепления демократии, ответственного управления международного мира и стабильности».

В России в 1995 году был принят Федеральный закон «Об информации, информатизации и защите информации», в 1996 году принята «Концепция перехода Российской Федерации к устойчивому

развитию». Затем был утвержден и принят еще целый ряд важнейших документов: «Концепция информационной безопасности», «Концепция единого информационного пространства России», «Концепция формирования информационного общества в России». На их основе была разработана «Концепция федеральной целевой программы «Развитие информатизации в России на период до 2010 года». В последствии была объявлена федеральная целевая программа «Электронная Россия на 2002 – 2010 годы», по окончании которой в нашей стране ожидается появление электронного правительства и переход на электронный документооборот федеральными органами власти и органами власти субъектов Федерации и муниципальных образований.

В процессе движения мирового сообщества к экономике, основанной на информации, телекоммуникации и информационные технологии быстро изменяются. В развитии телекоммуникаций большая роль отведена участию частных лиц и конкуренции. Обработка информации играет огромную роль во всех секторах экономики как развитых, так и развивающихся стран. Постоянно совершенствуется технология оптоволоконной и беспроводной связи. Стоимость услуг связи постоянно снижается. Наблюдаемая тенденция позволяет сделать вывод о том, что возможно через несколько лет обмен информацией будет практически бесплатным.

Переход к цифровым технологиям позволяет создавать глобальные информационные сети. Эти факторы позволят развивающимся странам быстро преодолеть препятствия на пути к развитию. Например, система дистанционного образования может стать как дополнением к традиционному образованию, так и его составляющей, раздвигая рамки получения необходимых знаний. А созданная информационная инфраструктура позволит любым странам, даже самым отдаленным или

изолированным географически, принять участие  $BO$ всемирных экономических процессах.

Таким образом, наряду экономическими  $\mathbf{c}$ последствиями безусловно, имеются и социальные информатизации, последствия. Специалисты выделяют две группы воздействия основные информатизации социального характера:

непосредственное воздействие информационных технологий  $1)$ на сознание человека, в первую очередь за счет расширения его когнитивных и коммуникативных возможностей, что может повлечь за собой изменения системы ценностей;

 $(2)$ возлействие социальную организацию на 32 счет использования новых средств коммуникации принципиально снижает издержки передачи информации, ускоряется и упрощается процесс создания географически распределенных социальных групп, характеризующихся преобладанием иерархических «горизонтальных» коммуникаций, возможностью общения «всех со всеми».

Информатизация - организационный социально-экономический и научно-технический процесс создания условий для удовлетворения информационных потребностей физических лии и хозяйствующих субъектов на основе формирования и использования информационных ресурсов. Данный процесс базируется на применении информационных технологий.

### 1.2. Информация и информационные ресурсы

«информация» Термин происходит **OT** латинского слова «informatio» - разъяснение, изложение, осведомленность. Данное понятие относится к категории трудно определяемых, поскольку по сей день не существует единой точки зрения на то, как нужно формулировать определение данного понятия.

В широком смысле *информация – это сведения, знания, сообщения, являющиеся объектом хранения, преобразования, передачи и помогающие решать поставленные задачи*.

В философском смысле *информация есть отражение реального мира, предполагающее наличие двух объектов: источника информации и ее потребителя.* Отражение является свойством всей материи, любой материальной системы. Важно, чтобы информация имела для потребителя смысл, чтобы отображение было адекватно реальному объекту. Поэтому в понятии информации выделяют *три важных аспекта*:

1) *прагматический аспект* связан с возможностью достижения поставленной цели с использованием получаемой информации. Этот аспект влияет на поведение потребителя. Если информация была эффективной, то поведение потребителя меняется в желаемом направлении, т.е. информация имеет прагматическое содержание. Таким образом, этот аспект характеризует поведенческую сторону проблемы;

*2) семантический аспект* позволяет оценить смысл передаваемой информации и определяется связями между словами и другими смысловыми элементами языка;

*3) синтаксический аспект* связан со способом ее представления. В зависимости от реального процесса, в котором участвует информация (осуществляется ее сбор, передача, преобразование, представление, ввод, вывод), она представляется в виде специальных знаков, символов.

Все виды деятельности человека по преобразованию природы и общества сопровождаются работой с информацией.

В соответствии с этим выделяют следующие *виды информации*:

 *научная* – логическая информация, которая адекватно отображает объективные закономерности природы, общества и мышления. Ее в свою очередь делят *по областям получения* или *использования* на

следующие виды: политическая, техническая, биологическая, химическая, физическая и другие, а *по назначению* – на массовую и специальную;

 *документальная* – информация, занесенная на бумажный носитель. Любое производство при функционировании требует циклического перемещения соответствующих документов, так возникает документооборот;

 *техническая* – используемая в сфере техники при решении производственных задач (разработка новых изделий, материалов, конструкций, агрегатов, технологических процессов). Научную и техническую информацию часто объединяют термином *научнотехническая информация.*

Верхним уровнем информации как результата отражения окружающей действительности (результата мышления) являются *знания*. Они появляются как итог теоретической и практической деятельности. Информация в виде знаний отличается высокой степенью структуризации, на основе которой можно сформировать информационную модель объекта.

В большинстве случаев информация об объектах, событиях, процессах представляется в форме *сообщений*.

*Сообщение* – *информационное отражение реальных событий в символьной, графической или мультимедийной форме.*

Сообщения, отображающие факты и имеющие высокую степень форматированности, считаются *данными*. Данные, ориентированные на компьютерную обработку имеют типы: числовой, символьный, графический, звуковой, видеоинформация. Тип определяет способ компьютерной обработки и допустимые операции обработки.

Чтобы использовать данные в целях управления, они должны «превратиться» в информацию. А для этого необходимо выполнение следующих условий:

существование субъекта управления, у которого имеется цель и  $\equiv$ потребность в информации;

существования средств, с помощью которых данные становятся полезной для субъекта информацией.

Первое условие важнее, так как если нет потребности, то и нет информации, второе условие является вспомогательным, улучшающим качество информации. На основе этого можно дать еще одно определение «информация». Под **информацией** понимается результат **RNTRHOII** обработки данных, адресованный конкретному пользователю и пригодный для принятия управленческих или иных решений.

Таким образом, не существует четкой границы между понятиями «данные» и «информация», так как в одном случае данные могут восприниматься в качестве информации, то есть использоваться без какойлибо дополнительной обработки (систематизации), а в другом - они должны быть предварительно обработаны. Соотношение между данными и информацией следующее: данные - некоторая форма существования информации, а информация - полезное содержание данных. Извлечение информации из данных происходит в соответствии с потребностями, зависящими от целей управления. Информация имеет смысл только в приложении к конкретному субъекту.

Соотношение между знаниями и информацией такое же, как и между данными и информацией. Данные и знания всегда первичны, а информация вторична. Так же как и данные, знания в большинстве случаев должны быть обработаны для того, чтобы получать необходимую информацию для управления (для принятия решения). Вместе с тем данные и знания существенно различаются по сути, так как данные - одна из форм фиксации фактов или событий, а знания - результат осмысленного изучения типовых связей между объектами и процессами с последующей разработкой логических и других правил, предназначенных для получения нужной информации (рис. 1).

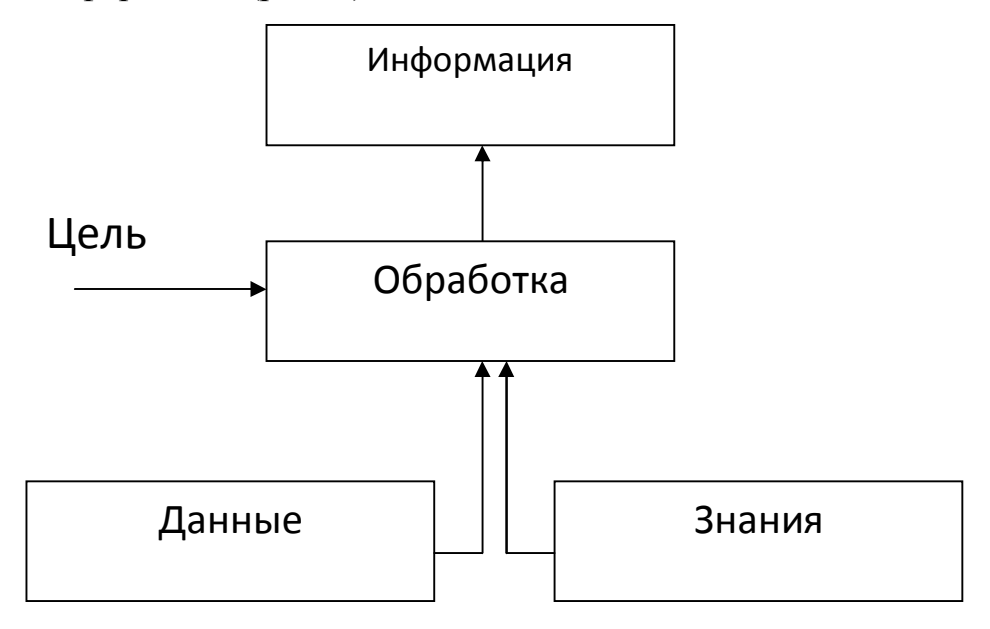

Рис. 1. Базовые понятия информатики

Одной из важнейших разновидностей информации является *экономическая информация*. Она непосредственно связана с управлением коллективами людей, производством, распределением, обменом и потреблением материальных благ и услуг. Она, как правило, характеризуется большим объемом, многократным использованием, периодическим обновлением и преобразованием, применением логических операций и выполнением относительно несложных математических расчетов.

Экономическая информация имеет определенную структуру, минимальной структурной единицей экономической информации является *показатель*. Показатель обладает законченным смысловым содержанием и потребительской значимостью для целей управления.

*Показатель является минимальным по объему сообщением, сохраняющим информативность (содержательность)*.

Материальные объекты и процессы имеют качественные и количественные характеристики, которые в экономических показателях или документах называются *реквизитами*.

*Реквизит – логически неделимый элемент, отражающий определенные свойства объекта или хозяйственного процесса*.

Все реквизиты в экономических показателях делятся на *реквизитыпризнаки* (отражают качественные характеристики объекта) и *реквизитыоснования* (отражают количественную характеристику объекта). В состав экономического показателя всегда входит один реквизит-основание и один или несколько реквизитов-признаков. Циркулирующие в организации управленческие документы, как правило, состоят из одного или более экономических показателей.

Например, в показателе «Фактическая стоимость товара Столы офисные, поступившего 01.09.2009 года от поставщика – фирмы «Восток», составляет 120 тыс. руб.» реквизит-основание «фактическая стоимость», реквизиты-признаки – товар, поставщик, единица измерения.

Экономическая информация может фиксироваться не только в виде управленческих документов, но и виде временных рядов, отражающих периодически обновляющиеся характеристики деятельности предприятия или его структурных подразделений (например, динамика закупки офисной мебели за период с 2004 по 2009 годы).

Экономическая информация используется как ресурс и товар (продукт, услуга) в современном обществе.

*Информационный ресурс – это совокупность накопленной информации, зафиксированной на материальном носителе в любой форме, обеспечивающей ее передачу во времени и пространстве для решения научных, производственных, управленческих и других задач*. Иными словами, информационные ресурсы – это знания, подготовленные людьми для использования в обществе и зафиксированные на материальных носителях.

Информационные ресурсы характеризуются:

 тематикой (общественно-политическая, научная, техническая, правовая, экономическая и другие);

 формой собственности (государственная, муниципальная, частная);

 доступностью (открытая, секретная, ограниченного использования);

формой представления (текстовая, изобразительная, звуковая);

носителем (бумажный, электронный).

Информационные ресурсы занимают все более значимое положение в ряду с другими ресурсами предприятия, отрасли и экономики в целом. К информационным продуктам и услугам относят базы данных, программное обеспечение, образовательные услуги, консультирование, результаты научно-исследовательской и опытно-конструкторской работ и другие. Эти продукты и услуги обмениваются на информационном рынке и отличаются многочисленными особенностями как на стадии разработки и производства, так и на стадии обращения.

Информационные ресурсы могут быть представлены в форме отдельных документов, массивов документов и файлов в информационных системах, могут быть организованы как библиотеки, архивы, фонды, базы данных и знаний, рассматриваются они, как правило, совместно с автоматизированными информационными технологиями или сервисами, которые облегчают процесс доступа к ним и дальнейшего использования.

В качестве примеров отечественных информационных ресурсов можно привести следующие:

1) ресурсы государственной системы экономической и научнотехнической информации (www.rosinf.ru);

2) ресурсы в сфере финансов и внешнеэкономической деятельности (www.minfin.ru);

3) ресурсы Банка России (www.cbr.ru);

4) ресурсы Государственного таможенного комитета (www.gtk.ru);

5) ресурсы Государственной системы статистики (www.gsk.ru).

Информационные ресурсы служат исходным сырьем для создания информационных продуктов.

*Информационный продукт* – это результат обработки информационного ресурса с помощью информационных технологий, используемый для целей управления (формирования решений). Он также фиксируется на материальных носителях (документах, базах данных).

*Материальный носитель* – объект или среда, которые служат для представления и передачи информации (бумага, магнитный или лазерный диск, электромагнитное поле).

Для принятия правильных управленческих решений хозяйствующим субъектам необходим доступ к соответствующим информационным ресурсам. Источники могут быть различными, в том числе и такими, за использование которых придется вносить зачастую немалую плату.

По источникам формирования и отношению к конкретной организации информационные ресурсы могут быть поделены на внутренние и внешние (рис. 2).

К *внутренним ресурсам* относится информация, которая создается в процессе функционирования организации и формируется специалистами различных ее подразделений (базовая финансовая информация, информация о производительности, о ключевых знаниях организации, о распределении ресурсов – капитала, труда и прочих). Здесь нельзя не отметить особую роль отчетных документов, в которых содержится совокупность управленческой, статистической и бухгалтерской

информации о деятельности организации за определенный период времени. Показатели, которые содержатся в отчетности, являются информационной базой для решения задач анализа, текущего планирования, прогнозирования и контроля состояния организации, а также для решения других задач.

Для комплексной оценки состояния организации и определения перспектив ее развития необходимо иметь также сведения о внешней среде – множестве существующих вне организации факторов и объектов, которые непосредственно с ней связаны, влияют или могут повлиять на ее деятельность – *внешняя информация*.

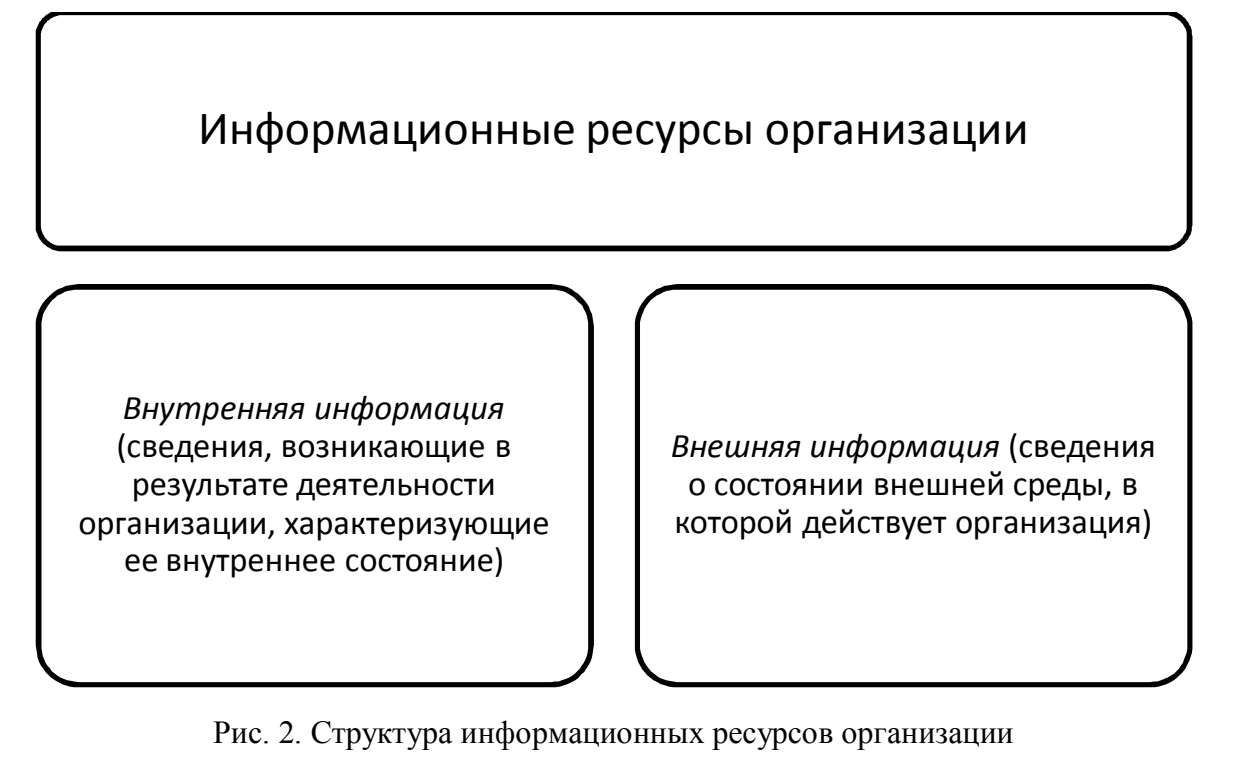

Внешняя информация может быть получена из различных источников, в том числе и в информационном рынке. Информационный рынок можно разделить на несколько секторов:

- деловая информация;
- научная информация;
- профессиональная информация;

политическая информация;

правовая информация;

массовая (потребительская) информация.

Использование информационных ресурсов направлено на:

повышение конкурентоспособности организации;

 обеспечение оперативного учета, входного контроля и долговременного хранения наиболее полных данных о деятельности организации, ее территориальных подразделениях;

 формирование бухгалтерской и аналитической отчетности для представления во внешние организации (налоговую инспекцию, учредителям, акционерам), а также для управления деятельностью организации;

 поддержание технологии информационного пространства, единого относительно любых необходимых видов информации.

#### **1.3. Информатика и экономическая информатика**

Методологическая основа информатизации – наука *информатика*.

Термин «информатика» был предложен в 1960 году французской академией для обозначения науки о компьютерной обработке информации. В англоязычных странах используют термин «компьютерная наука» (computer science). В нашей стране применение термина «информатика», как правило, имеет два взаимосвязанных аспекта (рис. 3):

 это *наука* о методах моделирования информационных процессов (извлечение, передача, хранение, обработка информации);

 это *отрасль экономики*, которая обеспечивает общество компьютерами и всеми необходимыми для их функционирования атрибутами: средствами коммуникаций, стандартами, технологиями.

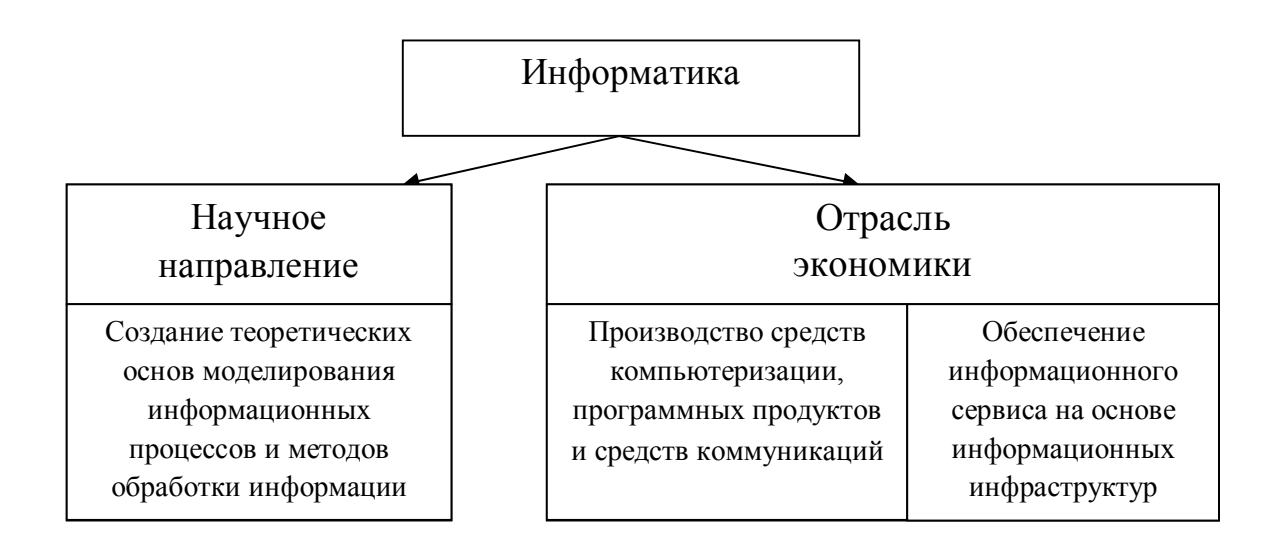

Рис. 3. Применение термина «информатика»

Информатика как наука предназначена для:

 формирования *теоретических основ* моделирования информационных связей между объектами реальной действительности;

 эффективного *осуществления информационных процессов*, предназначенных для получения, передачи, приема и обработки информации в соответствии с представлениями о единстве информационных связей в естественных или искусственных системах.

*Техническая платформа информатики* – средства компьютеризации и связи, объединяемые в различных конфигурациях, и информационные системы. Информационные системы необходимы как инструмент для внедрения результатов исследования информатики не только в практику управления различными объектами и процессами, но и в гуманитарной сфере (культуре, медицине, быту).

*Информатика как наука* решает следующие *задачи*:

1) создание единой теории информационных процессов, протекающих в природе и обществе;

2) создание теории информационного моделирования и выявления закономерностей отражения этих моделей в памяти компьютера;

3) поиск законов взаимной адаптации естественных, социальных и искусственных информационных систем.

*Информатика как отрасль экономики* подразделяется на три группы производств:

 *базовые* – создают элементарную базу современных компьютеров и средств коммуникаций (интегральные микросхемы, печатные платы, магнитные и оптические накопители, процессоры и т.д.);

 *первичные* – выпускают собственно компьютеры и технику связи;

 *вторичные* – программное обеспечение, которое в последнее время все более ориентировано на международные стандарты.

В зависимости от природы информационных связей, изучаемых информатикой, ее можно делить по отраслям деятельности (рис. 4).

Под *экономической информатикой* понимается наука, занятая формированием теоретических основ моделирования деятельности хозяйствующих субъектов, а также государственных, региональных и муниципальных образований.

*Цель экономической информатики* заключается в обеспечении хозяйственных субъектов, а также государственных и муниципальных служб и организаций эффективными информационными технологиями.

*Предметом экономической информатики* являются закономерности информационного моделирования и методы представления данных и знаний об экономической деятельности предприятий (организаций) хозяйствующему и другому субъекту, а также внедрение информационных технологий в практику управления.

Цель и предмет определяют *методы*:

1) *общенаучные* (анализ, синтез, индукция, дедукция, аналогия, абстрагирование, конкретизация);

2) *специфические*:

a. *информационно-логические* (графы, графики и диаграммы, стандартизированные и визуальные средства представления бизнеспроцессов и информационных потоков);

b. *математические* (сетевое моделирование; имитационное моделирование, стохастическое моделирование, оптимизационное моделирование; системный, математический, регрессионный, факторный и другие виды анализа).

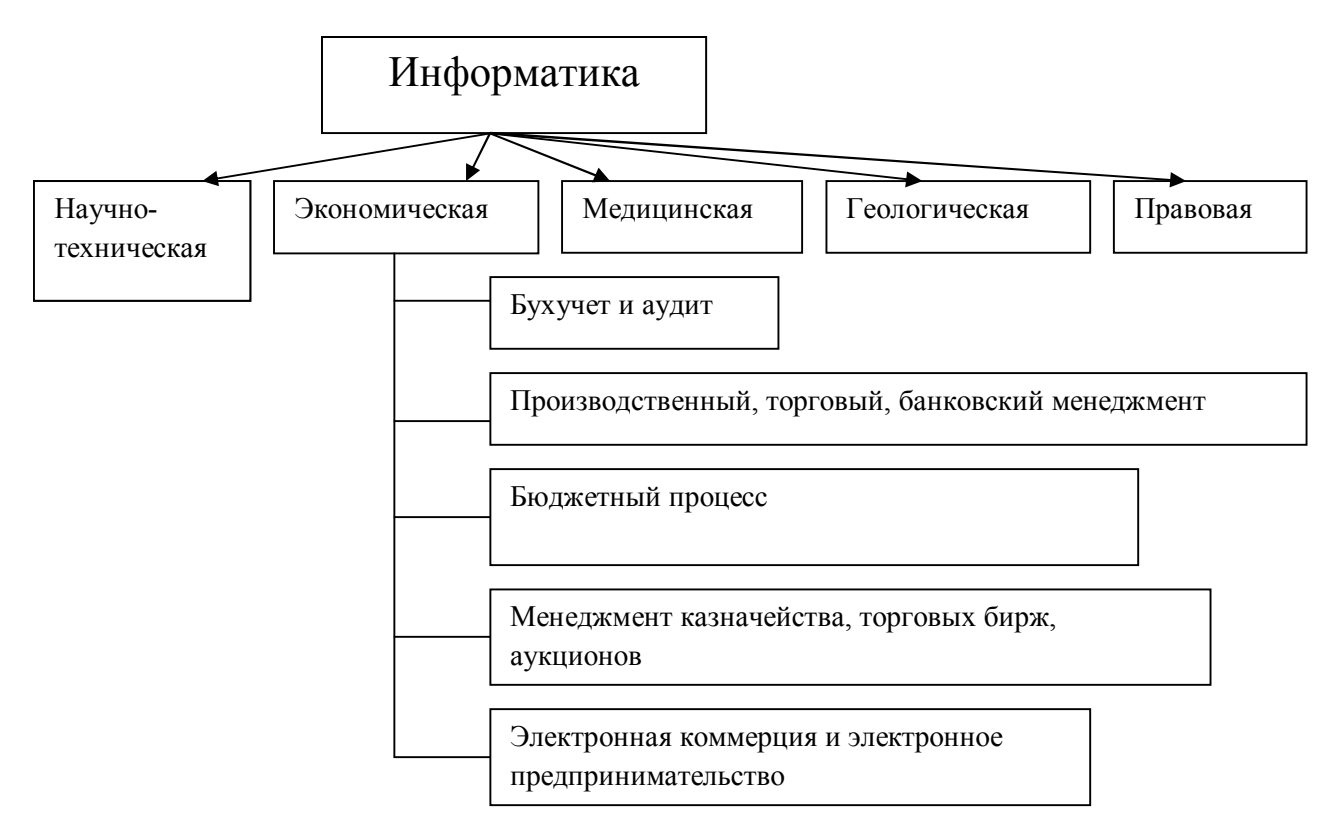

Рис. 4. Деление информатики по отраслям

# **1.4. Информационные системы управления и экономики**

Различают естественные и искусственные системы. Естественные – планетарная, водная, атмосферная, биологическая. Искусственные – производственные, энергетические, транспортные, информационные, финансовые и другие.

*Система* – *это множество взаимосвязанных элементов или подсистем, которые сообща функционируют для достижения общих целей*.

*Подсистема* – часть системы, которая может рассматриваться в качестве системы. Представление объекта в виде совокупности более мелких объектов или частей называется *декомпозицией* данного объекта (системы). Обратная операция, которая заключается в укрупненном представлении совокупности элементов как некоторой составной части объекта, называется *агрегированием*.

Всякая система характеризуется целью, границами, структурой, входом, выходом, прямой и обратной связью (рис. 5).

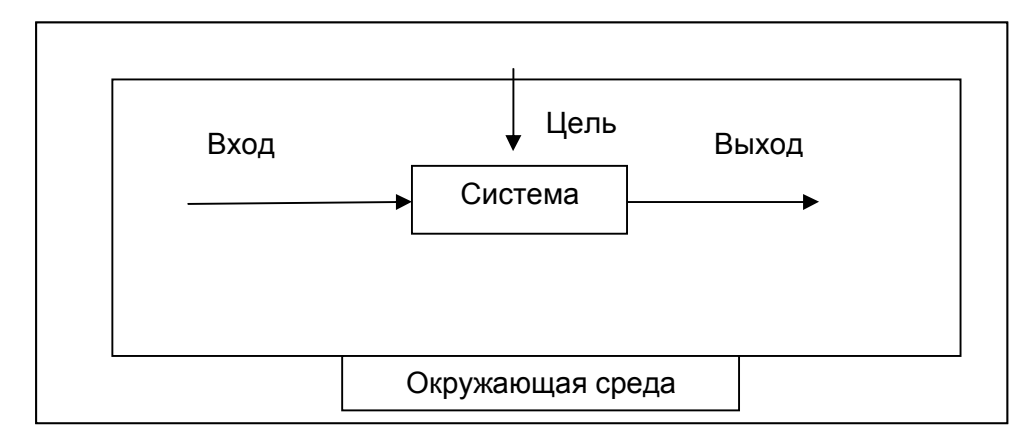

Рис. 5. Обобщенное представление о системе

*Управление* – это целенаправленное воздействие на объект, в результате которого соответствующим образом меняется состояние этого объекта.

*Система управления* – это система, обеспечивающая функции управления конкретным объектом. Любая система управления предполагает наличие объекта и проектируется специально для этого объекта, представляющего собой техническую, организационную, экономическую, социальную или иную систему.

Поскольку управление представляет собой целенаправленное воздействие для изменения состояния объекта, необходимо иметь

информацию об исходном состоянии объекта, о результатах воздействия управления. a  $\mathbf{O}$ возможных последствиях управляющего также воздействия в будущем. Любое управленческое решение всегда основано на информации, получаемой в результате измерений физических величин, определения и вычисления социальных и экономических показателей и других сведений **ИЗ** различного рода документов. Хорошо структурированная информация об объекте, процессе или явлении обеспечивает эффективный анализ и прогноз. Поэтому обязательной любой объектом компонентой системы управления является информационная система. В зависимости от сложности структуры объекта, выполняемых им задач, для построения и функционирования информационной системы используются различные информационные технологии.

 $(MC)$ Информационная система  $\overline{\phantom{m}}$ это совокупность взаимосвязанных элементов, представляющих собой информационные, кадровые и материальные ресурсы, а также процессы, которые обеспечивают сбор, обработку, преобразование, хранение и передачу информации в организации.

Согласно Федеральному закону «Об информации, информационных защите информации» информационная система технологиях и упорядоченная совокупность документов организационно  $(Maccus)$ документов) информационных технологий,  $\boldsymbol{u}$  $\boldsymbol{\theta}$  $m$ <sub>O</sub> $M$ числе  $\mathcal{C}$ использованием средств вычислительной техники и связи, реализующих информационные процессы (сбор, обработка, накопление, хранение, поиск и распространение информации). В данном определении акцентируется внимание на то, что информационные системы могут содержать компьютерные средства обработки информации, а могут и  $He$ содержать.

Информационная система понимается здесь как замкнутый контур, с прямой и обратной связью, в котором циркулируют управленческие документы в электронном и другом виде (рис. 6).

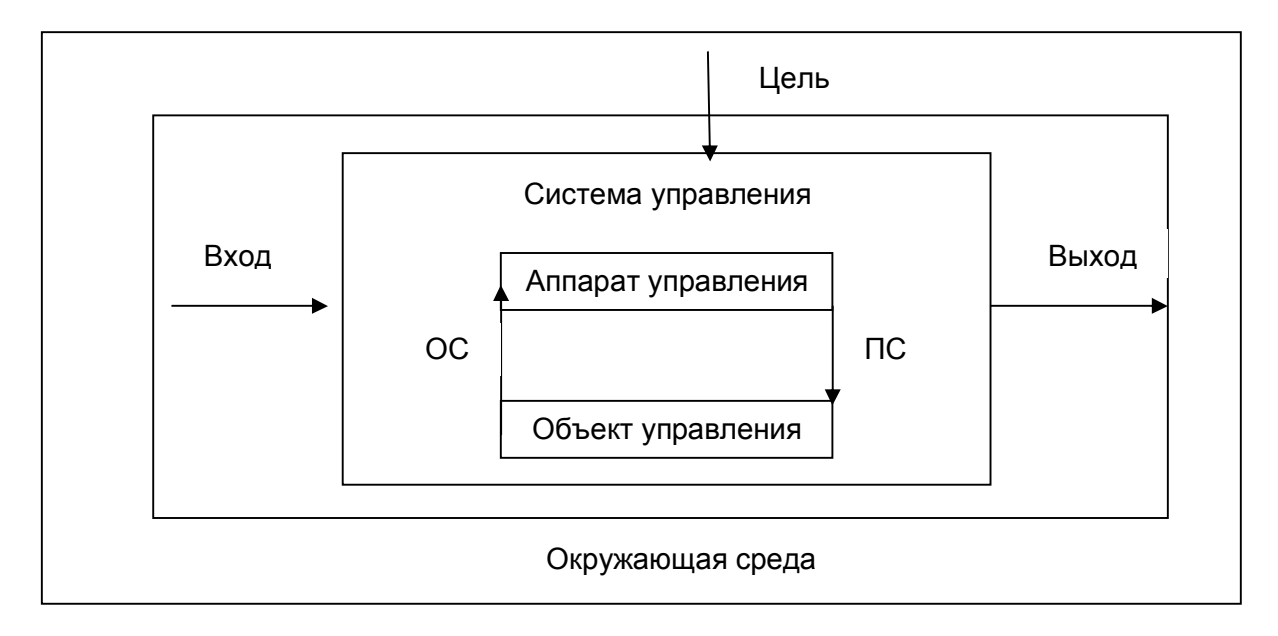

Рис. 6. Прямые (ПС) и обратные (ОС) управляющие воздействия в ИС

Далеко не вся информация в системе управления обрабатывается с помощью компьютеров. Существует и такая информация, формализовать которую не удается или вообще не следует. Поэтому информационные потоки от аппарата управления к объекту делятся на две части: те, которые обрабатываются с помощью компьютеров, и те, которые на них не обрабатываются. Таким образом, информационная система может быть автоматизирована как полностью, так и частично. Но в любом случае связующим звеном в информационной системе служит ядром  $\mathbf{M}$ информационная технология.

Автоматизированная часть информационной системы состоит из следующих компонентов:

1) общесистемное ПО;

2) прикладное ПО;

3) технические средства;

4) информационные технологии;

 $5)$  данные;

6) персонал.

В соответствии с вышеизложенным, можно дать следующие определения информационной системы управления.

Информационная система управления  $(MCV)$ это  $KDYZ$ разнообразных  $MC$ . обеспечивающих управленческому персоналу эффективное принятие решений по управляемому объекту.

собой Информационная система управления представляет коммуникационную систему по сбору, передаче, переработке информации  $0<sup>6</sup>$ объекте, поддерживающую работников различного ранга для реализации функции управления.

Принципиальным моментом определения информационной системы управления является обеспечение принятия решения с ее помощью. Информационные системы управления создаются на основе изучения технологии принятия решений с использованием методологии системного подхода. В качестве концептуальной базы может быть успешно решений Г.Саймона. принятия Фактически использована модель управление - это реализация принятого решения.

По Г.Саймону, процесс принятия решений имеет три стадии: информационную, проектную, а также стадию выбора. Отдельные стадии процесса могут многократно повторяться, если менеджер не будет удовлетворен собранной информацией или результатами ее обработки.

На информационной стадии исследуется среда, определяются события и условия, требующие принятия решений. Здесь обрабатываются и анализируются первичные данные, которые необходимо отыскать в базах данных и, после соответствующей обработки, проанализировать. Поэтому необходимо менеджерам владеть умениями  $\Pi$ O составлению незапланированных, ситуационных запросов, отыскивая нужную информацию. обеспечении B программном  $(110)$ имеются

соответствующие мощные средства систем управления базами данных (СУБД), а также необходимые пакеты прикладных программ для моделирования, математической обработки и анализа результатов.

На проектной стадии разрабатываются и оцениваются возможные направления деятельности (альтернативы). Здесь определяется возможность структурирования ситуации, требующей принятия решений.

Для структурируемых (программируемых) решений возможна предварительная детализация, позволяющая алгоритмизировать процесс решения. При вероятностном характере процесса решение определяется через вероятности возможных исходов.

Неструктурированные (непрограммируемые) решения возникают при невозможности предварительного описания большей части процедур принятия решения. Большинство реальных ситуаций зависит от случайных событий и неизвестных факторов. Некоторые процедуры могут быть предопределены, но этого недостаточно для автоматизированного получения конкретной рекомендации. В этом случае информационные технологии управления должны обеспечивать диалоговый режим работы, то есть интерактивные системы поддержки принятия решений  $\mathbf{M}$ экспертные системы, которые менеджер может использовать  $\bf{B}$ зависимости от ситуации.

На стадии выбора обосновывают и отбирают определенную альтернативу, организуя мониторинг ее реализации. Здесь ИС облегчают выбор правильного направления деятельности и обеспечивают обратную связь для контроля над выполнением решения. При этом предполагается, что на первых этапах собрана необходимая информация, на ее основе разработан ряд альтернативных вариантов. Обратная связь используется для корректировки получаемых результатов, поскольку оптимальное решение практически не может быть выбрано на первом шаге из-за реальных ограничений по времени и ресурсам. Для принятия решения в

групповом режиме используется соответствующая компьютерная поддержка, то есть специальные информационные технологии типа систем поддержки групповых решений, электронные совещания, телеконференции, электронные доски объявлений.

Информационные требования непосредственно зависят от конкретного уровня управления: стратегического, тактического, оперативного – в соответствии с функциями высшего, среднего и оперативного персонала. Структурированные решения обычно принимаются на оперативном уровне, на тактическом уровне принимаются полуструктурированные, а на стратегическом – неструктурированные. Чем выше уровень управления, тем больше неструктурированных решений, поэтому средства и методы формирования информации не одинаковы для всех уровней.

На стратегическом уровне требуются итоговые нерегламентированные отчеты, прогнозы и внешняя информация для разработки генеральной стратегии. На оперативном уровне требуются регулярные внутренние отчеты с детальным сравнением базисных и текущих показателей, помогающих отслеживать текущие операции. Таким образом, информационные системы должны отвечать требованиям соответствующих уровней и предоставлять им любую нужную информацию.

Менеджмент (управление) традиционно описывается как процесс руководства, включающий управленческие функции: планирование, организацию, управление персоналом, руководство (мотивацию) и контроль. ИС обеспечивают менеджера данными для выполнения всех функций управления.

Для планирования ИС предоставляются данные и модели планирования, информация о внутреннем состоянии и внешнем окружении. Для поддержки функции планирования необходимо наличие

телекоммуникаций, специальных проблемно-ориентированных пакетов прикладных программ или универсальных модулей офисных систем с электронными таблицами и СУБД. Программные средства должны анализа  $``$ что, если". корреляционный обеспечивать методы  $\mathbf{M}$ регрессионный анализ, обработку статистических данных, средства анализа и прогнозирования на основе трендов, средства оптимизации.

В управлении персоналом, наиболее эффективными являются информационные системы (модули ИС) на основе СУБД, которые должны соответствующую информационно-логическую **CTDVKTVDV** иметь  $\mathbf{M}$ позволять мониторинг карьеры и профессионального роста отдельных сотрудников, позволяя обрабатывать результаты тестирования при периодической аттестации кадрового состава организации. Использование **IXT** профессиональной предоставляет возможность автоматизации деятельности.

Для руководства организацией, кроме электронной почты, имеются различные пакеты для поддержки документооборота и самоменеджмента, а также мультимедийные средства коллективного общения.

При осуществлении контроля без ИС практически невозможно разработать адекватную реакцию на отклонение от прогнозируемых результатов деятельности и вносить коррективы в работу организации, поэтому при внедрении ИС организации обеспечение функций контроля производится в первую очередь.

## 1.5. Базовые информационные процессы

Понятие процесса в информатике является базовым, так как связывает в одно целое такие понятия, как система, цель, прямая и обратная связь.

Процесс – упорядоченная совокупность работ, заданных во времени и в пространстве, с указанием их начала и конца и точным определением входа и выхода.

Информатика изучает информационные процессы. Главные из них: ввод, передача, хранение и обработка, взятые в отдельности или в совокупности. Содержание и характер процессов во многом определяется спецификой предметной области, в которой функционирует ИС.

Из теории информационных процессов известно, что существует некий источник информации (объект материального мира) и приемник (также объект материального мира). Источник независим, поэтому он первичен. Между ними существует связь в виде сигнала, который является материальным носителем информации.

информационных процессов Среди базовые можно выделить процессы.

# 1. Извлечение информации

Источник данных в любой предметной области - это объекты и их свойства, а также процессы и функции, выполняемые объектами. Каждая предметная область имеет три уровня представления: реальное, формальное и информационное. При извлечении информации она трижды оценивается: синтаксическая ценность (правильность представления), семантическая ценность (смысловая ценность), прагматическая ценность (потребительская, практическая).

Чтобы адекватно формализовать предметную область применяют объектно-ориентированный подход. Его основные понятия: объект, класс, экземпляр. Объект - это абстракция множества предметов реального мира, обладающих одинаковыми характеристиками законами  $\boldsymbol{\mathit{H}}$ функционирования. Таким образом, объект - типичный неопределенный элемент такого множества. Основные характеристики объекта - его атрибуты (свойства). Экземпляр объекта - конкретный элемент множества. Класс - множество предметов реального мира, связанных общностью структуры и поведения. Элемент класса - это конкретный элемент данного множества.

### 2. Транспортирование (передача) информации

Зависит от системы передачи. Сигнал может быть статическим (предназначенным для обработки, хранения и дальнейшего использования) и динамическим (для непосредственного воздействия на объект акустические, оптические, электромагнитные сигналы). В процессе некоторые параметры сигнала могут не удовлетворять передачи требованиям окружающей среды, в этом случае они преобразуются в более форму – процесс модуляции. Обратный процесс -ПОДХОДЯЩУЮ демодуляция выполняется специальными устройствами - модемами.

Основной физический способ транспортирования информации использование сетей передачи данных. При разработке сетей для обеспечения совместимости используется ряд стандартов, объединенных в семиуровневую модель взаимодействия открытых систем, принятую во всем мире и известную как модель OSI. Она определяет правила взаимодействия компонентов сети на данном уровне (протокол уровня) и правила взаимодействия компонентов различных уровней (межуровневый интерфейс). Данная модель разработана международной организацией по стандартизации ISO в 1984 году. Большинство производителей сетевых программных и аппаратных средств придерживаются модели OSI (рис. 7).

Процесс взаимодействия узлов сети должен быть унифицирован и стандартизирован. Чтобы взаимодействие различных ресурсов сети проходило согласованно, применяют системы протоколов.

Протокол - это система формальных правил, определяющих последовательность и формат сообщений, которыми обмениваются сетевые компоненты различных узлов сети.

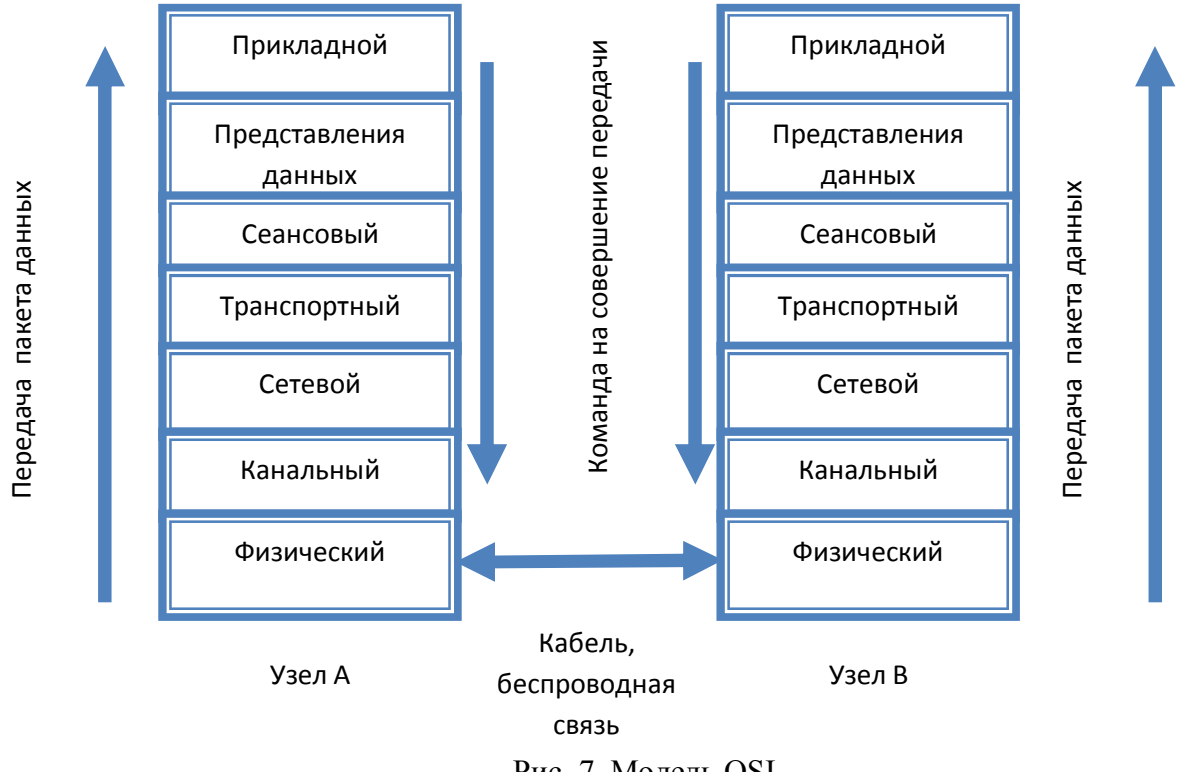

Рис. 7. Модель OSI

Компоненты, реализующие протоколы соседних уровней  $\mathbf{M}$ находящиеся в одном узле сети, взаимодействуют друг с другом по определенным правилам.

Данные правила соответствуют стандартам форматов сообщений и называются интерфейсом.

Итак, протоколы определяют правила взаимодействия компонентов одного уровня в разных узлах, а интерфейсы определяют правила взаимодействия компонентов соседних уровней одного узла.

Горизонтальные связи между узлами осуществляются посредством постепенной передачи данных с самого нижнего, физического уровня, обслуживающего канал передачи узла А на физический уровень узла В, после чего поднимаются наверх до уровня, соответствующего тому, от которого поступила команда о передаче данных. То есть непосредственное взаимодействие узлов происходит между самыми нижними физическими уровнями.

Рассмотрим уровни протоколов модели OSI.

1. Прикладной уровень - высший уровень. Обеспечивает доступ программ к компьютерной сети (работа программ передачи файлов, почтовых служб, управления сетью).

2. Уровень представления  $\partial$ анных – предназначен ЛЛЯ преобразования данных из одной формы в другую (из кодовой таблицы расширенного двоично-десятичного кода обмена информацией ЕВСОІС в кодовую таблицу американского стандартного кода ЛЛЯ обмена ASCII). информацией Осуществляется обработка специальных  $\boldsymbol{M}$ графических символов, сжатие и восстановление данных, шифровка и дешифровка данных.

3. Сеансовый уровень - контроль обеспечение безопасности передаваемой информации и поддержка связи до момента окончания сеанса передачи.

4. Транспортный уровень - отвечает за скорость передачи данных, сохранность передаваемых данных, присвоение уникальных номеров пакетам. На транспортном уровне узла-приемника номера пакетов используются для контроля передачи и восстановления исходного порядка слелования пакетов.

5. Сетевой уровень - определяет сетевые адреса узлов получателей этой же сети или другой в случае территориально распределенной или глобальной сети, устанавливает маршруты следования пакетов. Транспортный и сетевой уровни обеспечивают адресность и правильность доставки пакетов.

6. Канальный уровень - генерация, передача и получение кадров данных. B кадры помещаются данные, адресная И другая идентифицирующая кадр информация, поступающая с сетевого уровня. После этого кадры передаются на физический уровень, с которого их транспортируют на физический уровень другого узла.

7. Физический уровень - поступающие с сетевого уровня кадры преобразуются  $\mathbf{B}$ последовательности электрических сигналов. представляющих логические комбинации нулей и единиц. На физическом уровне узла-приемника осуществляется обратная перекодировка нулей и единиц в кадры.

Модель OSI очень громоздка, избыточна, не обладает необходимой гибкостью в применении. Разработчики сетевого ПО берут ее за основу, но зачастую комбинируют по нескольку уровней в один - это касается верхних уровней, оставляя нижние неизменными. Например, Интернет использует пятиуровневую модель, в которой верхний прикладной уровень соответствует трем верхним уровням эталонной модели.

Разработкой стандартов для протоколов передачи данных в сетях занимается институт инженеров по электротехнике и радиоэлектронике (IEEE). Эти стандарты, которые описывают методы доступа к сетевым каналам данных, получили название IEEE 802.

Существует большое количество протоколов сетевого взаимодействия, в разработке которых принимали участие известные компьютерные фирмы Microsoft, Novell, Apple Computer, Intel, IBM. Bce существующие протоколы можно классифицировать по степени близости к физической среде передачи данных:

нижнего уровня (физический и канальный уровень): стандарт  $\overline{\phantom{m}}$ NDIS - спецификация интерфейса сетевых драйверов, стандарт ODI открытый интерфейс связи;

среднего уровня (сетевой, транспортный и сеансовый уровни): NetBIOS - используется в локальных сетях, TCP/IP - в глобальной сети Интернет и локальных сетях, в свою очередь является семейством протоколов;

- верхнего уровня (представления данных и прикладной) соответствуют уровню пользователя: SMB и NCP протоколы

перенаправления запросов и обмена сообщениями, SNMP - управления сетями. NFS - сетевой файловой системы. PPP - удаленного доступа к компьютерным ресурсам, FTP - передачи файлов, HTTP - передачи гипертекста, POP3 - электронной почты, NNTP - организации электронных конференций и системы новостей.

# 3. Обработка информации

Состоит в получении одних информационных объектов из других путем выполнения некоторых алгоритмов. Это основная операция над информацией, главное средство увеличения ее объема и разнообразия.

Действия по обработке информации зависят от цели. Основная задача - обеспечить сохранность (инвариантность) смысла информации. Но для разных потребителей смысловое значение информации может различаться. Поэтому согласно теории информационных процессов преобразование информации должно носить целенаправленный характер, то есть должно осуществляться в соответствии с целью конкретного потребителя.

Основные процедуры обработки данных:

1) создание данных - предусматривает их образование в результате выполнения некоторого алгоритма и дальнейшее использование для преобразования на более высоком уровне;

2) модификация данных - связана с отображением изменений в реальной предметной области; осуществляется путем включения новых данных и удаления ненужных;

3) контроль, безопасность, целостность – адекватное отображение реального состояния предметной области в информационной модели, обеспечение защиты информации от несанкционированного доступа, сбоев и повреждений технических и программных средств;

4) поиск информации - осуществляется при выполнении ответов на запросы и как самостоятельная операция;

5) поддержка принятия решений – наиболее важная процедура обработки информации, используется разнообразный математический аппарат (принятие решений в условиях определенности; принятие решений в условиях риска - учитывается влияние внешней среды, неподдающееся точному прогнозу, известно ЛИШЬ вероятностное распределение ee состояний; принятие решений  $\overline{B}$ условиях неопределенности - неизвестны значения вероятностей появления конечных результатов, которые либо не могут быть определены, либо не имеют содержательного смысла в контексте; принятие решений в условиях многокритериальности - при наличии нескольких самостоятельных, не сводимых одна к другой целей), системы искусственного интеллекта, экспертные системы;

6) создание документов, сводок, отчетов - преобразование информации в формы, соответствующие для человека и компьютера.

При преобразовании информации происходит ее перевод из одной представления ИЛИ существования формы  $\mathbf{B}$ другую. Процесс преобразования зависит от применения конкретной информационной технологии.

#### 4. Хранение информации

Это одно из основных действий, обеспечивающее доступность информации в течение некоторого промежутка времени. Определяющим направлением реализации этого процесса является концепция баз данных, хранилищ данных.

База данных - это совокупность взаимосвязанных данных, используемых несколькими пользователями и хранящихся с регулируемой избыточностью.

Банк данных - система, представляющая определенные услуги по хранению и поиску данных определенной группе пользователей по определенной тематике.

Система баз данных - совокупность управляющей системы, прикладного программного обеспечения, базы данных, операционной системы и технических средств, обеспечивающих информационной обслуживание пользователей

Хранилище данных - это база, хранящая данные, агрегированные по многим измерениям. Основное отличие от БД: агрегирование, данные никогда не удаляются, пополнение происходит на периодической основе, доступ к данным осуществляется на основе многомерного куба.

Репозитарий (репозиторий) - база данных, предназначенная для хранения не пользовательских, а системных данных.

ИС должна преобразовать воспринятую информацию в физическое явление, то есть занести на соответствующий носитель. Носители различают по виду (для использования человеком или машиной), по времени хранения (оперативное или долговременное) по используемому материалу (бумажные, оптические, магнитные, полупроводниковые, контактные). Суть процесса хранения: в некоторый момент времени поступает сигнал, под влиянием которого происходит физическое изменение его материального носителя. В любой произвольный момент состояние материального носителя информации преобразуется вновь в исходный сигнал.

### 5. Представление и использование информации

При работе в среде ИТ человек воспринимает не сам объект, а некоторую его обобщенную информационную модель. Поэтому основной задачей является предоставление эффективного интерфейса, то есть информация должна быть представлена в форме, удобной для восприятия человека.

Существуют два основных типа интерфейса: на основе меню и на основе команд.
На основе меню – легко взаимодействовать, на каждом шаге предоставляется набор возможных к исполнению команд, не требуется глубоких знаний о системе, с которой взаимодействует человек.

На основе команд – требует знания синтаксиса языка общения с компьютером.

Информационные процессы отражают целенаправленные действия потребителя, производимые в определенной последовательности, и поэтому они составляют содержание информационных технологий.

## **1.6. Информационные технологии управления и экономики**

Понятие «информационная технология» тесно связано с понятием «технология». И то, и другое понятия достаточно широко распространены и имеют множество трактовок. Первично возникло понятие «технология» и было распространено в связи с тем, что для человеческого общества основным предметом труда в течение длительного периода времени были в основном материальные ценности.

Технология (от греч. techne – искусство, мастерство, умение) – совокупность методов обработки, изготовления, изменения состояния, свойств, формы сырья, материала или полуфабриката, осуществляемых в процессе производства.

В широком смысле – это комплекс научных и инженерных знаний, воплощенных в приемах труда, технических, энергетических, трудовых и других факторах производства. Обычно технология рассматривается как система методов, правил, процедур, применяемых к какому-либо предмету с целью получения продукта. Технологии применяются для решения структурированных задач, где всегда имеются:

1) цель (то есть, выходная информация, которую необходимо получить);

 $(2)$ исходные экономические показатели;

 $3)$ инструментарий - различные технические средства,  $He$ влияющие на методологию решения задачи и не меняющие содержание технологии, а лишь придающие ей новую форму.

Технология связана с тремя аспектами:

 $1)$ информационным - процессом описания принципов и методов производства;

 $(2)$ социальным - кадрами и их организацией в процессе производства;

 $3)$ инструментальным - орудиями труда, посредством которых реализуется производство.

Кроме того, любая технология характеризуется тремя составляющими:

1) объектом технологии - то есть тем, на что направлены действия, осуществляемые в рамках технологии;

2) целью технологии - конечным результатом действий, осуществляемых в рамках технологий;

3) средствами технологии и методами их применения - то есть способами осуществления действий над объектом технологии для достижения цели.

Информационная технология (ИТ) - это совокупность средств и методов их применения для целенаправленного изменения свойств информации, определяемого содержанием решаемой задачи или проблемы.

Информационная технология – процесс, использующий совокупность средств и методов сбора, обработки и передачи данных для получения информации нового качества о состоянии объекта, процесса или явления.

Информационная технология – методы и средства сбора, хранения, обработки, передачи и представления информации, предназначенные для достижения поставленной цели в рамках имеющихся ресурсов.

При этом ИТ могут базироваться как на автоматизированных средствах, так и на не автоматизированных средствах. Степень автоматизации зависит от числа операций, в которых используются компьютерные и программные инструменты.

Особенности информационных технологий:

1) цель ИТ – получение информации;

2) объект (предмет обработки) – данные. Данные – вид информации, отличающийся высокой степенью форматированности, более четкой структуризацией, в отличие от таких более свободных структур, как сообщение, факты (результаты наблюдений);

3) методы ИТ – методы обработки и передачи информации;

4) средства ИТ - разнообразные вычислительные комплексы (технические, программные, информационные и др.), с помощью которых технология реализуется на заданном объекте;

5) процессы обработки данных разделяются на операции в соответствии с выбранной предметной областью;

6) управляющие воздействия на процессы осуществляются руководящим составом организации;

7) критерий оптимальности технологии - своевременность доставки информации пользователю, ее надежность, достоверность и полнота.

Основная цель ИТ - получать посредством переработки первичных данных информацию нового качества.

Основное направление ИТ - целесообразное использование информационных снабжение ресурсов  $\mathbf{M}$ ИМИ **BCCX** элементов организационной структуры предприятия. Обработка и преобразование информации создает основу для принятия управленческого решения. Представление и передача информации необходимы для создания документов, являющихся правовой основой управленческих решений, и осуществления документооборота.

Исходное «сырье» для системы управления любой организации, учреждения, предприятия – это информационные ресурсы. При использовании соответствующей информационной технологии, получается конечный продукт – принятое управленческое решение на основе вновь полученной информации. Таким образом, эффективность работы любой организации определяется степенью использования информационных ресурсов. В свою очередь, выбор ИТ связан со следующими фактами:

1) областью функционирования организации;

- 2) типом организации;
- 3) типом деятельности организации;
- 4) принятой в организации моделью управления;
- 5) задачами управления;
- 6) информационной инфраструктурой организации.

Основной среди перечисленных фактов – первый (область функционирования). Здесь выделяют группы предприятий: органы власти, государственные службы, государственные учреждения, сфера услуг, транспортная сфера, предприятия связи, производственные предприятия по отраслям.

Следующий важнейший фактор для внедрения автоматизированной информационной технологии (АИТ) – мощность производственного потенциала, в соответствии с которой предприятия делятся на три группы: малые, средние и большие.

На малых предприятиях внедрение АИТ – это чаще всего автоматизация задач БУ, накопление информации по отдельным видам бизнес-процессов, создание информационных БД по направления деятельности организации и создание телекоммуникационной среды для связи сотрудников между собой и другими организациями.

На средних предприятиях – важное значение имеет организация электронного документооборота в рамках конкретных бизнес-процессов предприятия. Круг решаемых функциональных задач значительно расширяется по сравнению с малыми предприятиями, поэтому другая ванная задача – организация автоматизированных хранилищ данных, электронных архивов, позволяющих хранить информацию в различных форматах и предполагающих высокую степень структурированности, возможности поиска, защиты информации от несанкционированного доступа.

На крупных предприятиях – АИТ строится на базе современных программных и аппаратных комплексов, включающих телекоммуникационные средства связи, многомашинные комплексы, развитую архитектуру «клиент-сервер», применение высокоскоростных корпоративных вычислительных сетей. АИТ имеет трехуровневую структуру: центральный сервер, локальный сервер, станции-клиенты в локальной сети.

Информационные технологии возникли как результат развития человеческого общества и сегодня их применение оказывает существенное воздействие на дальнейший переход общества из фазы постиндустриального в информационное.

Основные направления влияния ИТ на общество:

1. Эффективное использование информационных ресурсов общества – сегодня это наиболее важный стратегический фактор развития. Эффективное использование ИР позволяет экономить другие ресурсы (материальные и социальные).

2. Автоматизация и оптимизация информационных процессов в жизни общества. Все большее количество населения связано с обработкой информационных ресурсов.

3. ИТ выступает как компонента производственных и социальных технологий **(системы** автоматизированного проектирования изделий. автоматизированные промышленных системы управления технологическими процессами).

4. Новое качество взаимодействия между людьми и в системах подготовки и распространения массовой информации (электронные телекоммуникации, электронная почта).

5. Центральное место в процессе интеллектуализации общества, развития системы образования и культуры. Технологии e-Learning очень эффективны на любой стадии обучения, идеально вписываются в концепцию развития человеческого общества под лозунгом Long life learning.

6. Ключевая роль в процессе получения и накопления знаний, их управления (теории искусственного интеллекта, методы информационного моделирования, когнитивная компьютерная графика - позволяют найти решения плохо формализуемых задач, задач с нечеткими исходными данными, в неопределенных условиях).

7. Помощь в решении глобальных проблем человечества (имитационное моделирование в сочетании с методами информационного космического мониторинга - прогнозирование многих кризисных ситуаций в районах социальной и политической напряженности, прогноз экологических бедствий, техногенных катастроф).

Рассмотрим несколько примеров классификации ИТ по различным основаниям. Классификация нужна для правильной оценки и понимания роли и места ИТ в жизни человеческого общества. Существует несколько видов классификаций в зависимости от выбранного критерия.

1. По назначению и характеру использования:

а. Обеспечивающие ИТ - технологии обработки информации, которые могут использоваться как инструменты в различных предметных

областях для решения специализированных задач. Это технологии текстовой обработки, технологии работы с базами данных, технологии мультимедиа, технологии распознавания символов, телекоммуникационные технологии, технологии защиты информации, технологии разработки программного обеспечения.

b. *Функциональные ИТ* – технологии, реализующие типовые процедуры обработки информации в определенной предметной области. Строятся на основе обеспечивающих технологий в каждой предметной области, автоматизируют решение задач в этой области. Это офисные технологии, финансовые технологии, информационные технологии в образовании, промышленности, корпоративные ИТ, ИТ автоматизированного проектирования и др.

2. По типу пользовательского интерфейса:

a. *Пакетные ИТ* – операции по обработке информации производятся в заранее определенной последовательности, без влияния пользователя. Это технологии электронной почты и формирования отчетности.

b. *Диалоговые ИТ* – пользователь имеет неограниченные возможности взаимодействия с ИР для решения задач и принятия решений. Здесь отсутствует строго закрепленная последовательность действий.

c. *Сетевые ИТ* – обеспечивают доступ к территориально распределенным ИР.

3. По способу организации сетевого взаимодействия:

a. *Локальные* – обеспечивают доступ пользователей к ресурсам сети, расположенной на ограниченной территории.

b. *Многоуровневые* – архитектура сетей представлена в виде иерархических уровней, каждый решает только определенные функциональные задачи. Происходит разграничение доступа к ресурсам сети в зависимости от уровня иерархии.

с. Распределенные - сеть на территориально распределенной территории с использованием единой инфраструктуры.

4. По принципу построения:

а. Функционально-ориентированные. В предметной области деятельность специалистов разбивается на множество иерархическиподчиненных функций, выполняемых ИМИ  $\bf{B}$ процессе решения профессиональных Для каждой функции разрабатывается задач. технология ее реализации на рабочем месте пользователя, в рамках которой определяются исходные данные, процессы преобразования в результат, выделяются информационные потоки, отражающие передачу данных между разными функциями.

b. *Объектно-ориентированные* – система проектируется в виде классов и объектов предметной области. При этом иерархический характер сложной системы отражается  $\mathbf{B}$ виде иерархии классов, ee функционирование рассматривается взаимодействие объектов. как конкретный процесс обработки информации - процесс последовательных взаимолействий.

5. По степени охвата задач управления:

а. ИТ обработки данных;

**b.** ИТ управления;

с. ИТ автоматизации офисной деятельности;

d. ИТ поддержки принятия решений;

е. ИТ экспертных систем.

6. По характеру диалога с пользователем:

а. Пассивные (справочные) - предоставляют информацию по запросу.

b. *Активные* (советующие) сами предоставляют  $\sim$   $\sim$ определяют рациональных технологический информацию. режим функционирования процесса, определяют управляющие воздействия по всем или отдельным параметрам процесса.

7. По способу управления технологией промышленного производства

а. Децентрализованные - при автоматизации технологически независимых объектов.

 $b.$  Централизованные  $$ наоборот, при автоматизации технологически зависимых объектов.

с. Иерархические – функции управления разделены на несколько взаимосвязанных уровней, улучшается обработка информации, облегчается принятие решений специалистами каждого уровня.

В состав понятия технология обычно не включают инструменты ее реализации. Дело в том, что суть технологии должна быть инвариантна по отношению к инструментарию. Конечно, инструментарий может изменить форму, правила преобразований, но суть должна остаться неизменной. Например, суть технологии формирования бухгалтерского баланса не меняется от того, если мы будем использовать для его формирования счеты, калькулятор или ПК. А если мы выбираем ПК, то установленное на нем ПО также не будет влиять на суть рассматриваемой технологии, а только изменит ее форму. Здесь мы имеем дело с двумя составляющими инструментария ИТ: аппаратной и программной. Каждая из них сегодня представляет из себя мощные, быстро развивающиеся ветви науки и экономики

Большое значение имеет понятие «платформа информационных технологий». В *широком* смысле под термином «платформа» понимается совокупность компонентов:

- аппаратного решения;

- операционной системы;

прикладных программных решений и средств из разработки.

*Платформа* – совокупность взаимодействующих между собой аппаратных средств и операционной системы, под управлением которой функционируют прикладные программы и средства для их разработки.

В более *узком* смысле выделяют следующие виды платформ:

1) *Аппаратная платформа*. Это совокупность совместимых аппаратных решений с ориентированной на них операционной системой. Сегодня представлены несколько основных платформ персональных компьютеров, которые отличаются как по назначению, так и по типу аппаратного и программного обеспечения (например, платформа IBMсовместимых компьютеров, платформа Apple). Как правило, различные платформы несовместимы между собой.

2) *Программная платформа*. Это совокупность операционной системы, средств разработки прикладных программных решений и прикладных программ, работающих под управлением этой операционной системы (Windows, UNIX).

3) *Прикладная платформа*. Это средства выполнения и комплекс технологических решений, используемых в качестве основы для построения определенного круга прикладных программ. Фактически, приложения базируются на нескольких платформах, используя многослойную среду. Ключевое качество прикладной платформы – достаточность ее средств для решения задач, стоящих перед бизнесприложениями. Другой важный момент – стандартизация. Наличие единой прикладной платформы для большого количества прикладных решений значительно облегчает работу пользователя.

В качестве примера прикладной платформы приведем систему «1С: Предприятие». По сути, она является гибким, настраиваемым по требованиям пользователя конструктором, предоставляющим разработчику широкий спектр методов. То есть данная платформа

46

представляет собой набор различных механизмов, используемых для автоматизации экономической деятельности и не зависящих от конкретного законодательства и методологии учета.

Информационные технологии реализуются в информационных системах. В организациях существуют различные типы ИС: от традиционных ИС до сложных, работающих на базе локальных и глобальных компьютерных сетей.

Информационные технологии можно разделить на:

- 1) базовые;
- 2) прикладные;

3) технологии построения информационных систем.

*Базовые ИТ* основаны на реализации базовых информационных процессов. Сегодняшний уровень развития данных технологий позволяет говорить о том, что они имеют самостоятельное научное и прикладное значение. Они предоставляют широкие возможности для извлечения, формализации, моделирования, систематизации, интеграции, транспортирования, обработки и применения информации и знаний. Кроме того, они стали важнейшей производственной сферой с устойчивой динамикой роста.

К ним относятся:

- 1) мультимедиа-технологии;
- 2) геоинформационные технологии;
- 3) технологии защиты информации;
- 4) CASE-технологии;
- 5) телекоммуникационные технологии;
- 6) технологии искусственного интеллекта.

Мультимедиа-технологии активно развиваются в настоящее время. Данному процессу способствуют многочисленные разработки и исследования известных фирм: IBM, Apple, Motorola, Philips, Sony, Intel и

других. Область использования их многообразна: интерактивные обучающие и информационные системы, системы автоматизированного проектирования (САПР), сфера развлечений. Их характерными особенностями являются:

 объединение многокомпонентной информационной среды (текста, звука, графики, фото, видео) в однородном цифровом представлении;

 обеспечение надежного и долговечного хранения больших объемов информации;

простота переработки информации.

Геоинформационные технологии предназначены для широкого внедрения в практику методов и средств работы с пространственновременными данными, представляемыми в виде системы электронных карт и предметно-ориентированных сред обработки разнородной информации для различных категорий пользователей. Основные области применения: электронные карты, городское хозяйство, государственный земельный кадастр, экология, дистанционное зондирование, экономика, системы военного назначения. Наиболее известные геоинформационные системы (ГИС): ER Mapper, ГеоДраф, ArGIS, ArcCAD, AtlasGIS и другие.

Технологии защиты информации призваны обезопасить пользователей от двух основных типов угроз:

 отказы и нарушения работоспособности программных и технических средств;

 преднамеренные угрозы, заранее планируемые злоумышленниками для нанесения вреда.

Основные задачи по защите от угроз:

 запрещение несанкционированного доступа к ресурсам вычислительных систем;

несанкционированного - невозможность использования компьютерных ресурсов при осуществлении доступа;

- своевременное обнаружение факта несанкционированных действий, устранение их причин и последствий.

CASE-технология (Computer) Software Engineering Aided автоматизированное проектирование Компьютерное программного обеспечения) является своеобразной технологической «оснасткой», позволяющей осуществить автоматизированное проектирование информационных технологий. По сути это комплекс программных поддерживающих процессы создания  $\overline{M}$ сопровождения средств. программного обеспечения, включая анализ и формулировку требований, проектирование, генерацию кода, тестирование, документирование, обеспечение качества, конфигурационное управление и управление Существуют CASE-технологии, ориентированные проектом. на объектно-ориентированный структурный подход, ПОДХОД  $\mathbf{M}$ комбинированный подход (технологии семейства Rational Rose).

Прикладные ИТ имеют очень широкую сферу применения. Они основываются на стандартных моделях, методах и средствах и допускают возможность формулировки, постановки и реализации поставленных задач в терминологии предметной области пользователя.

Наиболее значимыми являются:

- $1)$ ИТ *(корпоративные* организационного управления информационные технологии);
- $(2)$ ИТ промышленности и экономики;
- $3)$ ИТ в образовании;
- 4) ИТ автоматизированного проектирования.

ИТ ориентированы на пользователя. Рассмотрим в качестве пользователей ИТ - сотрудников, находящихся на различных уровнях управления. Известна типовая структура управления предприятием, состоящая из трех уровней (стратегического, тактического, оперативного).

Каждому из них соответствуют ИТ. Если ИС предприятия создана в соответствии со стандартами открытых систем, то между различными уровнями иерархии можно будет обеспечить интеграцию информационных технологий (рис. 8).

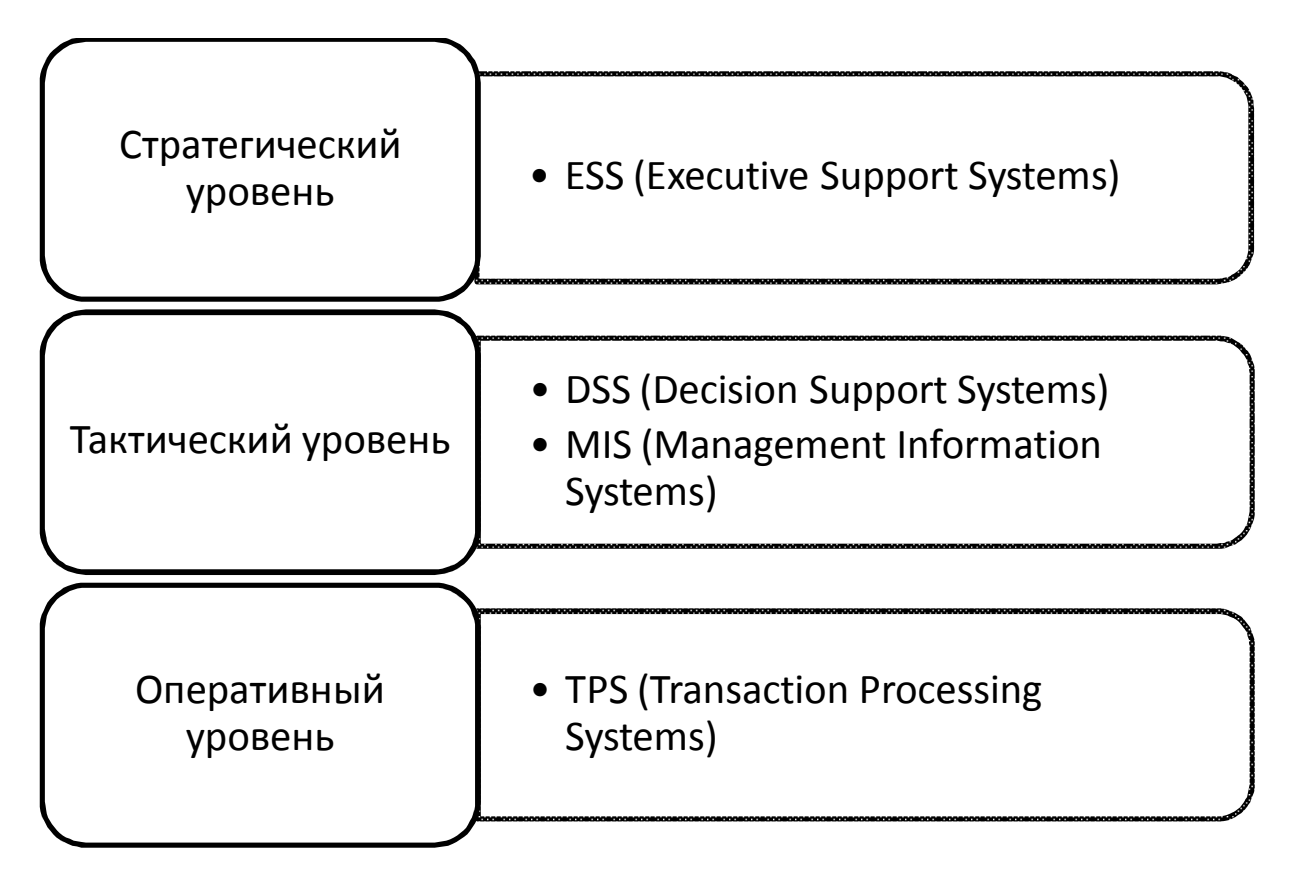

Рис. 8. ИТ предприятия на различных уровнях управления

На оперативном уровне главной задачей является регистрация в базе данных всех событий, происходящих на предприятии и за его пределами. Здесь применяются *транзакционные технологии* (TPS-технологии Transaction Processing Systems). Они включают ряд базовых технологий таких, как:

- 1) OLTP-технология (On-Line Transaction Processing);
- 2) Web-технология;
- 3) интегрированные офисные технологии;

4) технологии поддержки потоков работ (workflow);

5) технологии поддержки потоков документов (dataflow).

Для реализации ИТ создаются автоматизированные рабочие места (АРМ) бухгалтеров, менеджеров, начальников цехов и отделов, кладовщиков, нормировщиков, кассиров и другие. Данные специалисты осуществляют непосредственный контакт с внешней средой: прием заказов, регистрация поступления материалов от поставщиков и передача их на склад, выписка счетов, нарядов на оплату труда.

*АРМ (автоматизированное рабочее место)* – часть информационной системы, обособленная в соответствии со структурой управления объектом и существующей системой распределения целей и оформленная в виде самостоятельного программно-аппаратного комплекса.

Результатом функционирования TPS-технологии будут стандартные документы: платежные поручения, счета, расходные и приходные накладные, отчеты, сводки, ведомости, то есть все документы, позволяющие осуществлять оперативное управление всеми процессами предприятия. Данные технологии присутствуют на всех предприятиях, так как на всех предприятиях осуществляется оперативный ввод и обработка информации. Примером простейшей транзакционной системы OLTPтехнологии может служить любая бухгалтерская система, если на предприятии не внедрена одна из интегрированных информационных систем.

На тактическом уровне используют две основных технологии:

1) MIS-технология (Management Information Systems) – предназначенная для автоматизации управленческой деятельности. Данная технология необходима для реализации функций планирования снабжения, производства и реализации готовой продукции, финансового планирования, контроля и составления отчетов для руководства. Здесь можно выделить:

a. MRP-технологию (Material Requirements Planning) – технологию планирования материальных ресурсов предприятия;

b. MRP II (Manufacturing Resource Planning) – интегрированная методология планирования, включающая также объемно-календарное планирование, планирование производственных мощностей и финансовое планирование;

c. ERP-технологию (Enterprise Resource Planning) – осуществляющую интегрированное планирование всех «бизнес-ресурсов» предприятия. Ее отличительная черта – возможность выполнять как транзакционные функции, так и функции планирования финансовых затрат на проекты обновления оборудования и инвестиций в производство, планирование ресурсов.

2) DSS-технология (Decision Support Systems) – технология поддержки принятия решений (СППР). Исходной информацией здесь служат специально накопленные за длительный период данные, позволяющие определять тенденции развития процессов или событий в различных разрезах. Здесь можно выделить:

a. OLAP – технологию (On-Line Analytic Processing) – технологию оперативной аналитической обработки;

b. Data Warehouse - технологию информационных хранилищ.

На стратегическом уровне используются системы поддержки руководства организации, в которых функционируют технологии ESS (Executive Support Systems) – технологии интеллектуальной обработки данных. Они используются в том случае, когда необходимо решать слабоструктурированные задачи, отличающиеся нечеткими характеристиками. Они ориентированы, в основном, на работу с внешними по отношению к предприятию данными, которые характеризуются нечеткостью, неполнотой, противоречивостью. Например, информация о конкурентах, ситуации на рынке, перспективах изменения цен на сырье, готовую продукцию, таможенные тарифы.

Здесь можно выделить технологии двух основных видов:

технологии Data Mining - технологии интеллектуального  $\left( \frac{1}{2} \right)$ анализа данных. Используются при поиске закономерностей или связей между различными событиями, явлениями или процессами. Исходная информация поступает в основном в виде текстов на естественном языке, не структурирована. Сюда можно отнести технологии нечетких систем для решения проблем, о которых невозможно получить полную и точную информацию,  $\boldsymbol{\mathrm{M}}$ технологии нейросетей предназначенные ДЛЯ воспроизведения неосознаваемых мыслительных усилий человека;

обработки знаний 2) системы экспертные  $\equiv$ системы. базирующиеся на таких моделях знаний как деревья вывода, деревья целей, семантические сети. Особое место здесь занимают знания, позволяющие решать обратные задачи.

Персональный доступ к профессионально ориентированным прикладным и базовым информационным технологиям, осуществляется посредством автоматизированного рабочего места менеджера (АРМ).

## 2. Решение экономических задач с помощью MS Excel

#### 2.1. Понятие и виды экономических задач

Важным понятием, без которого невозможно применить компьютеры в практике управления, является задача. В общем случае под задачей понимается формулировка направления деятельности, осуществление которой позволяет достичь поставленную цель. Например, в качестве задачи может служить следующее требование: повысить конкурентоспособность в следующем квартале. Однако, применяя

компьютеры, следует конкретизировать подобные формулировки. Формально задачу можно представить в виде:

 $3a\partial a\bar{u}a = \langle H_{\text{C}}(k) \rangle$  (которая должна быть достигнута),  $P_{\text{C}}(k)$ (которые должны быть задействованы для достижения цели). Операции (действия, мероприятия, которые следует выполнить для решения задачи)>

или Задача=<Ц, Р, О>.

Задачи, решаемые с помощью ПК, делятся на два класса: информационные и вычислительные (рис. 9).

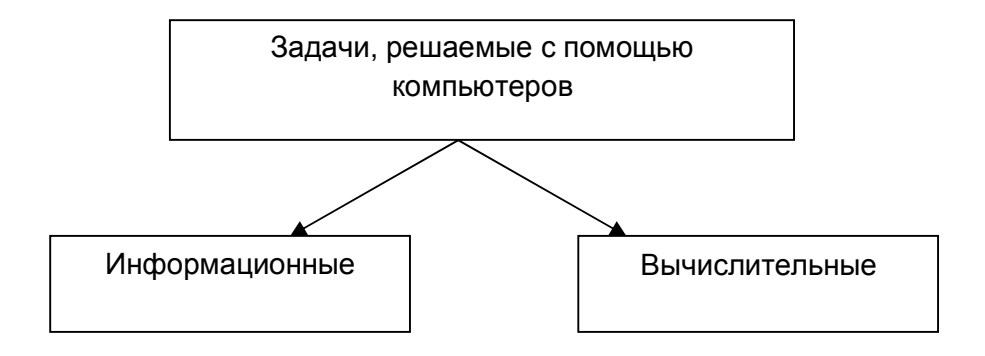

Рис. 9. Классы автоматизированных задач

Информационные (управленческие) задачи предназначены для поддержки управленческих функций. Они характеризуются большим объемом исходной информации, обработка которой происходит в основном за счет логических операций (сортировка, группировка, считывание и перезапись данных из одних таблиц в другие) и операций ввода-вывода. Собственно вычислительных операций немного.

Вычислительные задачи ориентированы на поиск решений различного рода уравнений (дифференциальных, алгебраических. стохастических) поиск оптимальных решений, управление движением различных объектов и другие. Здесь преобладание вычислительных операций и незначителен объем логических операций.

В области экономики существуют как те, так и другие. Их можно разделить на четыре типа: поисковые, расчетные, аналитические, интеллектуальные (рис.10).

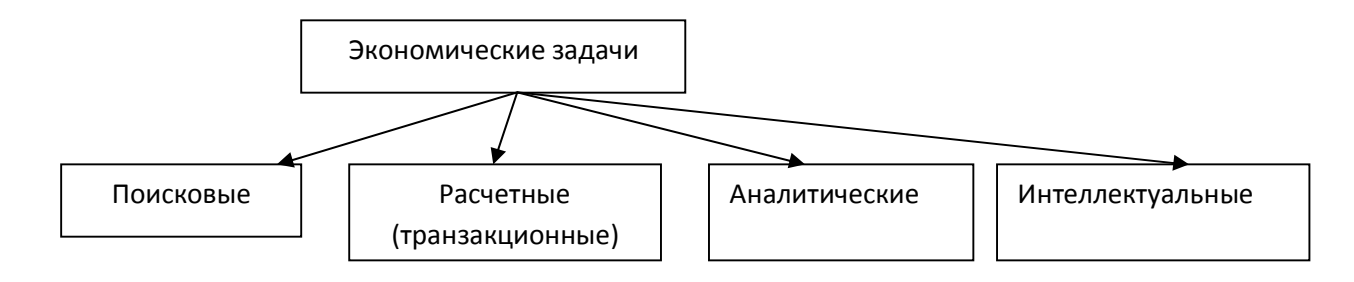

Рис. 10. Типы экономических задач

*Поисковые* задачи в начале периода использования компьютеров в экономике занимали незначительное место. Однако с развитием электронного документооборота, созданием специальных информационнопоисковых систем, а также глобальных и локальных сетей ситуация кардинально изменилась. Сегодня существуют электронные архивы, огромные хранилища данных, ресурсы Интернет, разработаны соответствующие инструментальные средства, позволяющие иметь доступ и осуществлять качественный поиск информации в вышеперечисленных ресурсах. Статус информационно-поисковых систем сильно вырос.

*Расчетные* задачи наиболее распространены в экономике. Сюда относятся задачи обработки учетной информации, а также задачи определения планов, базирующиеся на оперативной и нормативносправочной информации. Решение данных задач предназначены для составления отчетов и отчетности (месячной, квартальной, годовой), без них не обходится деятельность ни одного предприятия. При этом используются два важных понятия:

 *трансакция* – элементарный акт хозяйственной, финансовой и другой деятельности, который отражается на каком-либо материальном носителе;

транзакция - операция или их множество для обработки процессе удовлетворения ланных  $\mathbf{c}$ помошью компьютера  $\overline{B}$ информационных потребностей пользователя.

Расчетные задачи это в основном прямые задачи - констатируют фактическое состояние управляемого объекта путем расчета обобщенных (интегрированных) экономических показателей.

Аналитические задачи предназначены для получения информации, необходимой для принятия решения. Это в основном обратные задачи задачи, требующие определить исходные условия для достижения нужного результата.

Например, прямая задача: определить рентабельность предприятия на основе показателей бухгалтерской учетности за прошедший месяц. Обратная задача: какими быть основные должны показатели бухгалтерской учетности за следующий месяц, чтобы рентабельность предприятия повысилась на 3% по сравнению с базовым месяцем?

Интеллектуальные задачи ориентированы на использование достижений в области искусственного интеллекта: инженерии знаний, экспертные системы. обработка нечетких множеств  $\overline{M}$ слабоструктурированных данных, интеллектуальная обработка данных и другие. Характерные черты задач данного класса:

возможность обработки произвольных запросов на языке,  $\equiv$ максимально приближенном к естественному;

способность работать с неопределенными и ограниченными  $\equiv$ данными, решать слабо формализованные задачи;

возможность извлекать информацию из уже известных ситуаций и опыта, а также выводить новую информацию, хранящуюся в базах данных:

способность интеллектуальной системы объяснять свои выводы, а также определять границы своей компетенции.

56

В каждой предметной области (производственной, банковской, торговой, строительной, транспортной) для решения структурированных задач цель выражается описанием выходной информации. Она базируется на исходных экономических показателях, содержащихся в первичных документах или регистрах. При этом используется инструментарий, который не влияет на методику решения задач предметной области и не меняет содержание предметной технологии.

При решении управленческих задач большое значение имеет алгоритм или совокупность алгоритмов, которые помогают получить результирующую информацию в виде регистра (ведомости). Она нужна для оценки достижения целей управления и может характеризовать управляемый объект или процесс количественно с помощью совокупности взаимосвязанных показателей. Для получения полной характеристики объекта необходимы данные целой системы показателей, так как один показатель может содержать характеристику только одного его свойства. Система показателей создается на основе прагматической и семантической оценки, которая определяется формулировкой задачи. Поэтому на одном и том же множестве показателей может быть построено несколько систем для решения соответствующих задач.

Ожидаемый результат (управленческая цель) может быть задан в виде директивы (траекторная цель) или в виде творческой цели, для выполнения которой существует альтернативный список возможных решений, и как правило, либо одно из них выбирается для реализации, либо предлагается новое решение.

Этапы компьютерного решения экономической задачи:

 $1)$ поиск  $\mathbf{M}$ обоснование пути решения, маркетинговые исследования;

выбор метода решения, выполнение его постановки, разработка 2) контрольного примера;

3) составление программы решения задачи, разработка методической документации, решение задачи.

# **2.2. Лабораторный практикум**

Данный раздел представлен серией лабораторных работ, дополненных указаниями и заданиями для самостоятельной работы. Для удобства проверки знаний материал разбит на блоки. По окончании каждого блока приводится перечень контрольных заданий. В таблице 1 приведен перечень тем лабораторных работ и аттестационных мероприятий, рассчитанных на один семестр.

Темы лабораторных работ

Таблица 1

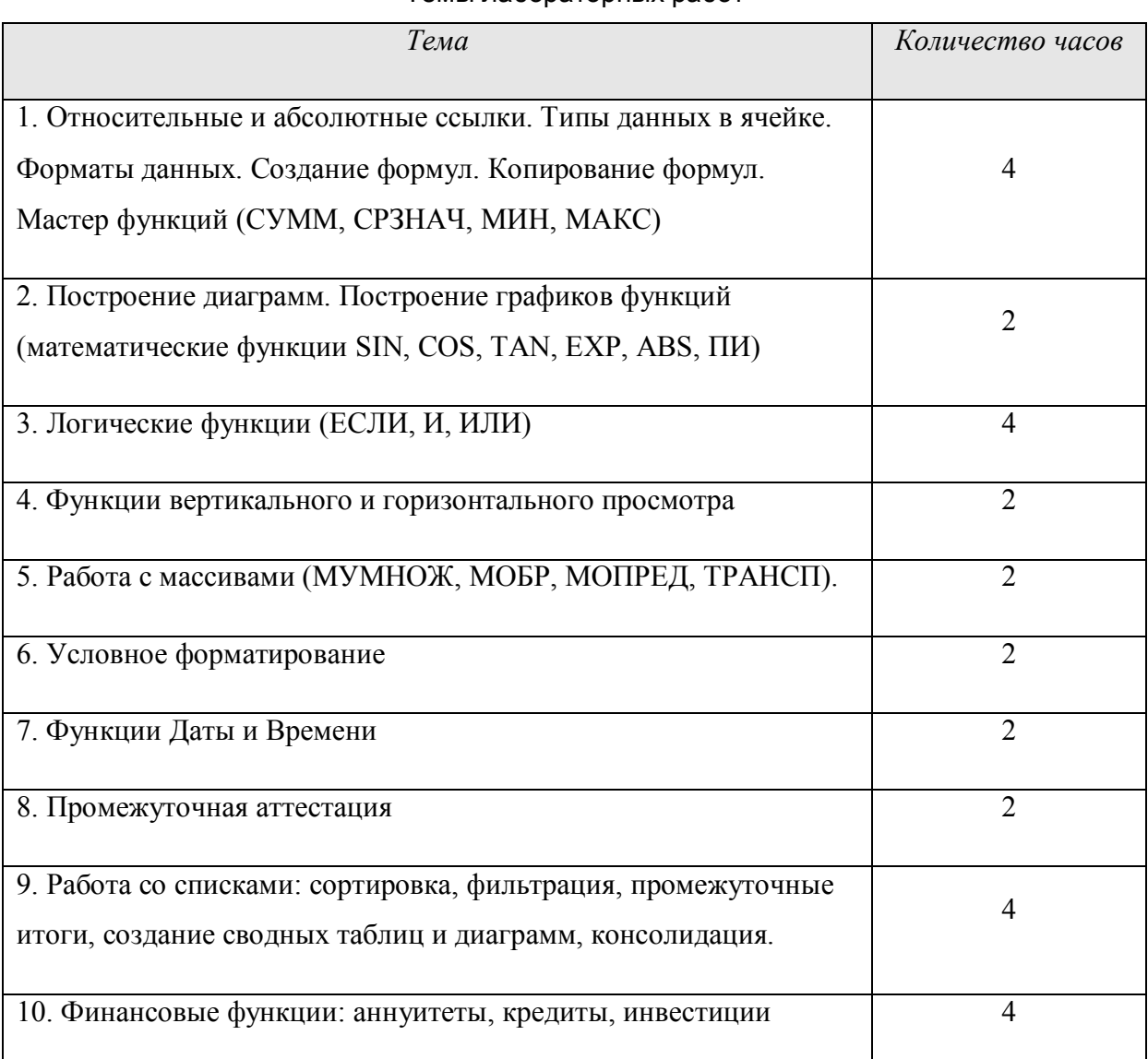

Окончание таблицы 1

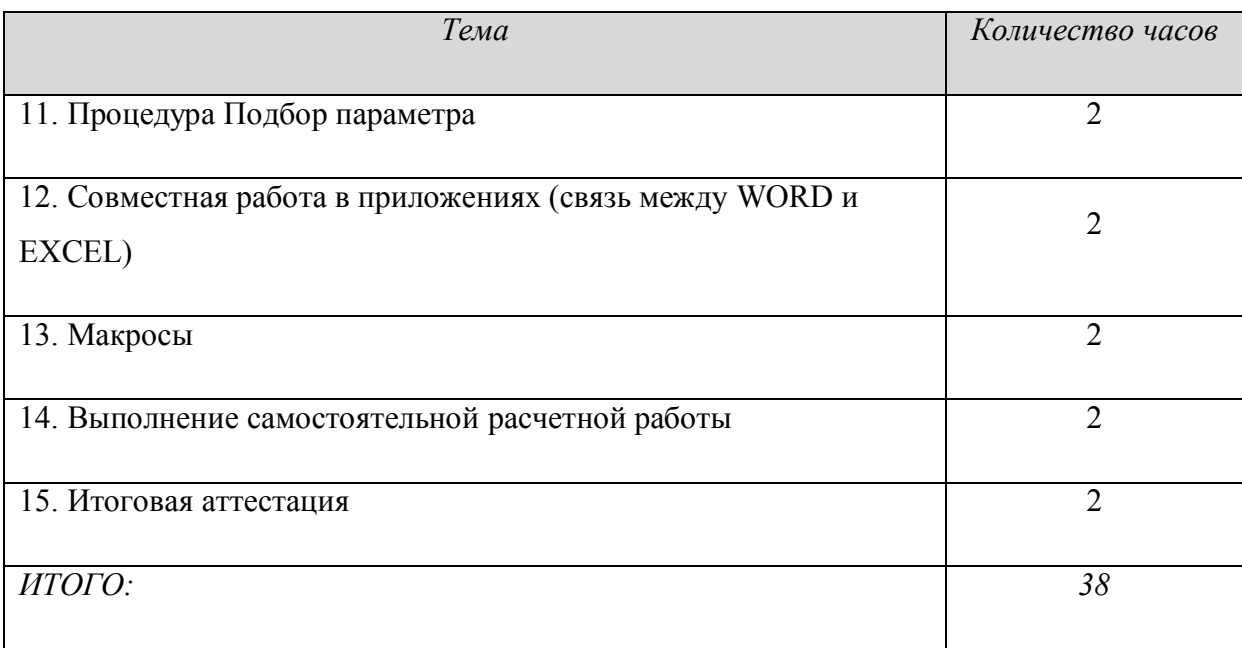

Лабораторная работа №1. Основы работы с таблицами MS EXEL Методические указания:

 $\mathbf{1}$ Структура таблицы для решения конкретной задачи состоит из трех основных частей:

области заголовков, которая содержит информацию о цели и содержании таблицы;

области констант (предположений), которая содержит данные,  $\equiv$   $^{-1}$ используемые многократно без изменений в таблице при создании формул, необходимых для расчетов;

- рабочей области таблицы (область расчетов), которая содержит заголовки строк и столбцов, независимые переменные и вычисляемые формулы.

 $2<sup>1</sup>$ области Заполнение рабочей таблицы производится следующим образом: сначала заполняют заголовки строк и столбцов, затем - независимые переменные и, наконец, - формулы.

 $3<sub>1</sub>$ При вводе формул целесообразно вводить адреса ячеек, выбирая их мышкой.

4. Ссылки на ячейки области констант, как правило, абсолютные. Для преобразования относительной ссылки в абсолютную используется клавиша F4, которая нажимается при необходимости после выбора соответствующей ячейки мышкой.

5. Ссылки на ячейки рабочей области таблицы, как правило, относительные (принятые по умолчанию).

6. Формулы расчетов вводятся *только в самые верхние ячейки столбцов*, а затем копируются в остальные при помощи мышки (метод протаскивания).

*Задание 1*. Создание структуры задачи и выполнение первичных расчетов

П о р я д о к р а б о т ы :

1. Создать таблицу по образцу (рис. 11):

2. Ввести формулу расчета размера начисленной заработной платы, которая учитывает, что работнику выплачивается его оклад, деленный на количество рабочих дней в месяце и умноженный на количество фактически отработанных сотрудником дней.

3. Ввести формулу для расчета премии, приняв во внимание, что она вычисляется в проценте от начисленной суммы заработной платы.

4. Рассчитать величину подоходного налога, используя соответствующий процент.

5. Рассчитать денежную сумму к выдаче.

6. Отформатировать таблицу, применяя цветовое оформление заголовка; установить границы и денежный формат для соответствующих столбцов таблицы.

7. Подвести итог столбца «К выдаче».

#### **Расчет заработной платы сотрудников фирмы "Европа" за январь 2003 г.**

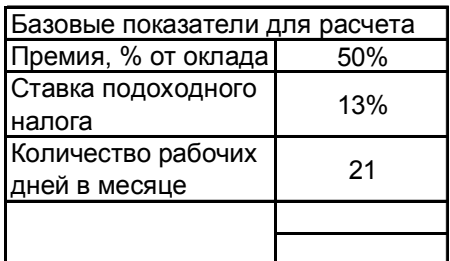

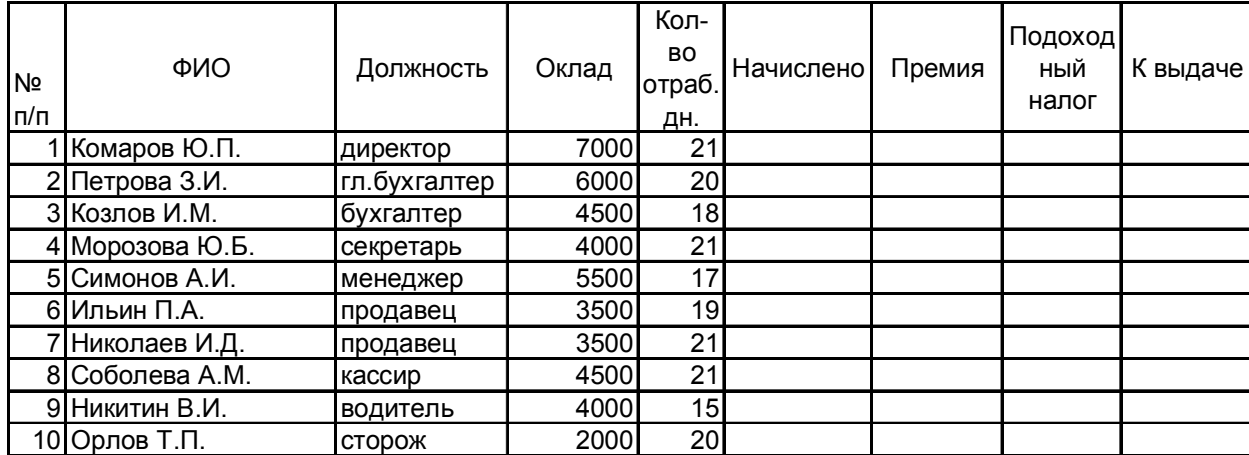

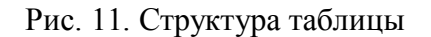

*Задание 2*. Дополнительные вычисления и изменения в таблице.

П о р я д о к р а б о т ы :

1. Дополнить *Базовые показатели для расчета* данными:

400,00р. Налоговые вычеты  $\frac{400,00p}{300,00p}$ .

2. Вставить столбец *«Кол-во иждивенцев»* между столбцами

«Оклад» и «Кол-во отраб. дн.». Заполнить его по своему усмотрению.

3. Между столбцами «Премия» и «Подоходный налог» вставить столбцы *«Налоговые вычеты*» и *«Облагаемая налогом сумма»*.

4. Рассчитать налоговые вычеты, учитывая, что они составляют 400 руб. на работника и по 300 руб. на каждого его иждивенца.

5. Рассчитать сумму, облагаемую налогом, величину подоходного налога и сумму к выдаче.

*Задание 3*. Подведение итогов, применение трехмерных ссылок.

П о р я д о к р а б о т ы :

1. Переименовать лист, дав ему название соответствующего месяца.

2. Скопировать информацию на лист 2, воспользовавшись методом копирования листов.

3. Внести исправления в заголовке – заменить январь на февраль.

4. Переименовать лист, дав ему название соответствующего месяца.

5. Изменить количество рабочих дней в феврале на 24 и величину премиального процента на 35%. Изменить количество отработанных каждым сотрудником дней.

6. Выполнить аналогичные действия с листом 3, переименовав его соответствующим образом и разместив на нем информацию о зарплате сотрудников в марте (рабочих дней – 23, процент премии – 40%).

7. На отдельном листе составить таблицу, содержащую итоговую информацию о работе и зарплате сотрудников фирмы за первый квартал 2003 года.

*Указание*. Данная информация должна быть представлена в виде таблицы со следующими заголовками столбцов: «ФИО», «Должность», «Количество отработанных дней за квартал», «Подоходный налог за квартал», «К выдаче за квартал». В данных столбцах создать формулы, позволяющие суммировать соответствующие значения, содержащиеся на разных листах рабочей книги (трехмерные ссылки, включающие название листа).

*Лабораторная работа № 2. Построение диаграмм и графиков функций.*

Графическое представление помогает осмыслить закономерности, лежащие в основе больших объемов данных. Один взгляд на диаграмму

или график иногда дает гораздо больше, чем длительное изучение длинных колонок чисел. MS Excel предлагает богатые возможности визуализации данных. Первое задание направлено на освоение приемов построения и модификации трех основных типов диаграмм: гистограмма, круговая диаграмма и график. Во втором задании приводится алгоритм построения графиков функций с помощью точечной диаграммы.

*Задание 1.* Построение диаграмм.

П о р я д о к р а б о т ы :

1. Создать таблицу по образцу (рис. 12).

2. Выделить значения столбцов Приход и Расход без заголовков.

3. Выполнить команду *Вставка/Гистограмма*, а затем, не снимая выделения с диаграммы, команду *Конструктор/Выбрать данные.*

4. В открывшемся диалоговом окне:

a. В категории «*Элементы легенды (ряды*)» выделить *Ряд 1*, нажать «*Изменить*», выделить ячейку с заголовком «*Приход*», нажать ОК новое имя ряда «Приход» появится в диалоговом окне и на диаграмме. По аналогии *Ряд 2* переименовать в «*Расход*».

b. В категории «*Подписи горизонтальной оси (категории*)» нажать «Изменить» и выделить диапазон ячеек *со значениями* годов, ОК, ОК (рис. 12).

5. Не снимая выделения с диаграммы, перейти в меню *Формат* и внести изменения в категориях *Стили WordArt* и *Стили фигур*, по одному из параметров диаграммы (по выбору) в каждой категории. Гистограмма готова. Снять выделение.

6. Выделить значения ряда «*Приход*» (без заголовка).

7. Выполнить команду *Вставка/Круговая диаграмма*, а затем, не снимая выделения с диаграммы, команду *Конструктор/Выбрать данные.*

8. В открывшемся диалоговом окне:

a. В категории «*Элементы легенды (ряды*)» выделить *Ряд 1*, нажать «*Изменить*», выделить ячейку с заголовком «*Приход*», нажать «ОК», после чего новое имя ряда «Приход» появится в диалоговом окне и на диаграмме.

b. В категории «*Подписи горизонтальной оси (категории*)» нажать «Изменить» и выделить диапазон ячеек *со значениями* годов, ОК, ОК.

9. Не снимая выделения, выполнить команду *Конструктор/Макеты диаграмм* и выбрать в перечне третий образец во втором ряду. Круговая диаграмма готова. Снять выделение (рис. 12).

10. Выделить значения ряда «*Расход*» (без заголовка).

11. Выполнить команду *Вставка/График*, а затем, не снимая выделения с диаграммы, команду *Конструктор/Макеты диаграмм* и выбрать первый образец в списке.

12. В получившейся диаграмме выделить надпись «Название диаграммы», удалить шаблонное название и написать «Расход». Затем выделить надпись «Название оси», удалить шаблонное название и написать «Млн. руб.».

13. Правой кнопкой мышки щелкнуть по подписям оси ОХ (вызов контекстного меню), выбрать пункт «Выбрать данные».

14. В диалоговом окне изменить название ряда «Ряд 1» на «Расход», а по горизонтальной оси сделать подписи соответствующих годов.

15. Правой кнопкой мыши щелкнуть по ряду данных на диаграмме и выбрать «*Добавить подписи данных*».

16. Правой кнопкой мыши щелкнуть по ряду данных на диаграмме и выбрать «*Добавить линию тренда*». Ничего не меняя в открывшемся окне, нажать «*Закрыть*». График с линией тренда построен. Снять выделение (рис.12).

64

17. Внесите изменения в построенную *круговую диаграмму*. Выделите один из секторов диаграммы, щелкните по выделенному сектору правой кнопкой мыши и выберите команду *Формат точки данных/Заливка*, поставьте переключатель «*Сплошная заливка*» и выберите новый цвет сектора.

18. Выделите гистограмму и скопируйте в Буфер Обмена. Выполните команду *Вставить*.

19. Внести изменения в копию гистограммы. Для этого правой кнопкой мыши щелкнуть по рядам данных на диаграмме и выбрать пункт *Выбрать данные*.

20. В категории «Элементы легенды (ряды)» нажать кнопку «Добавить», дать новому ряду имя «Приход фирмы» и выделить значения ряда «Приход» (без заголовка). Щелкнуть правой кнопкой мыши по новому ряду на диаграмме и выбрать «Изменить вид ряда данных» и выбрать «График с маркерами» первого вида. Добавить на новом ряду подписи данных.

21. Аналогичные действия проделайте с добавлением ряда «Расход фирмы» (рис.12).

*Задание 2*. Построение графика функции.

Построить график функции  $y = |x-3| \cdot \cos(\pi x^2)$  на отрезке [0; 1] с шагом 0,1.

П о р я д о к р а б о т ы :

1. Построим таблицу, состоящую из ряда значений аргумента Х, значений функции Y, начального значения (НЗ) и шага (рис. 13). Значения НЗ и шага вводятся с клавиатуры. При этом на рабочем листе необходимо создать три формулы:

a) в ячейке А2: =С2 (т.е. первое значение в ряду Х равно начальному значению).

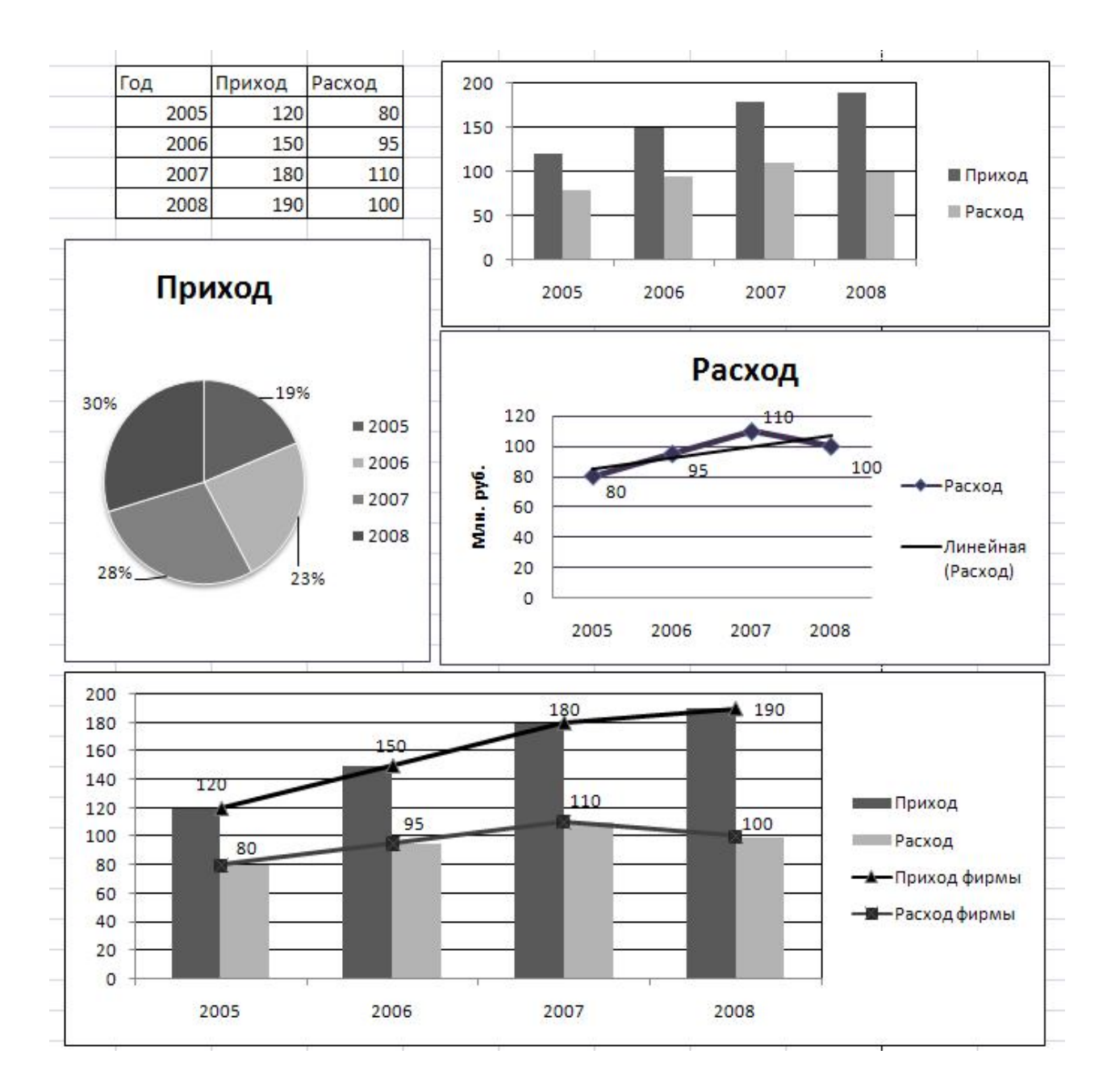

Рис. 12. Построение диаграмм

b) в ячейке А3: =А2+\$D\$2 и скопировать формулу вниз до достижения значения 1.

c) в ячейке В2: =ABS(A2-3)\*COS(ПИ()\*A2^2) и скопировать формулу вниз по столбцу.

2. Выделить ряды X и Y вместе с заголовками и выполнить команду *Вставка/Точечная*, выбрать вид гладкой кривой без маркеров.

3. Изменить вид диаграммы, согласно образцу (рис. 13).

66

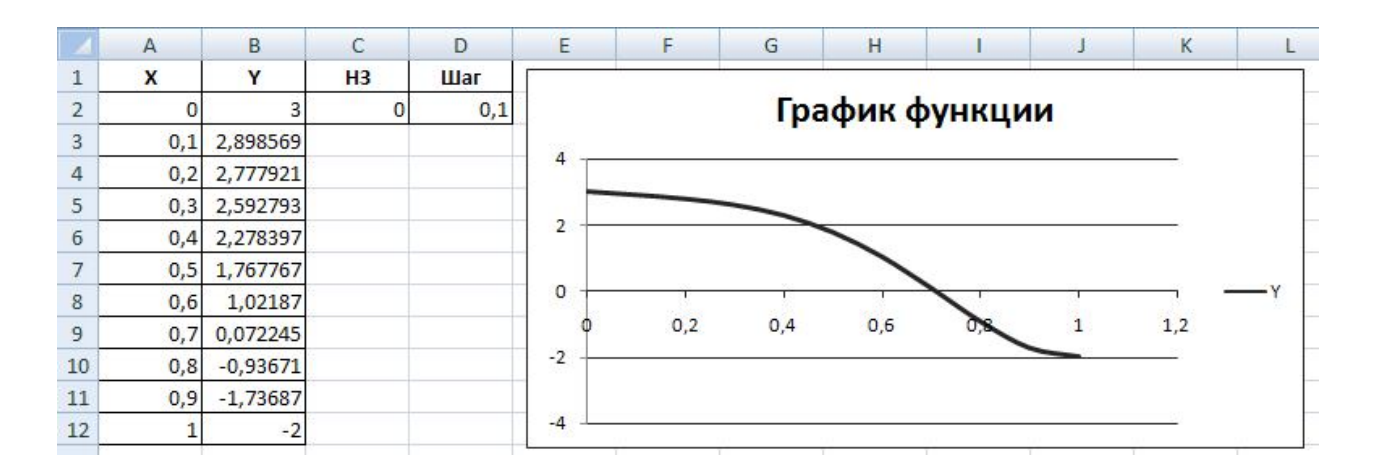

Рис. 13. Построение графика функции

## *Задание для самостоятельной работы*

Построить графики следующих функций с шагом 0,1. Фрагменты графиков для проверки приводятся в таблице 2.

Таблица 2

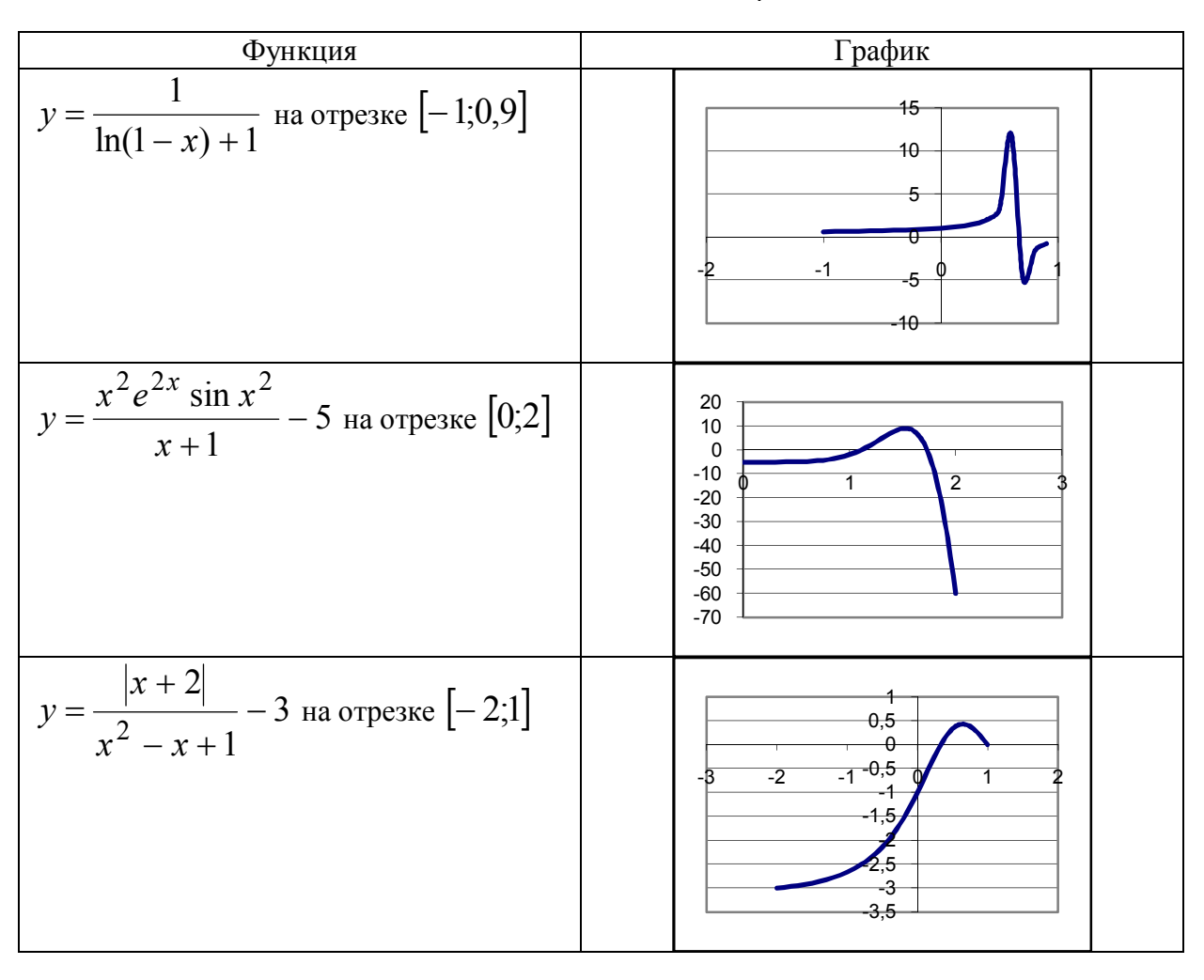

Задание для самостоятельной работы

Лабораторная работа №3. Применение смешанных ссылок. Построение поверхностей.

Методические указания.

Смешанные ссылки - это ссылки вида SNN или NSN, то есть те, в которых в отличие от абсолютных защищены от копирования только имя столбца или только номер строки, а не то и другое одновременно. Данные ссылки применяются при построении формул, последующее копирование которых происходит одновременно как вниз по столбцам, так и вправо по строкам.

Задание 1. На трех заводах предприятия периодически происходят крупные аварии. Предприятия ведут статистику аварий, которые затем результирующей таблице. Необходимо фиксируются  $\, {\bf B}$ выяснить количество аварийных ситуаций в процентном соотношении для принятия соответствующих решений (по С.М.Лавренову, [8]).

Порядок работы:

Создать таблицу по образцу (рис. 14). В столбце «Итого по  $1.$ году» и строке «Итого по заводу» провести вычисления.

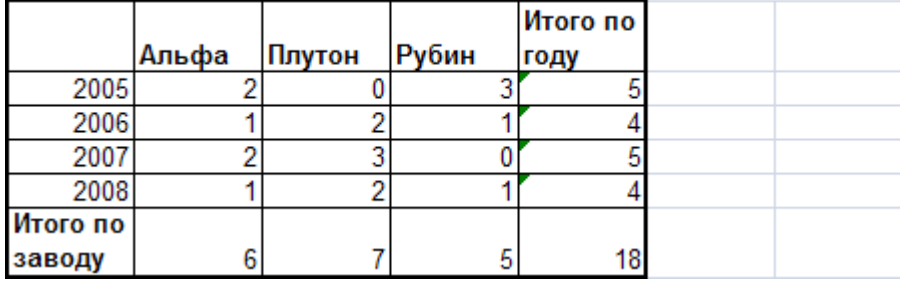

Данные об аварийных ситуациях на предприятиях компании "Восток"

Рис. 14. Данные об авариях

 $2<sub>1</sub>$ Ниже создать две таблицы для проведения статистического анализа по образцу (рис. 15).

В первой таблице за 100% берется итоговое количество аварий 3. в текущем году. Для каждого года эта величина различна, но универсальная формула должна быть введена в левую верхнюю ячейку таблицы (выделена в таблице), затем скопирована вниз и вправо. Для этого

применим смешанную ссылку, в которой будет зафиксировано имя столбца (Итого по году). В формуле выполняется деление текущего значения аварии (Альфа, 2005 – ссылка относительная) на итоговое по году (Итого по году 2005 – ссылка смешанная). Затем формула копируется вниз и вправо. По строке суммарно должно получаться 100%.

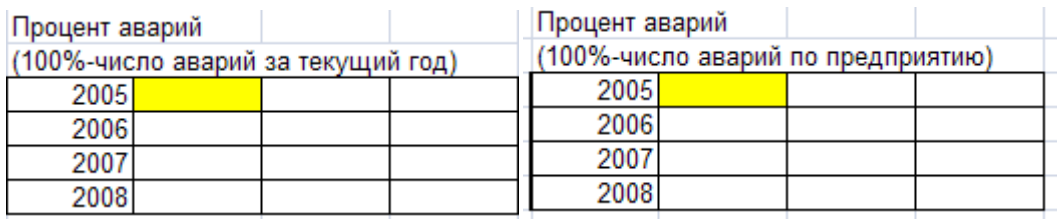

Рис. 15. Таблицы для статистического анализа

4. Аналогично заполняется вторая статистическая таблица. Но в ней при создании аналогичной формулы необходимо фиксировать номер строки (Итого по заводу). При верном выполнении задания сумма по каждому столбцу будет равна 100%.

5. Данные таблиц представить в процентном формате с двумя знаками после запятой.

Результат работы для самопроверки приведен на рис. 16.

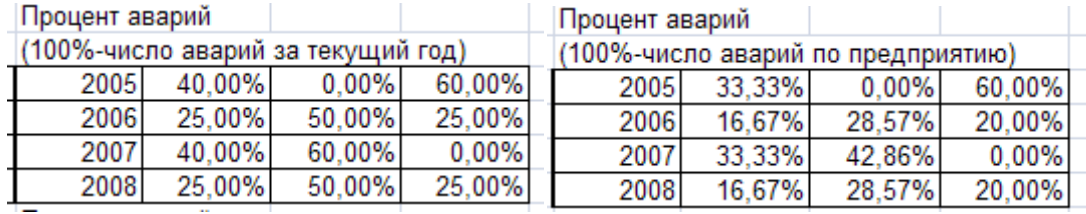

Рис. 16. Результат решения задания 1

*Задание 2. Построение поверхности*

Построить поверхность:  $z = -x^2 - y^2$ .

П о р я д о к р а б о т ы :

1. На рабочем листе создать диапазоны изменения x и y от -20 до 20 по образцу на рис. 17 (приведен фрагментарно, строка – значения x, столбец – значения y):

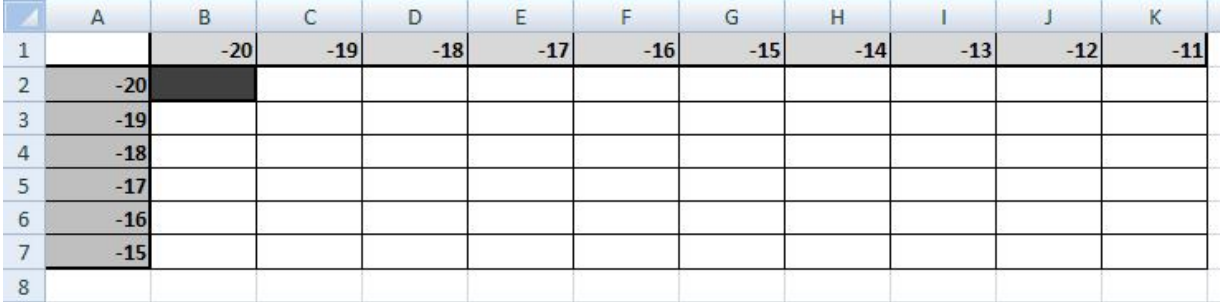

Рис. 17. Фрагмент таблицы для построения поверхности

2. В ячейку В2 (на рис. 17 она выделена темным фоном) ввести формулу, ссылающуюся на ячейки В1 и А2, как на значения x и y, причем ссылки на данные ячейки смешанные.

3. Скопировать формулу вниз и вправо, затем выделить все полученные числовые данные, вызвать мастер диаграмм, выбрать тип диаграммы «Поверхность», вид – первый. Результат приведен фрагментарно на рис. 18.

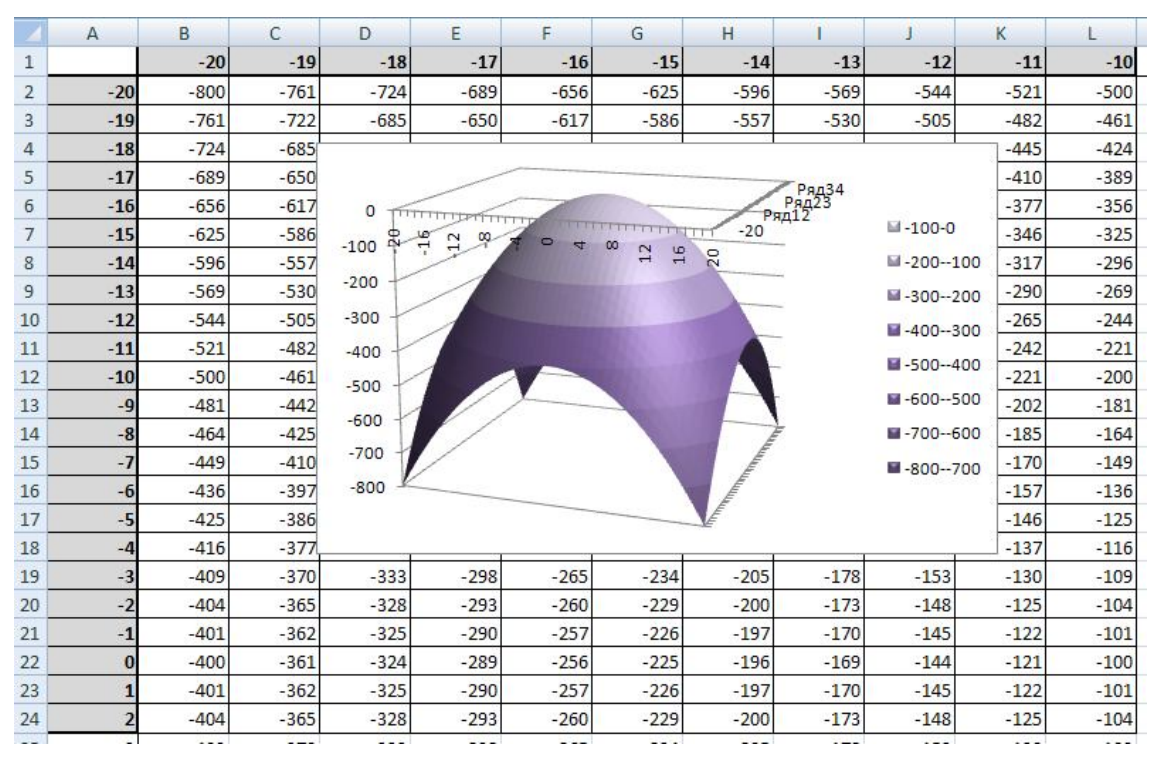

Рис. 18. Построение поверхности

*Задание для самостоятельной работы*

Построить поверхности, приведенные в таблице 3.

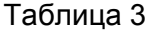

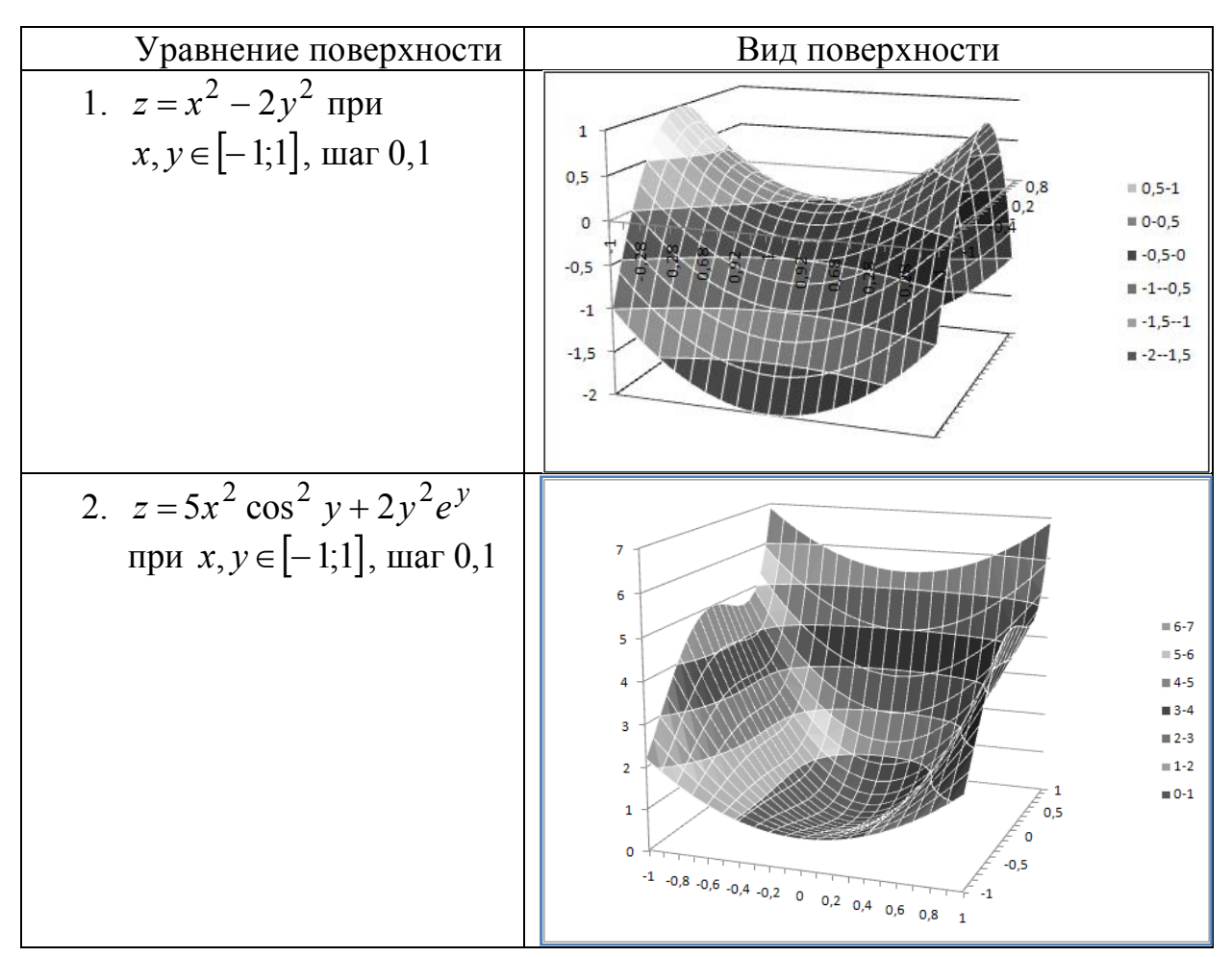

Лабораторная работа № 4. Логические функции.

## Методические указания

Рассмотрим наиболее часто используемые логические функции ЕСЛИ(),  $M()$ , ИЛИ().

Синтаксис функций:

ЕСЛИ(лог выражение;значение если истина;значение если ложь)

И(логическое значение1; логическое значение2; ...)

ИЛИ(логическое значение1;логическое значение2; ...)

Задание 1. Применение логических функций для решения расчетной задачи.

В таблице приведен список деталей, изготовленных рабочим за смену, с указанием общего количества деталей, деталей с браком и

себестоимости в рублях одной детали. Рассчитать сумму заработка рабочего за день, зная, что он получит 7% от итоговой суммы за вычетом штрафных удержаний. При расчете учесть, что рабочему начисляется штраф 5% от суммы по каждому виду изделия, если брак по нему составляет 10% и более.

Порядок работы:

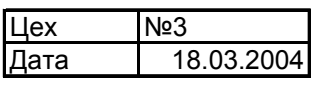

Выполнил Козлов А.В.

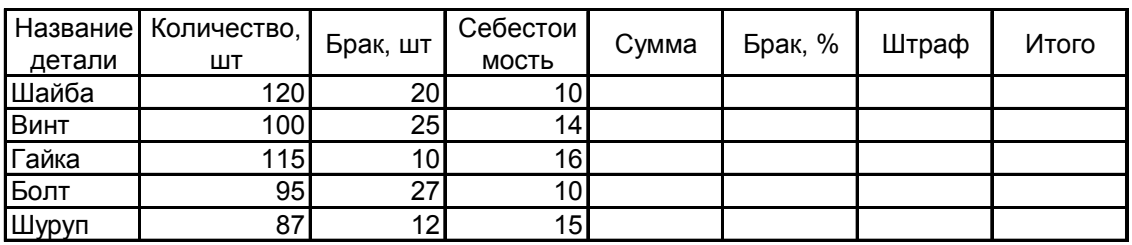

К выдаче

Рис. 19. Исходные данные для задачи

 $1.$ Создать таблицу по образцу (рис. 19).

 $2^{\circ}$ Подсчитать **C**VMMV  $\Pi$ <sup>O</sup> каждому ВИДУ изделия (количество\*себестоимость).

 $\mathcal{E}$ Подсчитать % брака путем деления Брака на Количество и умножения на 100.

 $\overline{4}$ Используя функцию ЕСЛИ, подсчитать размер штрафа. При этом в пункте «логическое выражение» должно быть сравнение процента брака с 10%. Например, запишем здесь F5>=10 (в ячейке F5 содержится процент брака по шайбам). Тогда в пункте «значение если истина» мы должны записать формулу, по которой рассчитывается размер штрафа (т.е. сумма\*5/100), а в пункте «значение если ложь» напишем 0 (брак в пределах нормы, и штраф в этом случае не будет взыскиваться).

 $5<sub>1</sub>$ Подсчитать итог путем вычитания штрафа из суммы.

Подсчитать «К выдаче», просуммировав «Итого» и взяв от 6. этой суммы 7%. Для проверки Квыдаче | 451,66
Теперь усложним задачу. Допустим, при тех же исходных данных, процент штрафа начисляется иначе. Пусть при проценте брака от 10% до 20% штраф будет по-прежнему 5%, а при проценте брака более 20% штраф будет в размере 12% от суммы. Рассчитать сумму к выдаче при новых условиях.

Порядок работы:

1. Скопировать основную расчетную таблицу на Лист 2 и затем на Лист 3. Удалить формулы из столбца Штраф.

2. Данную задачу можно решить двумя способами. На Листе 2. реализуем первый способ:

вызовем функцию ЕСЛИ и в пункте «логическое выражение» укажем F5<10. Теперь в пункте «значение если истина» мы должны указать 0 (штраф не берется, т.к. процент брака менее 10%). А в пункте «значение если ложь» необходимо снова вызвать функцию ЕСЛИ (или просто написать от руки ее название прописными буквами русского алфавита без пробелов).

в новой вызванной функции также нужно заполнить три пункта. «Логическое выражение» будет проверять на истинность условие, что процент брака более 20% (F5>20). Тогда «значение если истина» будет содержать формулу подсчета штрафа в размере 12% от суммы. «Значение если ложь» будет содержать формулу подсчета штрафа в размере 5% от суммы.

- если все выполнено правильно, то К выдаче должно пересчитать автоматически: Квыдаче | 440,14

3. Реализуем второй способ решения задачи с помощью функции  $M()$  на Листе 3:

вызовем функцию ЕСЛИ и в пункте «логическое выражение»  $\overline{\phantom{0}}$ укажем И(F5>=10;F5<20). Здесь будет проверяться на истинность условие, что процент брака составляет более 10% включительно, но менее 20%. Теперь в пункте «значение если истина» мы должны указать формулу подсчета штрафа в размере 5% от суммы;

в пункте «значение если ложь» необходимо снова вызвать функцию ЕСЛИ. В новой вызванной функции также нужно заполнить три пункта. «Логическое выражение» будет проверять на истинность условие, что процент брака более 20% (F5>20). Тогда «значение если истина» будет содержать формулу подсчета штрафа в размере 12% от суммы. «Значение если ложь» будет содержать в этом случае 0.

Задание 2. Построение графика функции

Рассмотрим пример построения графика функции при  $x \in [0,1]$  с

$$
\text{{} unarom 0,1: y = \begin{cases} \frac{1+|0,2-x|}{1+x+x^2}, & x < 0,5 \\ x^{1/3}, & x \ge 0,5 \end{cases}.
$$

Сначала строится таблица значений, а затем сам график (рис. 20). Здесь мы воспользуемся логической функцией ЕСЛИ. В ячейке В2 формула: =ЕСЛИ(A2<0,5; (1+ABS(0,2-A2))/(1+A2+A2^2); A2^(1/3)). Здесь используется функция ABS для задания модуля разности, она находится в категории «математические».

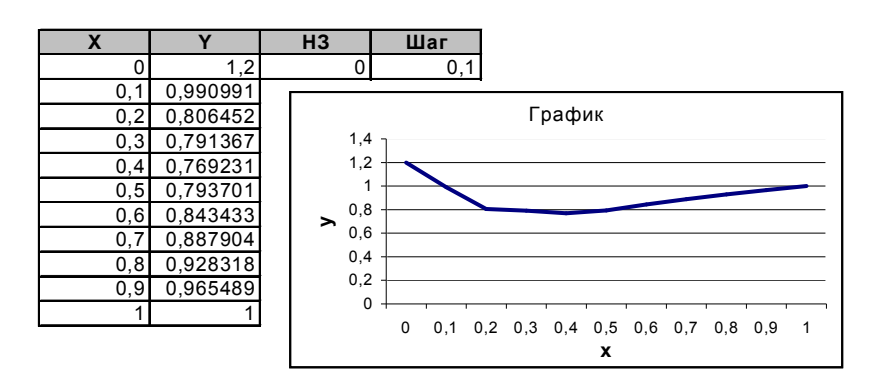

Рис. 20. Построение графика функции с использованием логических функций

*Задание 3.* Построение поверхности.

Постронть

\nповерхность

\n
$$
z = \begin{cases} x^2 - 3y^3, & x^2 + y^2 \le 1 \\ 3x^2 - y^3, & x^2 + y^2 > 1 \end{cases}
$$
\nпри

 $x, y \in [-1,1]$ , используя функцию ЕСЛИ(). Результат приведен на рис. 21.

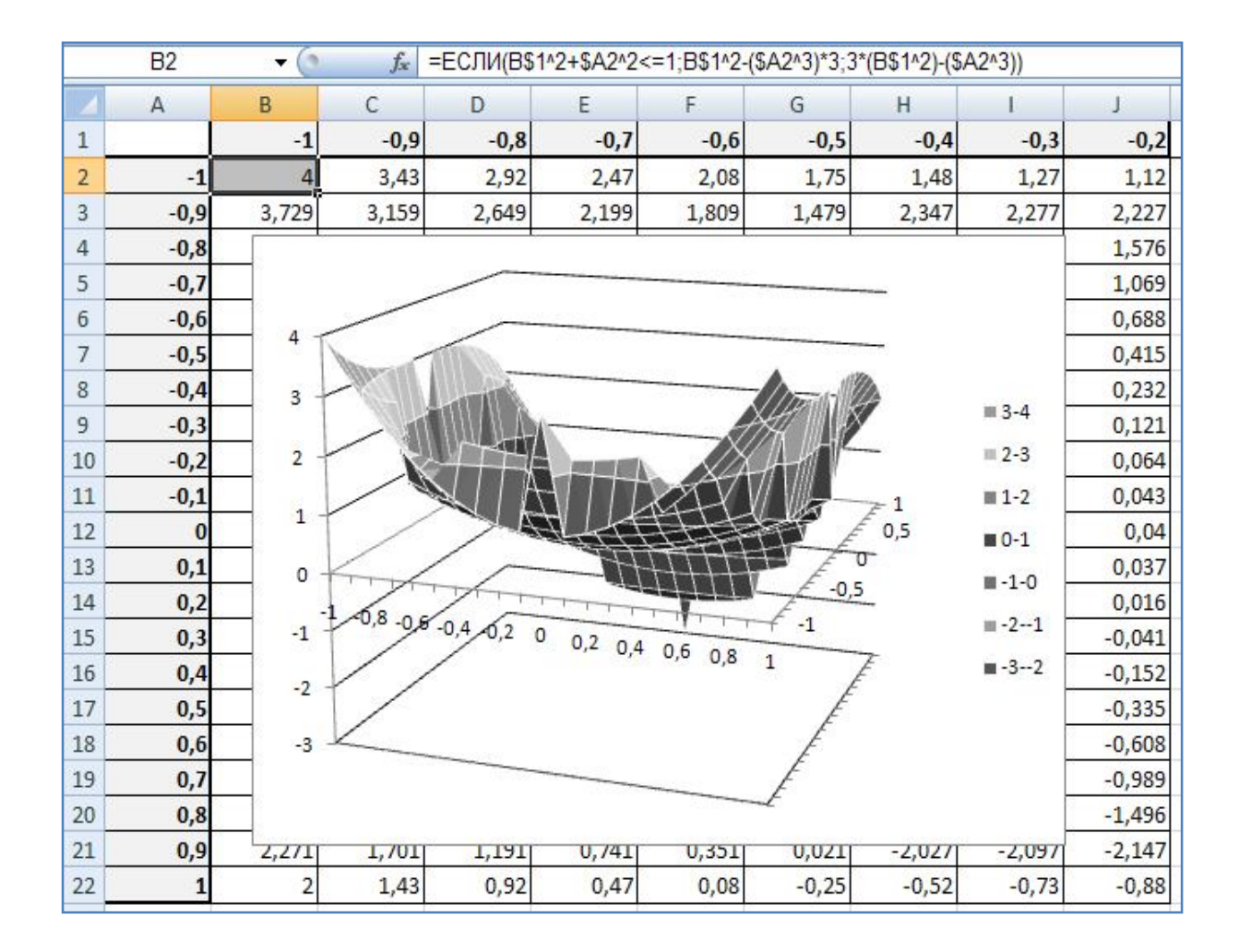

Рис. 21. Результат построения поверхности с использованием логических функций

### *Задание для самостоятельной работы*

Используя логические функции и правила построения графиков функций и поверхностей, построить на отдельных листах следующие графики (формулировка и фрагмент ответа приводятся в таблице 4).

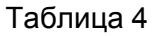

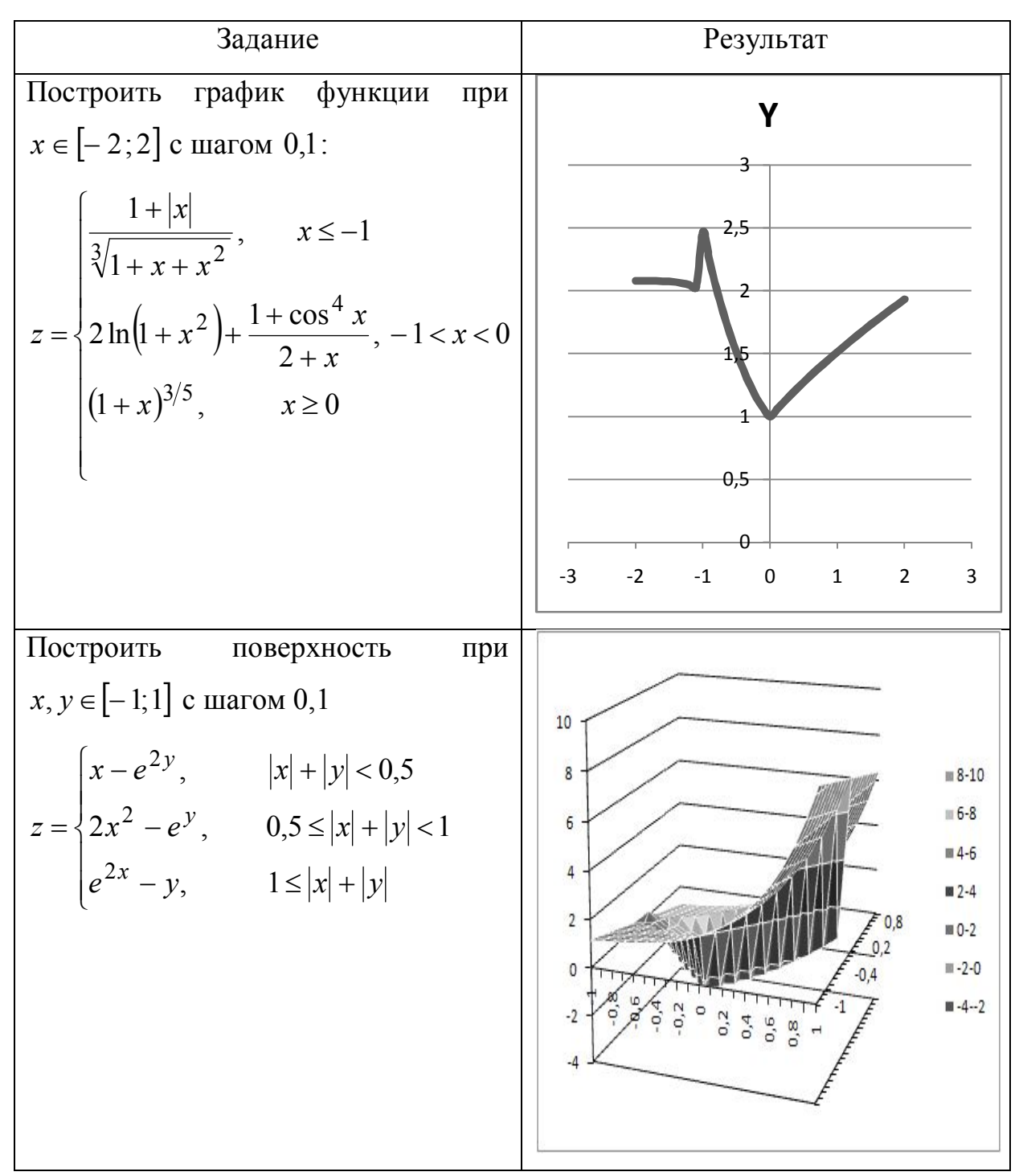

*Лабораторная работа № 5. Выполнение типовых экономических расчетов в EXCEL. Задача о командировках.*

*Постановка задачи*. Определить оплату командировочных расходов группе работников, посетивших научные семинары в городах Москве, С-Петербурге и Новосибирске.

#### Порядок работы:

#### Оформить рабочий лист в соответствии с приведенным  $1.$

### образцом (рис. 22).

#### ОПЛАТА КОМАНДИРОВОЧНЫХ РАСХОДОВ

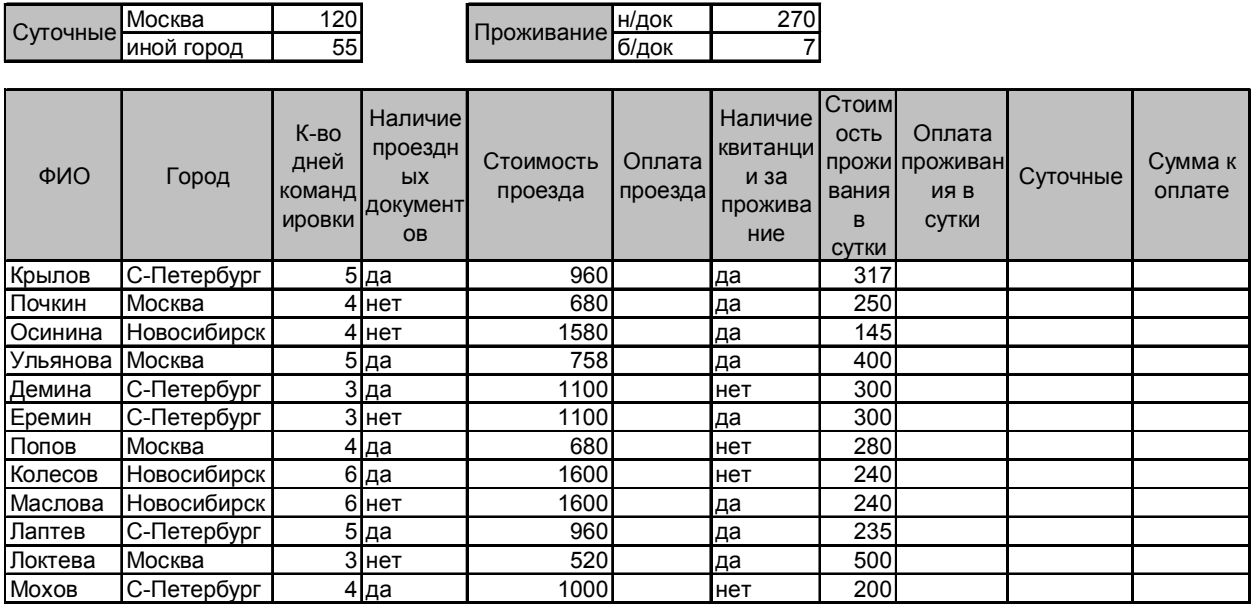

Рис. 22. Исходные данные для задачи о командировках

2. Выполните расчет оплаты проезда в столбце «Оплата проезда», используя функцию ЕСЛИ и учитывая, что проезд не оплачивается в случае отсутствия документов.

 $\mathcal{E}$ Выполните расчет проживания в сутки, учитывая, что при наличии документов  $3a$ проживание расчет производится  $\Pi$ <sup>O</sup> предоставленным документам, но не более 270 рублей в сутки. При отсутствии документов начисляется 7 рублей за сутки. Используйте для расчета функцию ЕСЛИ и другие логические функции.

 $\overline{4}$ Рассчитайте суточные, исходя из приведенных тарифов для различных городов, используя функцию ЕСЛИ.

5. Рассчитайте сумму к оплате для каждого командированного сотрудника, учитывая, что она равна сумме стоимости проезда, суточных и стоимости проживания. С помощью соответствующих формул вычислите и занесите в отдельные ячейки минимальные, максимальные и средние

командировочные расходы. Построить диаграмму, иллюстрирующую сумму, полученную каждым работником на руки.

*Лабораторная работа №6. Работа с блоками (функции просмотра)*

*Задача 1.* Задача о складе

*Постановка задачи*. Предположим, что нам необходимо рассчитать сумму скидки на товар, купленный на мелкооптовом складе. Причем скидка предоставляется в зависимости от количества купленного товара: от 100 до 150 штук – 5%, от 150 до 200 – 10%, от 200 до 250 – 15%, от 250 до300 – 20%, от 300 до 350 – 25%, более 350 – 30%. Ассортимент и цены приведены в соответствующей таблице (рис. 23).

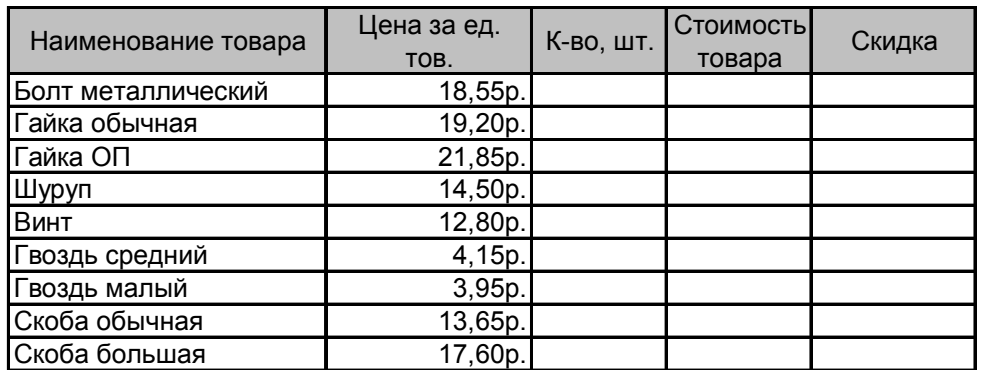

| Стоимость по прайсу       |  |
|---------------------------|--|
| Скидка                    |  |
| $B$ $\kappa$ acc $\kappa$ |  |

Рис. 23. Исходные данные для задачи

### *Методические указания*

Данная задача может быть решена с помощью применения функции ЕСЛИ. Однако это будет иметь определенные неудобства в силу громоздкости организации формулы. Кроме того, функция ЕСЛИ допускает не более 7 вложений, поэтому не всегда может быть применена. Данную задачу решим с помощью функции *ВПР – функции вертикального просмотра данных*, которая находится в категории «Ссылки и массивы».

Функция ВПР ищет заданное значение в первом столбце указанной таблицы и возвращает значение, расположенное в той же строке, что и найденное, в указанном столбце. Использование данной функции требует некоторой подготовительной работы. Предварительно необходимо создать таблицу подстановки, содержащую сведения относительно возможных скидок (рис. 24). Обратите внимание, что данная таблица организована таким образом, что в первом столбце, напротив соответствующей величины скидки, располагается нижняя граница заданных интервалов по сумме заказа. Такая организация таблицы подстановки позволяет выводить значение, расположенное во втором столбце и в том случае, когда заданная величина находится в интервале между любыми двумя значениями, находящимися в первом столбце.

| Количество | Процент |
|------------|---------|
|            | СКИДКИ  |
|            | 0%      |
| 100        | 5%      |
| 150        | 10%     |
| 200        | 15%     |
| 250        | 20%     |
| 300        | 25%     |
| 350        | 30%     |

Рис. 24. Таблица полстановки

Аргументы функции ВПР:

Искомое значение - это значение, которое должно быть найдено в первом столбце массива. Искомое значение может быть значением, ссылкой или текстовой строкой.

Табл массив - это таблица с информацией, в которой ищутся данные. Можно использовать ссылку на диапазон ячеек или его имя (в случае, если диапазон предварительно был поименован).

Номер индекса столбца -ЭТО номер столбца  $\mathbf{B}$ массиве инфо таблица, в котором должно быть найдено нужное значение. Если номер столбца равен 1, то возвращается значение из первого столбца

аргумента инфо таблица; если номер столбца равен 2, то возвращается значение из второго столбца аргумента инфо таблица и так далее.

Диапазон просмотра - это логическое значение, которое определяет, нужно ли, чтобы ВПР искала точное или приближенное соответствие. Если этот аргумент имеет значение ИСТИНА или опущен, то возвращается приблизительно соответствующее значение; другими словами, если точное соответствие не найдено, то возвращается наибольшее значение, которое меньше чем искомое значение. Если этот аргумент имеет значение ЛОЖЬ, то функция ВПР ищет точное соответствие. Если таковое не найдено, то возвращается значение ошибки #Н/Д.

Итак, заполняя столбец «Скидка», воспользуемся функцией ВПР. В качестве ее аргументов в рассматриваемой задаче необходимо ввести:

Искомое значение - указать адрес ячейки, в которой будет находиться значение количества купленного товара (Количество);

Табл массив - указать координаты созданной таблицы скидок;

Номер индекса столбца – набрать на клавиатуре цифру 2 (столбец, содержащий данные относительно скидок);

Диапазон просмотра – ИСТИНА (или опущен).

Замечание. Функция ГПР применяется аналогично. Отличие состоит в том, что таблица подстановки для ее применения располагается горизонтально и основными аргументами являются номера строк.

Задача 2. Задача о тестировании.

Имеются сведения о результатах тестирования студентов одной из групп некоторого ВУЗа и таблица, по которой комиссия выводит оценку ДЛЯ каждого студента  $\Pi$ O итогам **Tpex** тестов. Необходимо автоматизировать эту работу.

| ФИО           | Тест 1 | Tect <sub>2</sub> | Тест 3 |
|---------------|--------|-------------------|--------|
| Михайлов А.А. | 16     | 13                |        |
| Муравьев А.Н. | 20     | 14                | 25     |
| Палкин Н.А.   | 13     |                   |        |
| Щеглов А.П.   | 18     | 20                | 16     |
| Андреев Л.П.  | 13     |                   | 15     |
| Солодов А.С.  | 8      |                   | 3      |
| Кошкин П.Е.   | 18     | 15                |        |

Рис. 25. Исходные данные для задачи о тестировании

Порядок работы:

 $1_{\cdot}$ Создать таблицу по образцу (рис.25).

 $2.$ Добавить столбец «Результат» и вычислить итоги по трем тестам.

 $3<sub>1</sub>$ Ниже таблины тестирования вертикальную создать Справочную таблицу по образцу (рис. 26).

 $\overline{4}$ Добавить столбец «Оценка» и заполнить его, ссылаясь на справочную таблицу и используя функцию ВПР.

 $5<sub>1</sub>$ Ниже Справочной таблицы горизонтальную создать Справочную таблицу по образцу (рис. 26).

 $6<sub>l</sub>$ Добавить столбец «Оценка2» и заполнить его оценками, ссылаясь на горизонтальную Справочную таблицу и используя функцию  $\Gamma \Pi P$ .

| Справочная таблица |        | Балл   |  | つく<br>ບບ | 491 |
|--------------------|--------|--------|--|----------|-----|
| Балл               | Оценка | Оценка |  |          | 5   |
|                    |        |        |  |          |     |
| 18                 |        |        |  |          |     |
| 33                 |        |        |  |          |     |
| 49                 |        |        |  |          |     |

Рис. 26. Справочные таблицы

Задача 3 (задача для самостоятельной работы). Расчет окладов и премий.

функции ВПР, рассчитать Используя возможности оклады сотрудникам кафедры экономики и начислить премию в размере 19%. Для расчета оклада использовать таблицу разрядов (рис. 27).

| 1200<br>Мин.оклад |             | ФИО | Должность      | Разряд   |    |
|-------------------|-------------|-----|----------------|----------|----|
| Премия            | 19%         |     | Муравьев Н.С.  | проф.    | 17 |
|                   |             |     | Морозов А.В.   | проф.    | 17 |
|                   |             |     | Гусев И.А.     | проф.    | 16 |
| Разряд            | Коэффициент |     | Антонов В.А.   | доц.     | 15 |
| 8                 | 3,12        |     | Пирожкова В.А. | доц.     | 15 |
| 9                 | 3,53        |     | Кабанова М.А.  | доц.     | 15 |
| 10                | 3,99        |     | Краснов Н.А.   | доц.     | 15 |
| 11                | 4,51        |     | Белова И.О.    | доц.     | 15 |
| 12                | 5,1         |     | Кирсанов Ф.Ю.  | доц.     | 14 |
| 13                | 5,76        |     | Соколов Б.А.   | ст.преп. | 13 |
| 14                | 6,51        |     | Мешков Р.Д.    | ст.преп. | 13 |
| 15                | 7,36        |     | Маслов Ю.Д.    | ст.преп. | 13 |
| 16                | 8,17        |     | Агапова Н.Н.   | acc.     | 11 |
| 17                | 9,07        |     | Воронов М.Н.   | acc.     | 11 |
| 18                | 10,07       |     | Реброва Г.Ф.   | методист | 10 |
|                   |             |     | Козлова А.И.   | лаборант | 9  |

Рис. 27. Исходные данные и таблица подстановки для задачи об окладах

*Задача 4.* Использование функций ПОИСКПОЗ и ГПР

В магазине имеется лист цен в виде таблицы (рис. 28). В строке «Товар» проставлены граничные значения количества товара, а ниже – цены за единицу товара. Для оптовых покупателей цены снижаются. Например, если покупатель приобретает партию из 6 аккумуляторов, он платит по 300 руб. за шт., если партия составит 30 шт., то – по 270 руб., если 58, то – по 250 руб. Покупатель заказывает товары, представленные в накладной (рис. 28). Необходимо автоматизировать расчет цены за единицу товара, вычислить стоимость товаров каждого наименования и общую сумму заказа.

| Товар       |     | 30  | 50  | Накладная |        |
|-------------|-----|-----|-----|-----------|--------|
| Аккумулятор | 300 | 270 | 250 | Товар     | Кол-во |
| Труба       | 60  | 50  | 45  | Труба     | 36     |
| Ключ        | 35  | 30  | 25  | Задвижка  | 1つ     |
| Задвижка    | 30  | 26  | 22  | Ключ      | 56     |

Рис. 28. Исходные данные для задачи 4

П о р я д о к р а б о т ы :

1. Создать «Лист цен» по образцу (рис. 28).

2. Ниже создать накладную по образцу (рис. 28). Дополнить ее столбцами «Цена за 1» и «Стоимость».

 $3<sub>1</sub>$ Изучить справочную информацию о функции ПОИСКПОЗ, которая возвращает позицию искомого значения в массиве, а не само значение. Синтаксис функции приводится ниже.

ПОИСКПОЗ(искомое значение;просматриваемый массив;тип сопоставления)

Искомое значение может быть значением (числом, текстом или логическим значением) или ссылкой на ячейку, содержащую такое значение

Просматриваемый массив - блок, состоящий из одного столбца или одной строки.

*Tun сопоставления* – число  $-1,0,1$  (в нашем случае, целесообразно выбрать 0).

 $\overline{4}$ Заполнить столбец «Цена за 1», используя функцию ГПР (в качестве аргумента номер строки использовать функцию ПОИСКПОЗ).

 $5<sub>1</sub>$ Вычислить стоимость закупок каждого наименования и общую стоимость заказа.

### Лабораторная работа №7. Работа с массивами

#### Методические указания

При работе с таблицами часто возникает необходимость применить одну и ту же операцию к целому диапазону ячеек или произвести расчеты по формулам, зависящим от большого массива данных.

Массив - прямоугольный диапазон формул или значений, которые MS Excel обрабатывает как единую группу. Прямоугольный числовой массив, состоящий из т строк и п столбцов, принято называть матрицей размерности m×n.

При работе с массивами необходимо помнить следующие два основных правила:

1. Результатом операции над массивами (матрицами) также является массив (матрица) определенного размера. Поэтому при вводе формулы необходимо *заранее выделить весь диапазон* рабочего листа, где будет находиться будущий результат.

2. По окончании ввода формулы нажимать *комбинацию клавиш* **CTRL+SHIFT+ENTER**.

Две матрицы одинаковой размерности можно сложить или вычесть путем простого сложения или вычитания (получится массив такой же размерности). Функции для работы с матрицами приведены в таблице 5.

Таблица 5

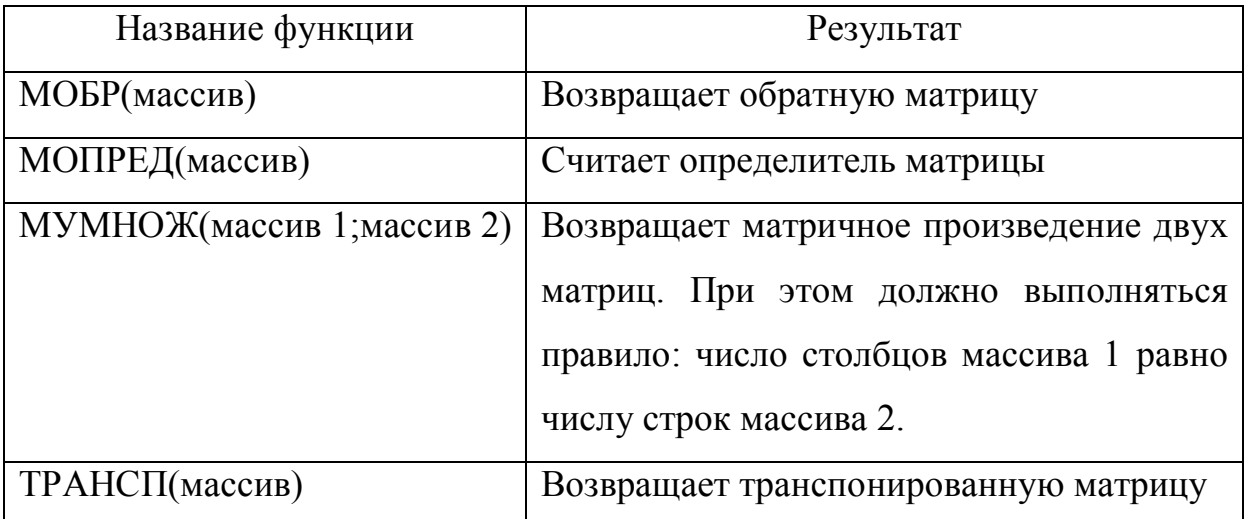

Функция ТРАНСП находится в категории «Ссылки и массивы», а все остальные – в категории «Математические».

*Задача 1*

Выполните следующие действия:

1) Haŭgure сумму и разность двух матриц: 
$$
A = \begin{pmatrix} 1 & 2 & 3 & 4 \\ 5 & 6 & 7 & 8 \\ 9 & 10 & 11 & 12 \\ 13 & 14 & 15 & 16 \end{pmatrix}
$$
 u

$$
B = \begin{pmatrix} 16 & 15 & 14 & 13 \\ 12 & 11 & 10 & 9 \\ 8 & 7 & 6 & 5 \\ 4 & 3 & 2 & 1 \end{pmatrix}
$$

2) Haйти произведение матриц: 
$$
A = \begin{pmatrix} 2 & 4 & 6 & 8 \\ 1 & 3 & 5 & 7 \end{pmatrix}
$$
 и  $B = \begin{pmatrix} 11 & 22 & 33 \\ 44 & 55 & 66 \\ 77 & 88 & 99 \\ 12 & 34 & 56 \end{pmatrix}$ 

- $3)$ Вычислить определители матриц из п. 1)
- Найти матрицы, обратные к матрицам из п.1)  $4)$
- Решите систему уравнений методом обратной матрицы  $5)$

$$
(X = A^{-1} \cdot B) : \begin{cases} 3x_1 - x_2 &= 1 \\ 2x_1 + x_2 - 3x_3 &= -5 \\ x_1 + 2x_2 + x_3 &= 8 \end{cases}
$$

Задача 2 (по А.Ю.Гарнаеву, [2])

Решите следующие системы уравнений методом обратной матрицы, предварительно найдя матрицу коэффициентов при неизвестных:

1. 
$$
\mathbf{A}^{\mathbf{T}} \mathbf{A} \mathbf{A}^{\mathbf{T}} \mathbf{X} = \mathbf{B}, \text{ } \text{rge}
$$

$$
\begin{pmatrix} 7 & 6 & 2 & 7 \end{pmatrix}
$$

$$
A = \begin{pmatrix} 7 & 6 & 2 & 7 \\ 4 & 9 & 5 & 5 \\ 2 & 3 & 4 & 9 \\ 1 & 5 & 6 & 9 \end{pmatrix} \qquad B = \begin{pmatrix} 3 \\ 2 \\ 0 \\ 0 \\ 2 \end{pmatrix}
$$

2. 
$$
A^3 A^T X = B
$$
, r<sub>A</sub> =  
A =  $\begin{pmatrix} 2 & 4 & 7 & 4 \\ 4 & 1 & 6 & 2 \\ 8 & 3 & 6 & 7 \\ 6 & 3 & 5 & 7 \end{pmatrix}$   $B = \begin{pmatrix} 2 & 2 & 3 \\ 0 & 2 & 3 \\ 3 & 4 & 1 \end{pmatrix}$ 

3. 
$$
AA^{T}AX = B, \text{rge}
$$

$$
A = \begin{pmatrix} 9 & 6 & 3 & 8 \\ 4 & 6 & 7 & 4 \\ 2 & 3 & 5 & 3 \\ 4 & 8 & 3 & 7 \end{pmatrix} \qquad B = \begin{pmatrix} 3 \\ 1 \\ 4 \\ 2 \end{pmatrix}
$$

4.  $A^2A^TAX = B$ , где

$$
A = \begin{pmatrix} 3 & 6 & 5 & 7 \\ 4 & 6 & 3 & 5 \\ 2 & 3 & 2 & 6 \\ 2 & 4 & 3 & 6 \end{pmatrix} \qquad B = \begin{pmatrix} 3 \\ 0 \\ 4 \\ 3 \end{pmatrix}
$$
  
5. 
$$
AA^{T}A^{2}X = B, T \neq
$$

$$
A = \begin{pmatrix} 2 & 1 & 5 & 2 \\ 5 & 2 & 2 & 6 \\ 2 & 2 & 1 & 2 \\ 1 & 3 & 3 & 1 \end{pmatrix} \qquad B = \begin{pmatrix} 1 \\ 3 \\ 0 \\ 2 \end{pmatrix}
$$

Задача 3 (задача для самостоятельной работы)

Решить задачу, используя функции работы с массивами и матрицами.

Ателье выпускает три вида изделий: брюки, юбки, жилеты. При этом используется два вида тканей: шерстяная и подкладочная. Норма расхода тканей характеризуется матрицей А (таблица 6).

Таблица 6

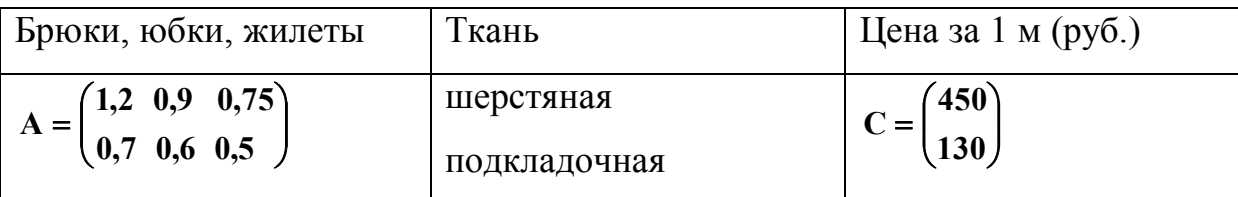

Определить:

количество метров тканей (D), необходимое для выпуска  $a)$ следующих изделий (таблица 7).

Таблица 7

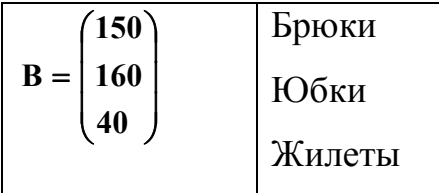

 $b)$ общую стоимость тканей (S), если известна их цена (C) *Лабораторная работа №8. Условное форматирование Методические указания*

*Условное форматирование* – это один из способов визуального выделения данных, отвечающих определенным требованиям (критериям). Для его применения необходимо выделить массив данных (без заголовков) и выполнить команду:

# **Главная/Стили/Условное форматирование/Правила выделения ячеек/Другие правила**.

Данная команда позволяет пользователю создавать свои правила выделения ячеек. Кроме этого, имеется еще множество встроенных правил выделения, доступных по той же команде.

*Задача о транспортной компании*.

Обработать совокупные данные о грузоперевозках транспортной компании за 2009 год, применяя условное форматирование.

Таблица 8

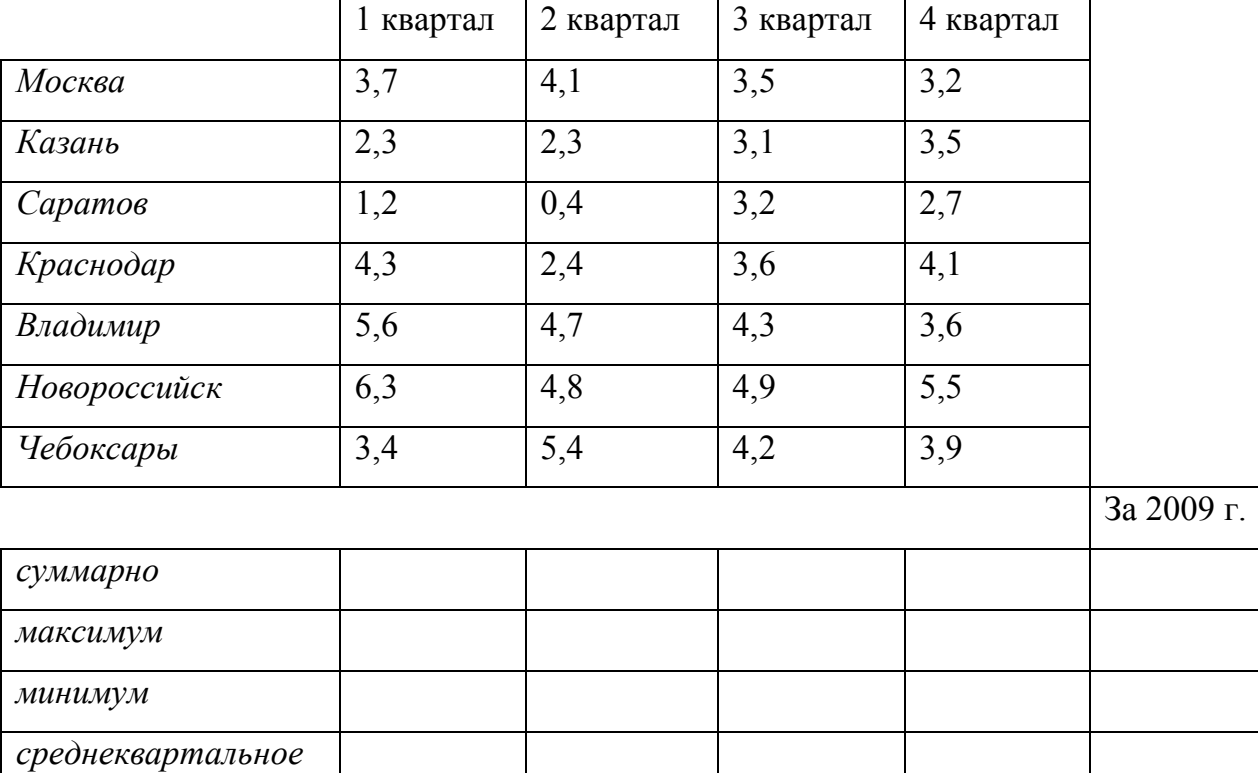

## Объем грузоперевозок за 2009 год (в тыс.\$)

#### Таблица 9

Процент перевозок (100% –суммарно по кварталу)

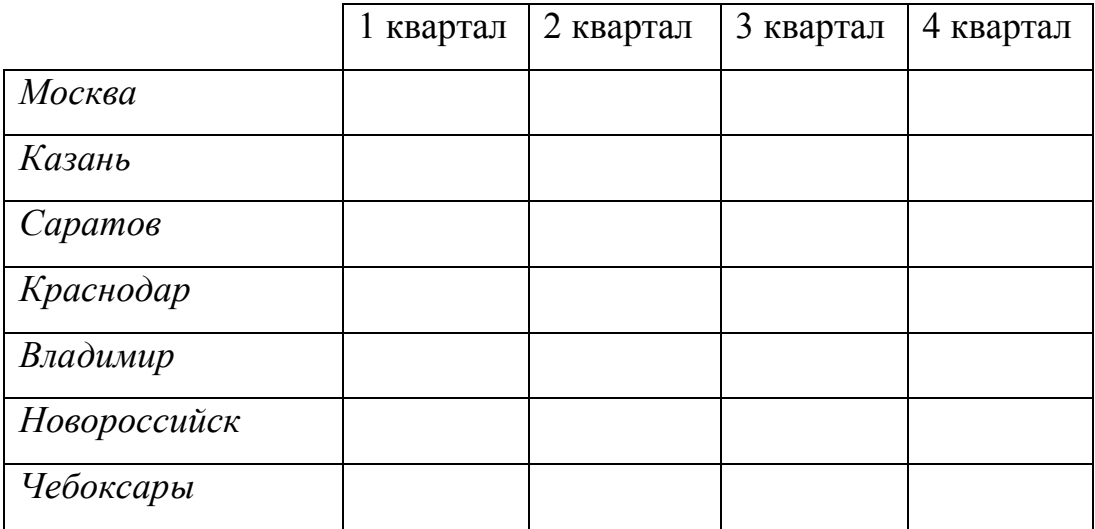

П о р я д о к р а б о т ы :

1. Перенести на рабочий лист таблицы 8 и 9 вместе с данными.

2. Создать формулы для заполнения данными строк «суммарно», «максимум», «минимум», «среднеквартальное».

3. Получить итоговые данные в столбце «За 2009 год». Они должны быть представлены в числовом формате с одним знаком после запятой.

4. На основании имеющихся и полученных данных построить:

a. диаграмму (тип – "график с маркерами"), сравнивающую изменение объема перевозок по направлениям за 1, 2, 3 и 4 кварталы одновременно (каждый ряд данных отображает объемы перевозок на протяжении одного квартала по всем направлениям); заголовок и подписи данных не показывать, легенда должна отражать подписи рядов: 1квартал, 2 квартал и т.д.

b. диаграмму (тип – "круговая"), отражающую долю перевозок каждого квартала 2009 года (суммарно) в сумме перевозок за год; секторы должны быть подписаны кварталами, легенду показывать не обязательно; заголовок: "Объем перевозок за 2009 год по кварталам".

5. Задайте условный формат для верхней части таблицы 8, в результате применения которого ячейки, значение которых *меньше среднего значения за год*, были бы помечены светло-розовым фоном и синим жирным шрифтом, а ячейки, значение которых *больше среднего значения за год*, были бы помечены светло-голубым фоном и красными пунктирными границами.

6. Заполните таблицу 9 данными, полученными в результате вычисления процента перевозок, принимая за 100% суммарное количество перевозок за квартал (см. расчеты таблицы 8). При этом формула для вычисления процента должна быть введена только в одну ячейку (например, Москва-1 квартал), а в остальные скопирована. Чтобы это было возможным, примените смешанные ссылки. Формулу для вычисления создайте самостоятельно, используя известные соотношения в пропорциях. Данные должны быть отражены в процентном формате с одним десятичным знаком после запятой.

7. Примените условный формат к полученным данным. В результате ячейки, содержащие значения менее 10%, должны быть помечены синим шрифтом, а ячейки, содержащие значения более 20%, должны быть помечены красным шрифтом.

### *Лабораторная работа № 9. Работа с функциями Даты и Времени*

#### *Методические указания*

В таблице 10 перечислены некоторые функции, которые входят в категорию Дата и Время (Data&Time).

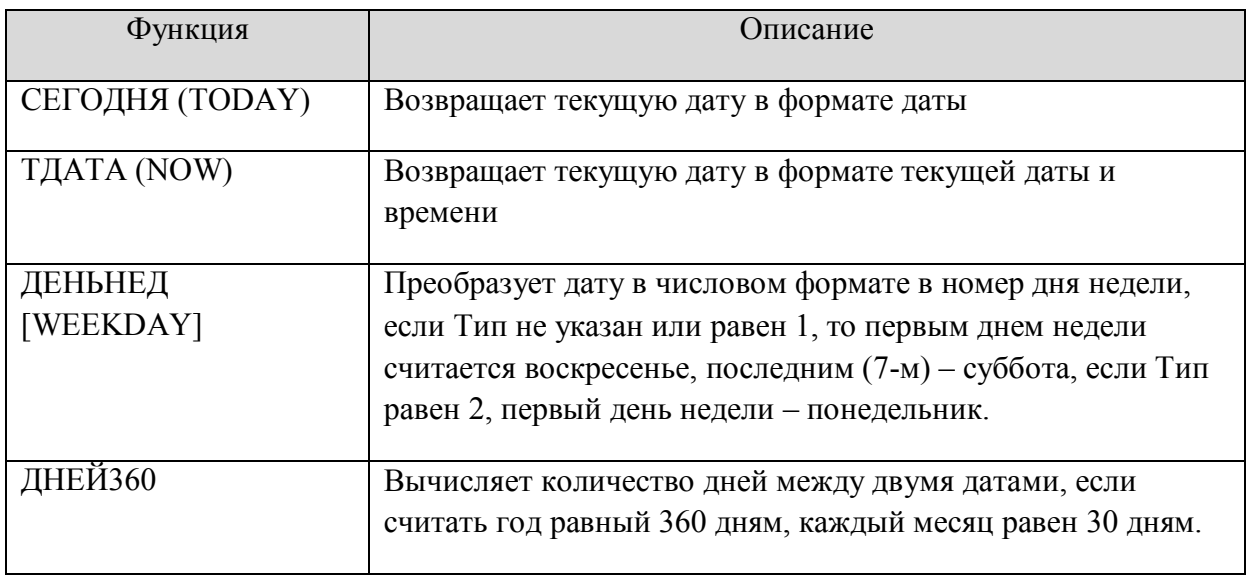

### *Задание 1*

### 1. Создайте таблицу по образцу (таблица 11):

### Таблица 11

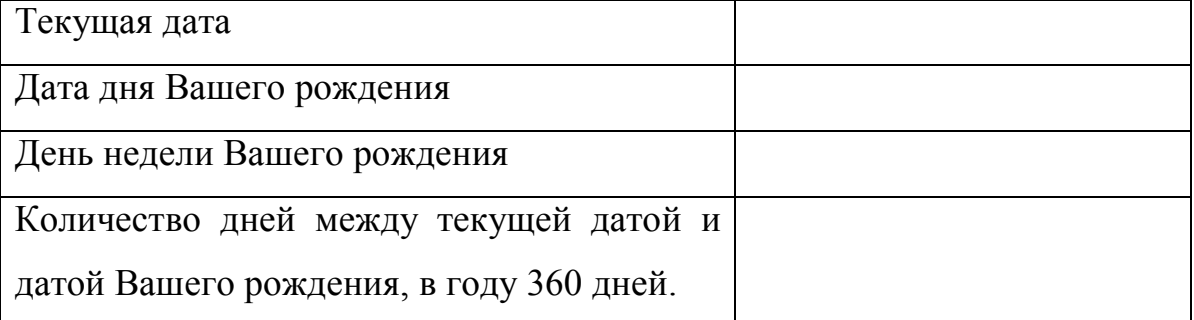

2. Во втором столбце таблицы введите необходимые данные и формулы.

### *Задание 2*

1. Создайте таблицу по образцу (таблица 12).

2. Введите данные в столбцы «Дата», «Сумма», «Дата оплаты» по своему усмотрению.

3. В столбце срок оплаты произведите вычисления с помощью функции ДНЕЙ360.

4. В столбце «Пени» произведите вычисление пени. Пени начисляются в случае, если оплата произведена в срок более 5 дней в размере 7% от начисленной суммы за каждый просроченный день. Вычисления проводить с помощью функции ЕСЛИ.

5. Подсчитайте сумму к оплате в столбце «Всего к оплате».

6. Постройте диаграмму, показывающую доли каждого заказчика в доходе транспортной компании.

7. С помощью фильтра покажите данные только о тех заказчиках, у которых есть пени. Скопируйте эти данные в отдельный диапазон. Постройте диаграмму, сравнивающую размеры выплаченных пени должников.

Таблица 12

#### Оплата услуг транспортной компании

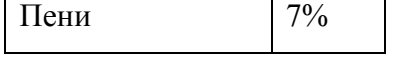

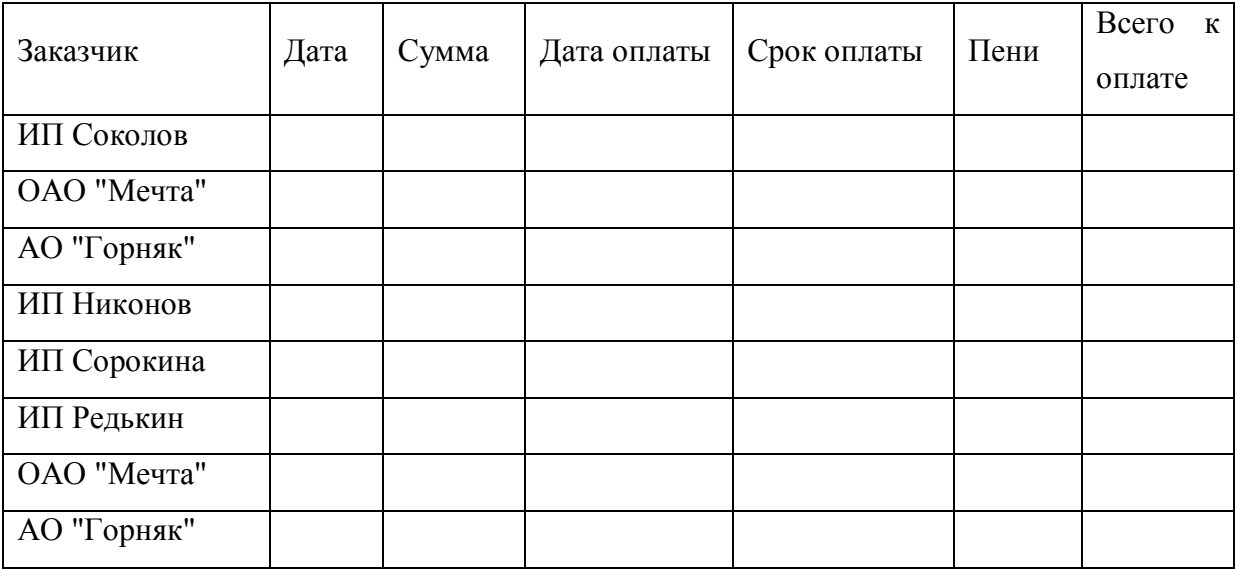

### *Подготовка к промежуточной аттестации*

### *Методические указания*

В данном блоке приводится примерный вариант Контрольной работы №1, предназначенной для проверки знаний, сформированных в первой половине семестра. Предполагается, что данную работу студенты выполняют абсолютно самостоятельно. Для проверки правильности выполнения графического задания приводятся эскизы графиков и поверхностей.

### **Вариант 1**

*Задача 1.* Рассчитать стипендию студентам по итогам сессии. Стипендия начисляется следующим образом: 2 минимальные стипендии, если средний балл студента не менее 4,25, и 1 минимальная стипендия, если средний балл студента менее 4,25, но более 3,9. Минимальная стипендия является постоянной величиной и содержится в отдельной ячейке таблицы (таблица 13).

Таблица 13

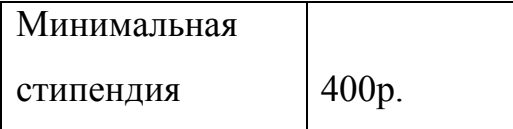

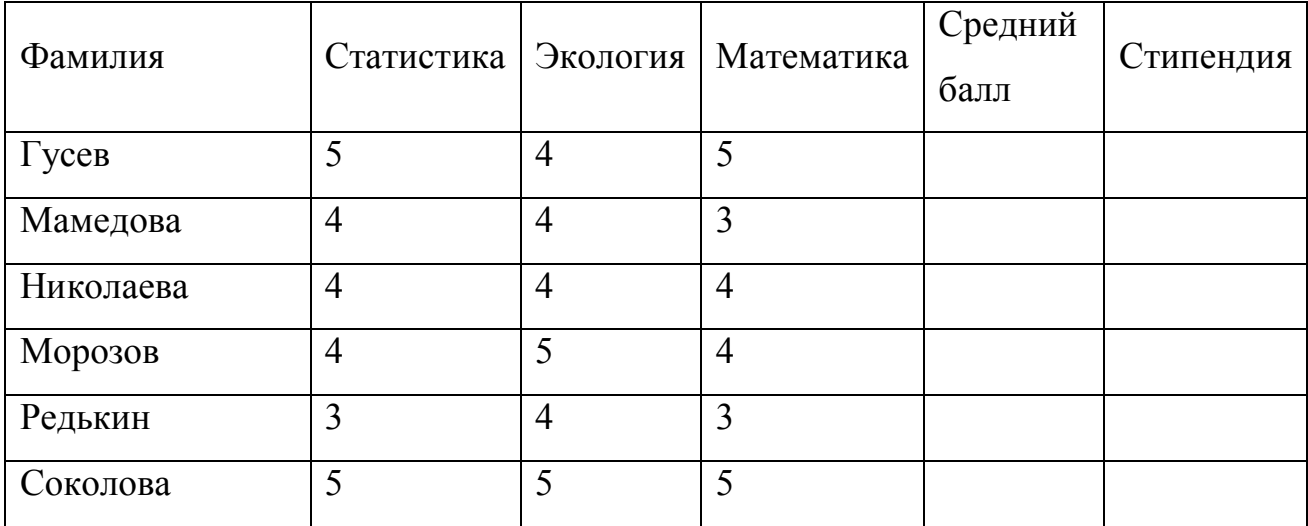

*Задача 2.* Построить график функции при  $x \in [-1,5;1,5]$  с шагом 0,1:

$$
g = \begin{cases} \frac{3 + \sin^2 2x}{1 + \cos^2 x}, & x \le 0 \\ 2 \cdot \sqrt{1 + 2x}, & x > 0 \end{cases}
$$

### **Вариант 2**

*Задача 1.* Автоматизировать процесс выдачи призов покупателям торгового центра, используя функции просмотра (ВПР или ГПР). Призы зависят от суммы покупки и выдаются следующим образом: сумма покупки от 1000 до 2500 рублей – кружка, от 2500 до 4000 рублей – скатерть, от 4000 до 6000 – зонт, более 6000 руб. – VIP-карта. При сумме покупки менее 1000 рублей призы не выдаются.

Таблица 14

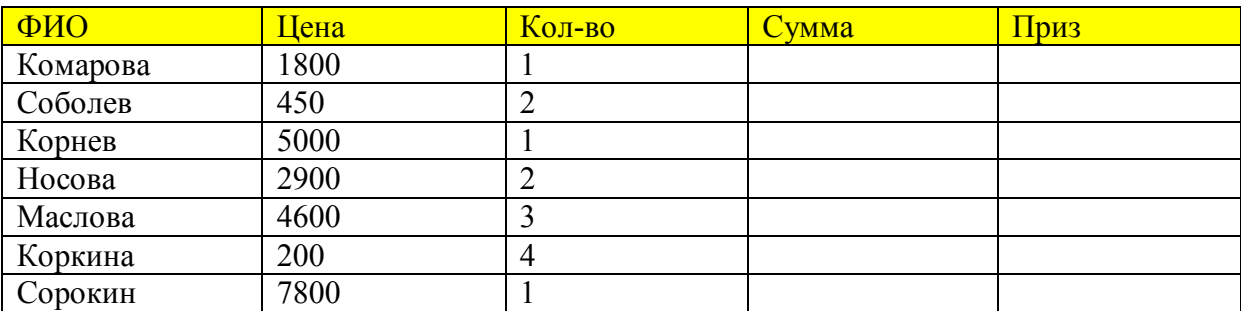

*Задача 2.* Построить поверхность при при  $x, y \in [-1,1]$ , шаг 0,1

$$
z = \begin{cases} x^2 - 2y^2, & |x| > 0,5 \\ 2y + x^2, & |x| \le 0,5 \end{cases}.
$$

### **Вариант 3**

*Задача 1*

- 1. Создайте таблицу по образцу (таблица 15).
- 2. Заполните столбец *Цена (руб*).
- 3. Добавьте столбцы *Наценка* и *Цена с наценкой*.
- 4. В столбце *Наценка* с помощью логических функций сделайте наценку 10% на те товары, чья стоимость в рублях превышает 2000 руб., и

наценку 18% на те, чья стоимость менее 1500 руб.

5. Выполните вычисления в столбце *Цена с наценкой*.

 $1\frac{2}{3}$ 

35,0p.

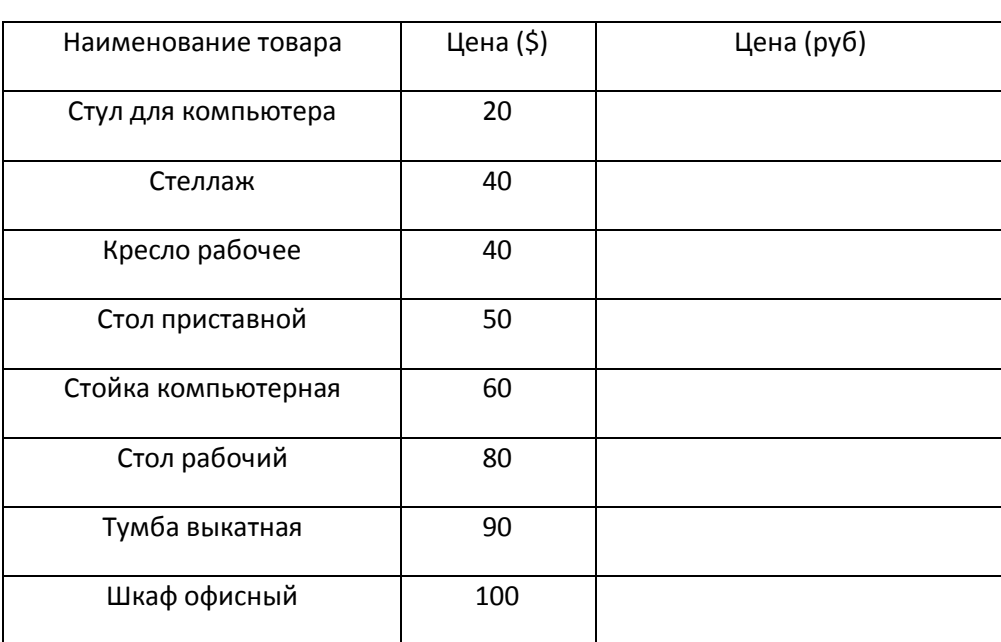

Задача 2. Построить график функции при  $x \in [-2,1,5]$  с шагом 0,1:

$$
g = \begin{cases} \frac{3x^2}{1+x^2}, & x \le 0 \\ \sqrt{1+\frac{2x}{1+x^2}}, & x > 0 \end{cases}
$$

#### Вариант 4

Задача 1. Автоматизировать процесс присвоения квалификации операторам ПК с помощью функций просмотра (ВПР или ГПР). Квалификация присваивается в зависимости от числа воспроизведенных печатных знаков минуту следующим образом: от 40 до 80 знаков - «третий разряд», от 80 до 110 знаков - «второй разряд», от 110 до 150 знаков -«первый разряд», более 150 знаков - «высший разряд». При количестве знаков менее 40 разряд не присваивается.

### Таблица 16

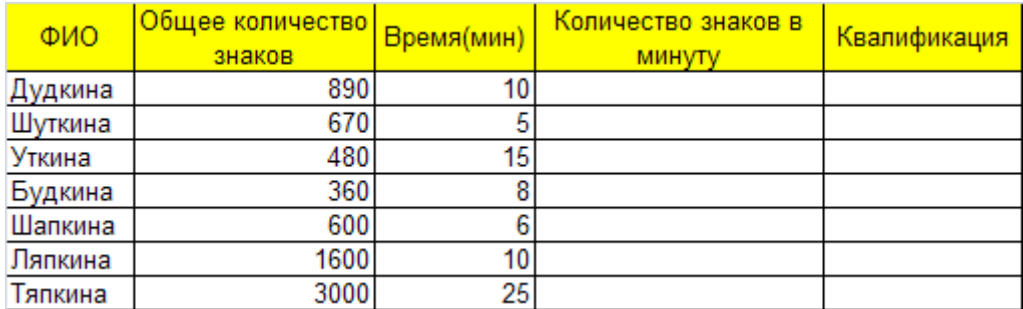

*Задача 2.* Построить поверхность при при  $x, y \in [-1,1]$ , шаг 0,1

$$
z = \begin{cases} \cos^2 x - 2y, & |y| < 0, 5\\ y^2 + \sin x^2, & |y| \ge 0, 5 \end{cases}
$$

*Ответы на вторые задания*

Вариант 1

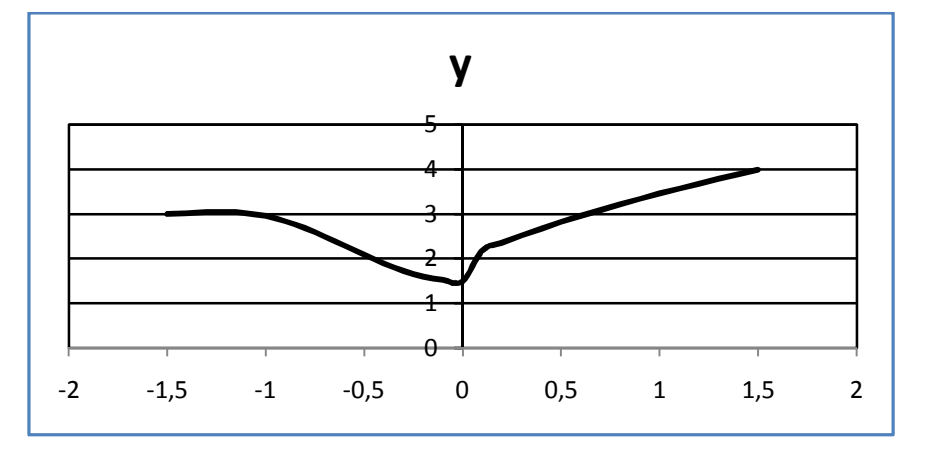

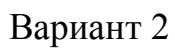

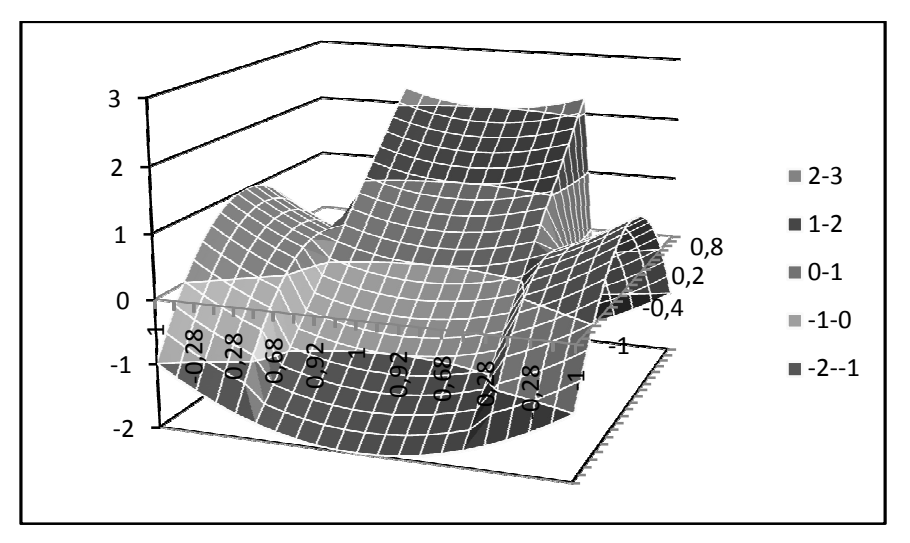

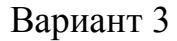

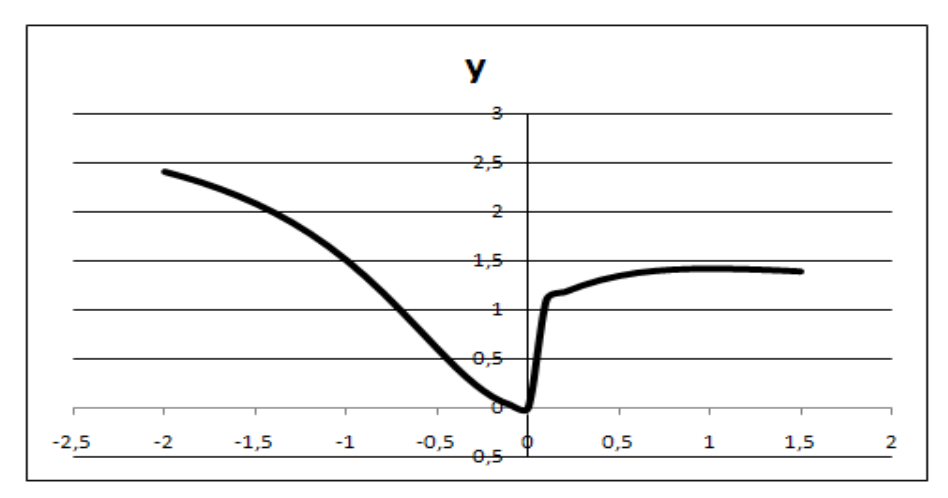

Вариант 4

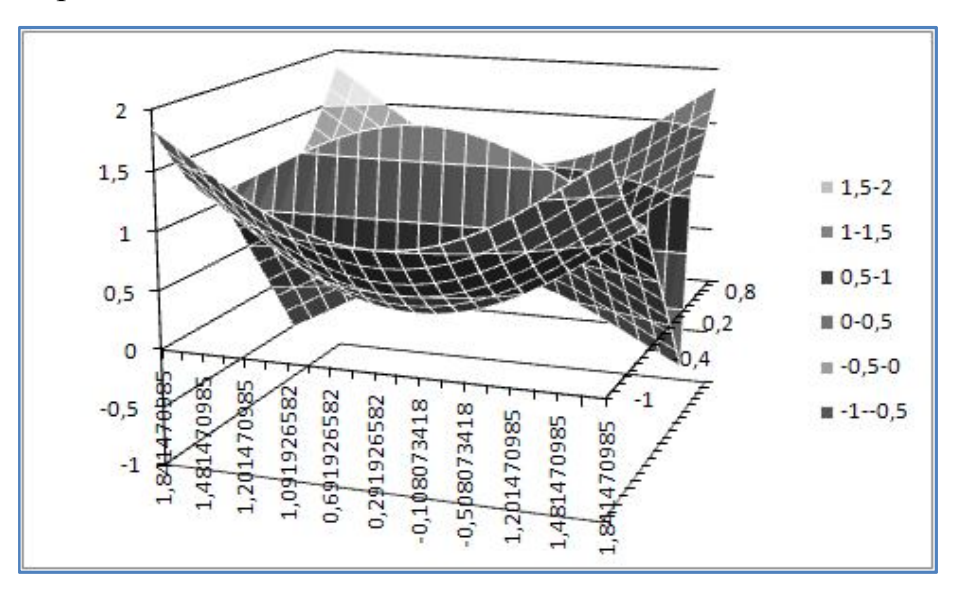

*Лабораторная работа №10. Работа с простейшей базой данных в Excel*

Простейшая *база данных в Excel* – это список заданной структуры, представляющий собой прямоугольную таблицу. Структура списка определяется *именами полей* (столбцов таблицы) и *типами данных*, хранящихся в них. Правила создания списков не допускают внутри списка пустых строк, столбцов, столбцов без заголовков, столбцов с одинаковыми заголовками. Совокупность данных, хранящихся в одной строке таблицы, называется *записью*. Запись является неделимым элементом списка, то есть при выполнении операций над списками сохраняется его целостность.

Операции над списками: сортировка, фильтрация, подведение промежуточных итогов и другие выполняются с помощью команд меню *Данные* и *Вставка*.

Порядок работы:

1. Создать таблицу по образцу на Листе 1. Озаглавьте его ярлык «Расчет стипендии» (рис. 29).

| Минимальная   |        |            |     |                       |   |        |            |           |
|---------------|--------|------------|-----|-----------------------|---|--------|------------|-----------|
| стипендия     | 1000p. |            |     |                       |   |        |            |           |
|               |        |            |     |                       |   |        |            |           |
| ФИО           | Группа | Математика | ОБЖ | Физкультура Экономика |   | Б/Учет | Статистика | Стипендия |
| Иванова А.И.  | 101    |            |     |                       |   |        |            | Op.       |
| Комаров Ю.И.  | 102    |            |     |                       |   |        |            | Op.       |
| Симонова О.П  | 101    | 0          |     |                       |   | 3      |            | Op.       |
| Макаров П.В.  | 103    |            |     |                       |   | 5      |            | 1 300p.   |
| Суслова Д.А.  | 102    |            |     |                       | Δ |        |            | 1 000p.   |
| Морозов Д.В.  | 103    |            |     |                       |   | 5      |            | 1 000p.   |
| Каткова Н.Ю.  | 101    |            |     |                       |   |        |            | Op.       |
| Маслова И.С.  | 102    |            |     |                       | 5 | 5      |            | 1 300p.   |
| Кашина Е.С.   | 103    |            |     |                       |   |        |            | Op.       |
| Антонов К.П.  | 103    | 0          |     |                       | Δ | 3      |            | Op.       |
| Николаев Р.И. | 102    |            |     |                       |   |        |            | 1 000p.   |
| Павлова О.А.  | 101    |            |     |                       |   |        |            | Op.       |
| Романов А.А.  | 103    |            |     |                       | Δ | 5      |            | 1 000p.   |

Рис. 29. Исходные данные для задачи

2. С помощью логических функций ЕСЛИ() и И() рассчитайте стипендию. Минимальная стипендия начисляется студентам, сдавшим все зачеты и все экзамены с оценкой не ниже 4. Повышенная стипендия (на 30% от минимальной) начисляется студентам, сдавшим все зачеты и все экзамены на 5. Остальные студенты не получают стипендию.

3. Скопируйте данные расчетной таблицы и вставьте их на Лист 2 (его ярлык назовите «Работа со списком») с помощью специальной вставки (*Главная/Вставить/Специальная вставка*/ флажок «*Данные*»).

4. Выполните сортировку списка по: а) столбцу «Стипендия», б) столбцу «Группа», в) столбцу «ФИО». Выполните многоуровневую

сортировку с помощью *Данные/Сортировка* по столбцам «Группа» и «ФИО» одновременно. Результаты сортировки копируйте и помещайте на Листе 3 (ярлык назвать «Результаты сортировки»).

5. Находясь на листе «Работа со списком», выполните фильтрацию данных с помощью простого фильтра (*Данные/Фильтр*) по следующим запросам: а) студенты, получающие минимальную стипендию; б) студенты, не сдавшие зачет по математике; в) студенты 103 группы, имеющие по статистике 4; г) студенты 102 группы, не имеющие 3; д) студенты, не имеющие ни одной четверки; е) студенты 102 группы, фамилии которых начинаются на М или Н; ж) студенты, имена которых начинаются на А или О и имеющих 3 по экономике; з) студенты, не сдавшие хотя бы один зачет. Результаты фильтрации копируйте и помещайте на Листе 4 (ярлык назвать «Результаты фильтрации»).

6. Находясь на листе «Работа со списком», создайте условия (критерии) расширенного фильтра (*Данные/Дополнительно*) по каждому из запросов п.5: а)-в), д)-ж). Результаты фильтрации помещать в диапазон под каждым условием.

7. Создайте копию листа «Работа со списком», переименуйте его ярлык в «Итоги». Подведите итоги в виде среднего балла по каждому экзамену в каждой группе (используйте команду *Данные/ Структура/Промежуточные итоги*).

8. Вернитесь на лист «Работа со списком» и сделайте еще одну его копию, назовите ярлык «Итоги-стипендия». На новом листе подведите промежуточные итоги по суммарной стипендии по каждой группе.

9. Находясь на листе «Работа со списком», создайте сводную таблицу, показывающую, сколько человек в каждой группе и по потоку в целом имеют минимальных и повышенных стипендий, сколько не получают стипендию (используйте команду *Вставка/Сводная таблица*).

#### *Задание для самостоятельной работы*

*Методические указания*

Задание направлено на закрепление навыка подведения промежуточных итогов. Важно помнить, что промежуточные итоги подводятся только после сортировки списка по тому полю, которое будет управлять подведением итогов. Это значит, что после сортировки и задания типа итогов и тех полей, в которых их нужно подвести, итоги будут вычисляться каждый раз, когда значение в управляющем поле будет изменяться. По умолчанию итогом считается сумма, но нередко требуется найти количество или среднее значение, другие типы итогов также доступны пользователю.

Промежуточные итоги являются альтернативой построения сводных таблиц и диаграмм.

1. Создайте таблицу по образцу (таблица 17).

2. Выполните вычисления в столбце «Длина участка»

3. Найдите суммарную длину участков пути, пройденных автомобилями каждого производителя, и суммарное время движения автомобилей каждого производителя.

4. Найдите среднюю длину участков пути, пройденных автомобилями каждого производителя, и среднее время движения автомобилей каждого производителя.

5. Найдите суммарную длину участков пути, пройденных автомобилями каждого типа, и суммарное время движения автомобилей каждого типа.

6. Найдите среднюю длину участков пути, пройденных автомобилями каждого типа, и среднее время движения автомобилей каждого типа.

7. Найдите суммарную длину участков пути, пройденных однотипными автомобилями каждого производителя (например,

грузовыми Fiat, легковыми Nissan и т.п.), и суммарное время движения однотипных автомобилей каждого производителя.

8. Найдите среднюю длину участков пути, пройденных однотипными автомобилями каждого производителя (например, грузовыми Fiat, легковыми Nissan и т.п.), и среднее время движения однотипных автомобилей каждого производителя.

Таблица 17

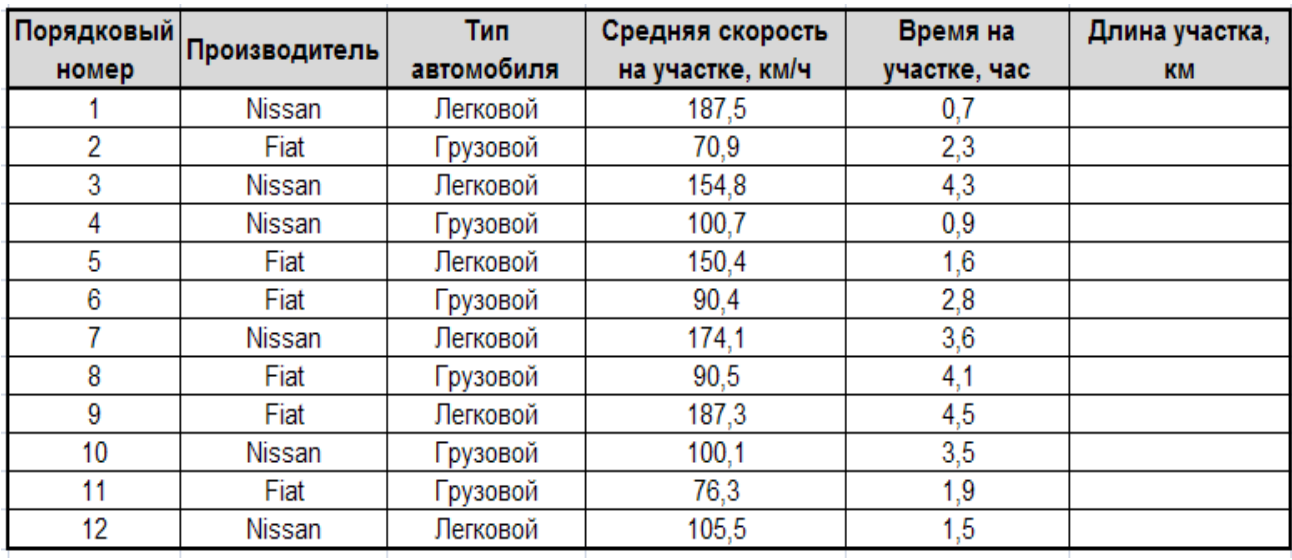

*Лабораторная работа №11. Консолидация данных*

### *Методические указания*

Консолидация является простой и эффективной процедурой, во время которой происходит объединение однотипных данных и подведение итогов. Работа ведется в рамках группы команд «Данные».

Последовательность выполнения:

1. Создать новую рабочую книгу (4 листа). Присвоить листам книги имена: "Январь", "Февраль", "Март", "1квартал".

2. Разместить на листе "Январь" таблицу:

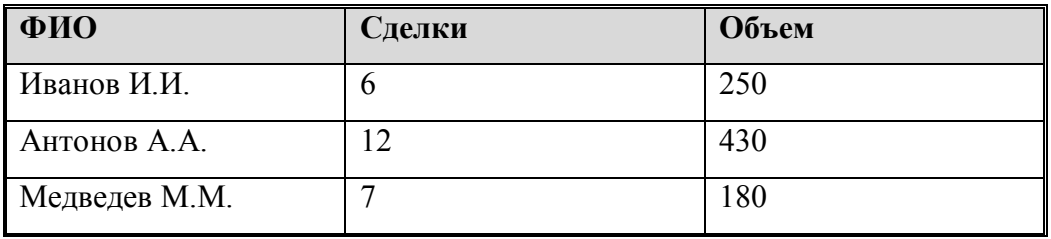

#### 3. Разместить на листе "Февраль" таблицу:

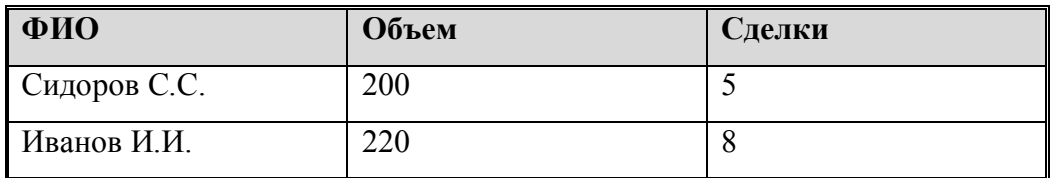

### 4. Разместить на листе "Март" таблицу:

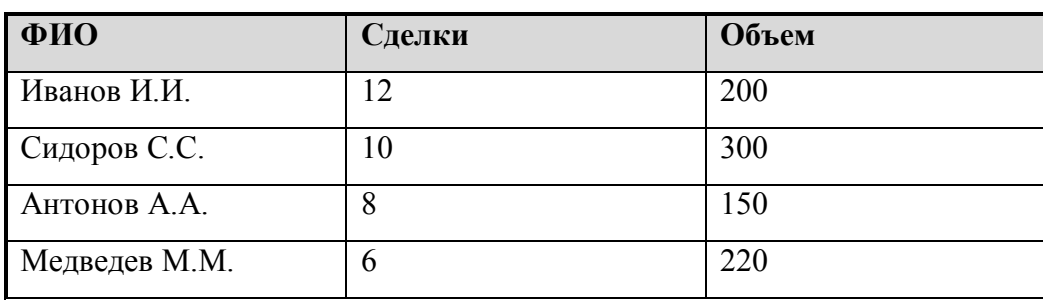

5. Перейти на лист "1 квартал" и выделить ячейку А1. Выполнить команду *Данные/группа Работа с данными/Консолидация*.

6. В поле "Функция" установить "Сумма".

7. В поле "Ссылка" установить фокус ввода и по очереди выделять диапазоны для консолидации, находящиеся на предыдущих листах. Выделение каждого диапазона заканчивать нажатием кнопки "Добавить", при этом адрес диапазона будет помещен в окно "Список диапазонов".

8. Установить флажки "Подписи верхней строки" и "Значение левого столбца". Флажок "Создавать связи с исходными данными" пока не устанавливать. Нажать "ОК". Результат консолидации появится на листе "1 квартал".

9. Исследуйте полученные результаты. Например, измените количественные данные (объем сделок или их количество по какому-либо агенту) на листе "Март", проверьте, изменились ли при этом данные листа "1 квартал" (если все верно сделано, то изменений не будет). А теперь выполните команду *Данные/Консолидация* и сразу "ОК", убедитесь в обновлении таблицы на листе "1 квартал".

10. Выделите на листе "1 квартал" ячейку А1 и выполните команду *Данные/Консолидация* и установите флажок "Создавать связи с исходными данными" и "ОК". Внесите количественные изменения в исходные данные листа "Январь" и проследите за тем, как изменились итоги на листе "1 квартал", теперь они будут обновляться автоматически.

*Лабораторная работа №12. Финансовые операции с элементарными потоками платежей* (по А.В.Елесину, [3])

#### *Методические указания*

Простейший (элементарный) денежный поток состоит из одной выплаты и последующего поступления либо разового поступления с последующей выплатой, разделенных *n* периодами времени (например, лет). Пример: срочные депозиты, единовременные ссуды, некоторые виды ценных бумаг.

Операции с элементарными потоками платежей характеризуются следующими параметрами (в скобках приведены функции Excel, предназначенные для их нахождения):

*FV<sup>n</sup>* – будущая стоимость потока за *n* периодов (БС);

*PV<sup>n</sup>* – современная стоимость потока за *n* периодов (ПС);

*CF<sup>t</sup>* – величина потока платежей в периоде (ПЛТ);

*r* – процентная ставка (СТАВКА);

*n* – количество периодов проведения операции (КПЕР).

Для вычисления характеристик финансовых операций с элементарными потоками платежей удобно использовать функции БС, КПЕР, СТАВКА, ПС (таблица 18).

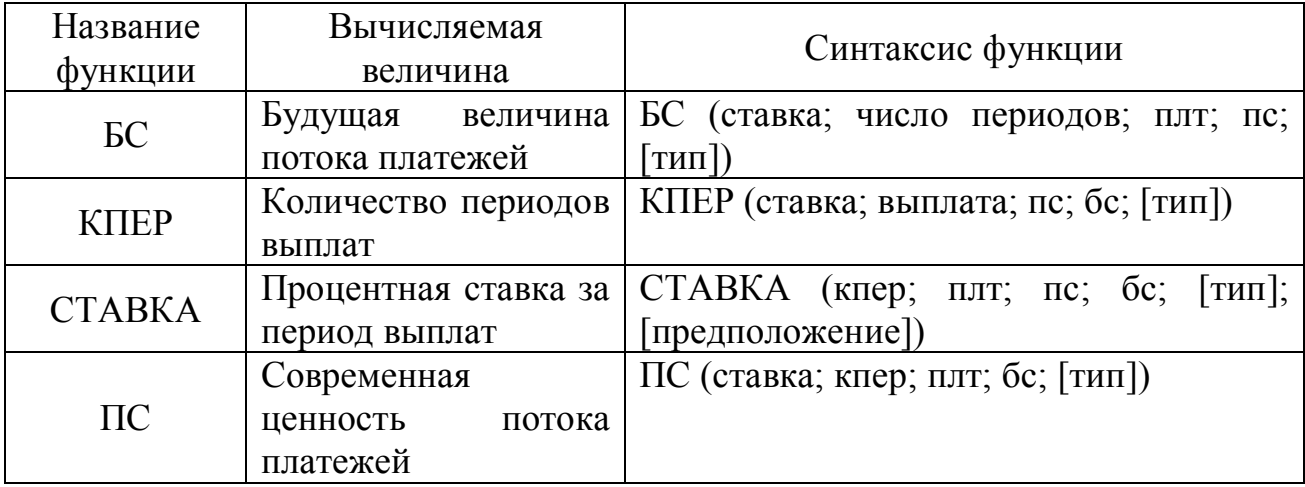

Основные аргументы функций приведены в таблице 19.

Таблица 19

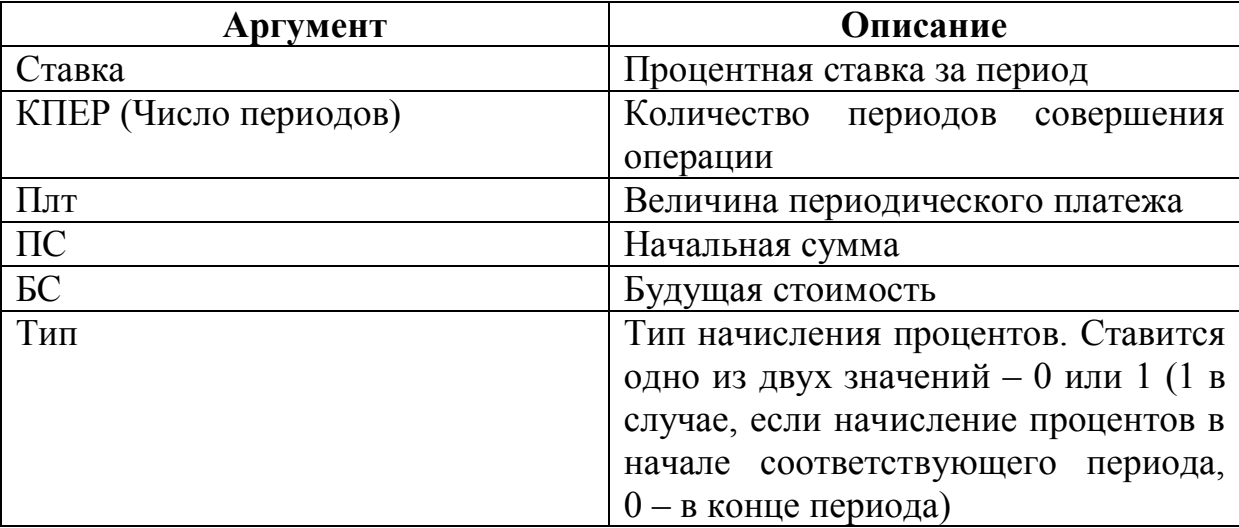

Пример оформления листа для решения задач по расчету параметров операций с элементарными потоками платежей приводится на рисунке 30.

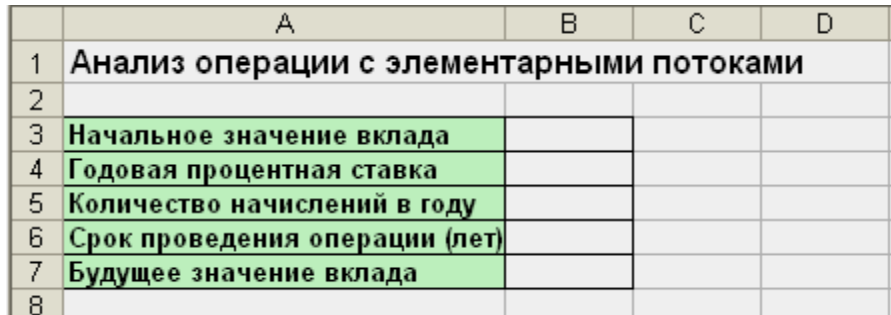

Рис. 30. Шаблон для решения задач о простейших потоках

Часть ячеек заполняется базовыми значениями, другие представляют собой расчетные величины.

При заполнении данной формы необходимо обращать внимание на следующее: все аргументы, означающие выплачиваемые суммы должны вводиться отрицательными значениями, и обратно, если аргумент представляет собой получаемые суммы, его значение положительно. Любой элементарный поток платежей должен обязательно содержать оба значения.

*Задание 1.* Расчет будущей величины элементарного потока платежей.

Пусть сумма в 10 000 рублей помещена в банк на депозит сроком на десять лет. Ставка по депозиту 20% годовых. Проценты начисляются один раз в год. Какая сумма будет находиться на счете в конце срока?

Порядок работы:

1. Подготовить таблицу-форму для расчетов.

2. В соответствующие ячейки подготовленной таблицы-формы ввести исходные данные – величины PV, n, r.

3. В ячейку, зарезервированную для расчета величины FV ввести функцию БС, используя в качестве аргументов ссылки на соответствующие ячейки.

*Указание*. Обратите внимание, что аргумент «Ставка» определяется как отношение годовой процентной ставки из условия и количества начислений в году. Аргумент «Число периодов» определяется как произведение срока проведения операции и количества начислений за год. Такой вариант записи аргументов учитывает случаи, когда начисление процентов осуществляется чаще чем 1 раз в год.

Результат решения задачи приведен на рисунке 31.

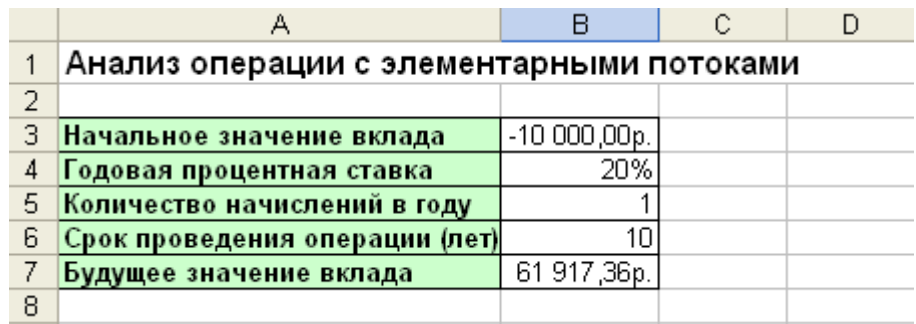

Рис. 31. Результат решения задачи 1

*Задание 2.* Расчет современной величины элементарного потока платежей.

Выплаченная по 4-летнему депозиту сумма составила 14 641 руб. Определить первоначальную величину вклада, если ставка по депозиту равна 10% годовых.

*Указания к решению*: Использовать для расчетов функцию ПС.

Результат решения задачи: –10 000,00р.

*Задание 3.* Расчет годовой процентной ставки.

Страховая компания реализует полисы стоимостью 2000 денежных единиц. Определить годовую доходность данной операции, если по условиям договора предполагается выплата 10 000 денежных единиц по истечении 5 лет. Банковская практика предполагает ежеквартальное начисление процентов.

*Указания к решению:*

1. Использовать для решения таблицу-форму предыдущей задачи.

2. Для вычисления годовой процентной ставки использовать функцию СТАВКА. Учесть, что данная функция позволяет определить процентную ставку за период начисления процентов (в данном случае – за квартал). Искомый показатель будет получен путем умножения найденного значения на количество начислений за год (здесь – 4).

Результат решения задачи: 33,5%.

*Задания для самостоятельной работы*

*Задание 4*. За какой срок в годах сумма, равная 75 000 у.е. достигнет 200 000 у.е. при ставке 15% годовых, начисляемых ежеквартально?

*Задание 5.* Коммерческий банк принимает вклады от населения на следующих условиях:

a) с выплатой 12% годовых, начисляемых ежегодно;

b) с выплатой 11,5% годовых, начисляемых ежеквартально.

Какой вид вклада Вы предпочтете? Обоснуйте свой ответ с помощью расчетов для суммы 1 000 000 руб.

*Задание 6.* На какую сумму следует заключить договор со страховой компанией, чтобы через 5 лет обладать суммой в 20000 у.е., если процентная ставка равна:

- a)  $5\%$ ;
- b)  $15\%$ ?

*Лабораторная работа №13. Денежные потоки в виде серии равных платежей (аннуитеты)* (по А.В.Елесину, [3]).

### *Методические указания*

Поток платежей, все элементы которого распределены во времени так, что интервалы между любыми двумя последовательными платежами постоянны, называют *финансовой рентой*, или *аннуитетом*.

В финансовой практике часто встречаются так называемые простые, или обыкновенные, аннуитеты, которые предполагают получение или выплаты одинаковых по величине сумм в течение всего срока операции в конце каждого периода (года, полугодия, квартала, месяца).

Простой аннуитет обладает двумя важными свойствами: все его элементы равны между собой отрезки времени  $\mathbf{M}$ между выплатой/получением сумм СГ одинаковы. В отличие от разовых платежей здесь необходимы все характеристики денежных потоков: FV,  $PV$ ,  $CF$ , r, n.

Автоматизация расчетов ведется с помощью функций EXCEL БС, ПС, КПЕР, СТАВКА и функции определения размера периодического платежа ПЛТ, аргументы которой приведены в таблице 20.

Таблица 20

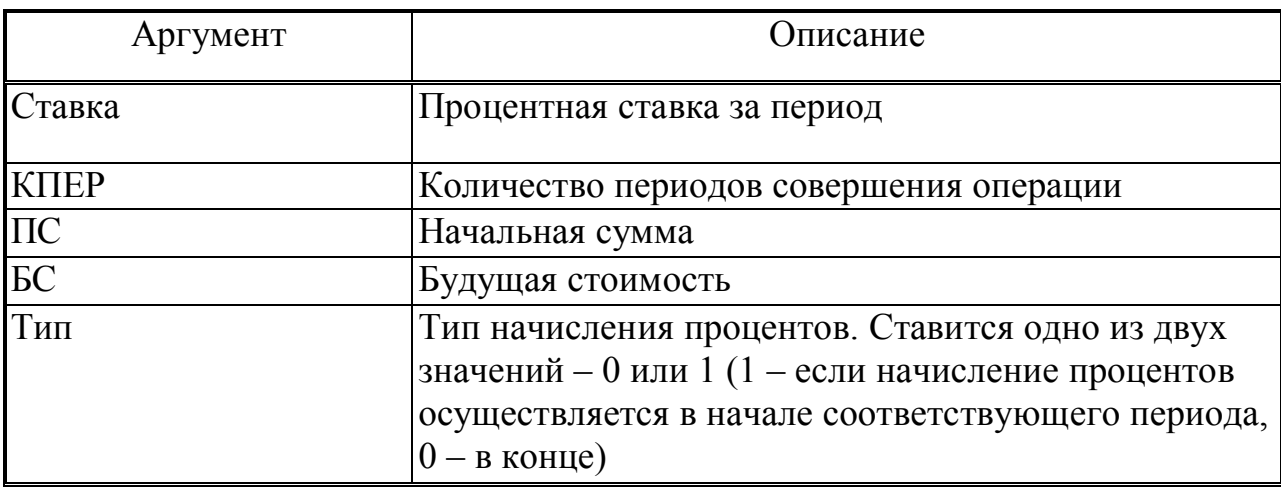

Задача 1. Корпорация «А» планирует покупку земельного участка стоимостью 1000000 рублей. Какой должна быть величина ежегодного взноса для создания соответствующего фонда в течение 10 лет, если процентная ставка равна 5% годовых?

Указание. Условиями данной операции первоначальной суммы на вкладе в момент времени  $t = 0$  не предусмотрено. Поэтому ПС (начальное значение вклада) принимаем равным 0 (рис. 32).

Ответ: 79504,57р.

Задача 2. Работник решил уйти на пенсию. Фирма, в которой он работает, предлагает ему два варианта выплаты пенсии: 1) в виде единовременного пособия в 55000 руб.; 2) ежегодную выплату 10000 руб.

на протяжении 10 лет. Какой вариант пенсии можно посоветовать выбрать при ставке депозита 10%?

|   | $\hat{K}$ = NJT(B5/B6; B7*B6; 0; B8)<br>B4                        |                |   |  |
|---|-------------------------------------------------------------------|----------------|---|--|
|   | А                                                                 |                | C |  |
|   | Анапиз операций с денежными потоками в виде серии равных ппатежей |                |   |  |
| 2 |                                                                   |                |   |  |
| 3 | Начальное значение вклада                                         | 0,00p.         |   |  |
| 4 | Величина периодического платежа                                   | -79 504,57p    |   |  |
| 5 | Годовая процентная ставка                                         | 5%             |   |  |
| 6 | Количество начислений в году                                      |                |   |  |
|   | Срок проведения операции (лет)                                    | 10             |   |  |
| 8 | Будущее значение вклада                                           | 1 000 000,00p. |   |  |

Рис. 32. Решение задачи о корпорации

*Задача 3*. Клиент банка осуществил заем в размере \$5000 под 6% годовых на 6 месяцев. Определите ежемесячные платежи клиента, при условии их осуществления в конце каждого периода.

*Разработка плана погашения кредита*

*Методические указания*

Кредит погашается одинаковыми платежами, равномерно распределенными во времени. Возникающие при этом денежные потоки также являются аннуитетами.

Основная задача планирования поступлений (выплат) по кредитам сводится к исчислению составных элементов платежей и распределению их во времени. Используем следующие функции (таблица 21).

Таблица 21

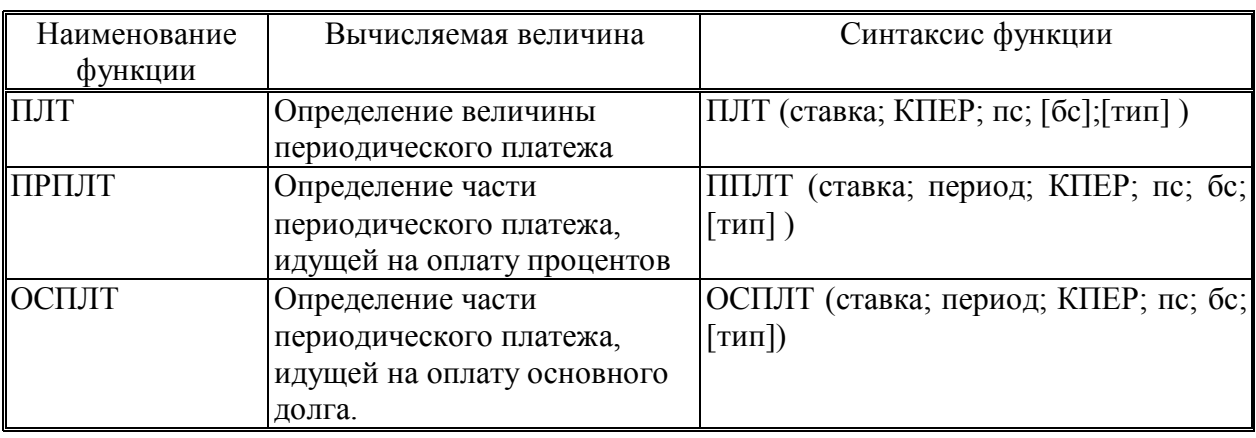
Ниже приведен пример оформления листа для решения таких задач (рис. 33). Верхняя часть данной формы будет заполняться базовыми значениями, нижняя предназначена для вывода результатов от вычислений (за исключением столбца «Номер периода», в который пользователем будет вводиться номер периода выплаты).

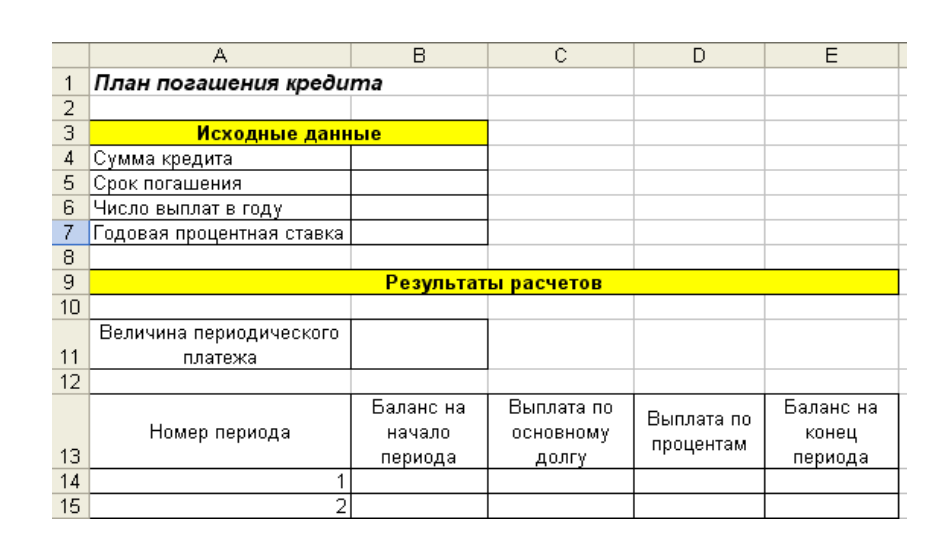

Рис. 33. Образец оформления задачи о погашении кредита

*Алгоритм расчета основных показателей:*

1. Величина периодического платежа: используемая функция – ПЛТ.

2. Баланс на начало периода: для первого периода это начальная сумма кредита, для всех остальных – баланс на конец предшествующего периода.

3. Баланс на конец периода. Это баланс на начало текущего периода выплат плюс величина периодического платежа минус размер части выплаты, идущей на оплату процентов.

4. Выплата по основному долгу: используемая функция – ОСПЛТ.

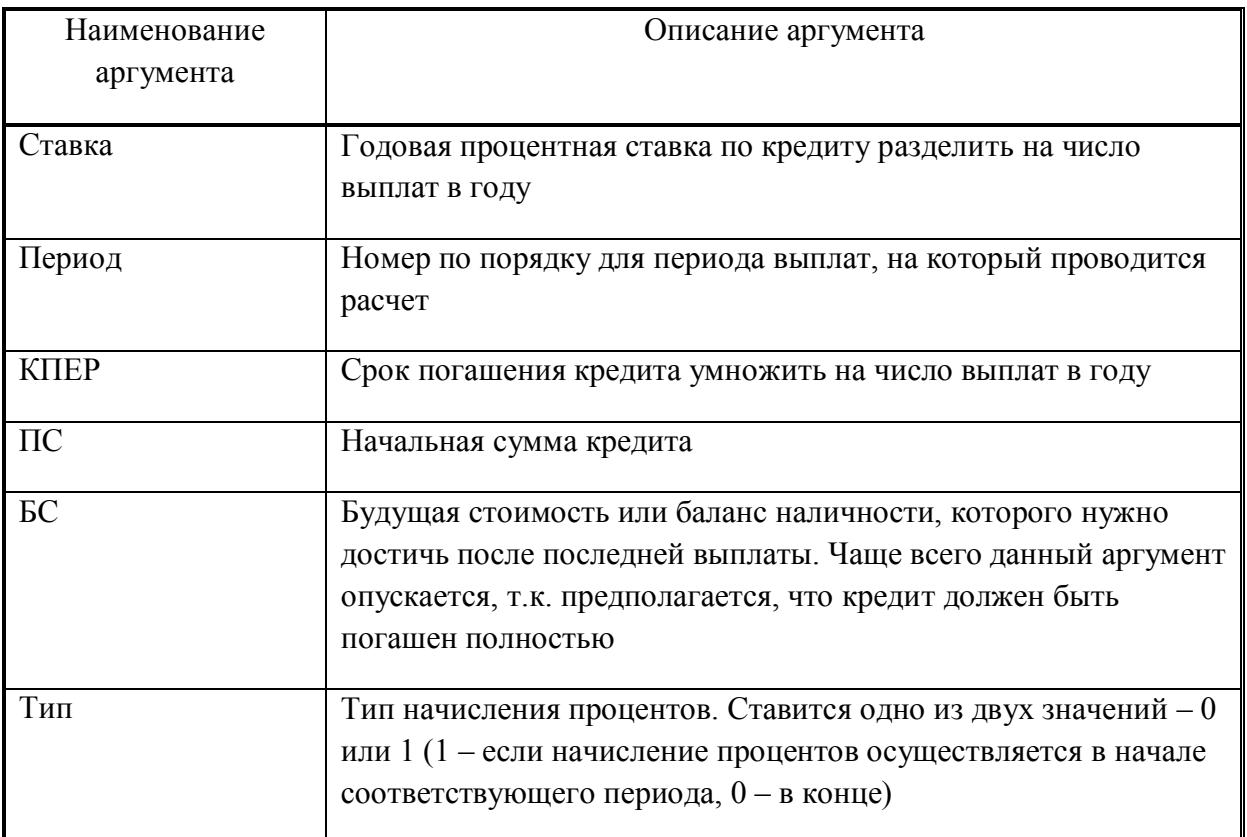

# 5. Выплата по процентам: используемая функция – ПРПЛТ

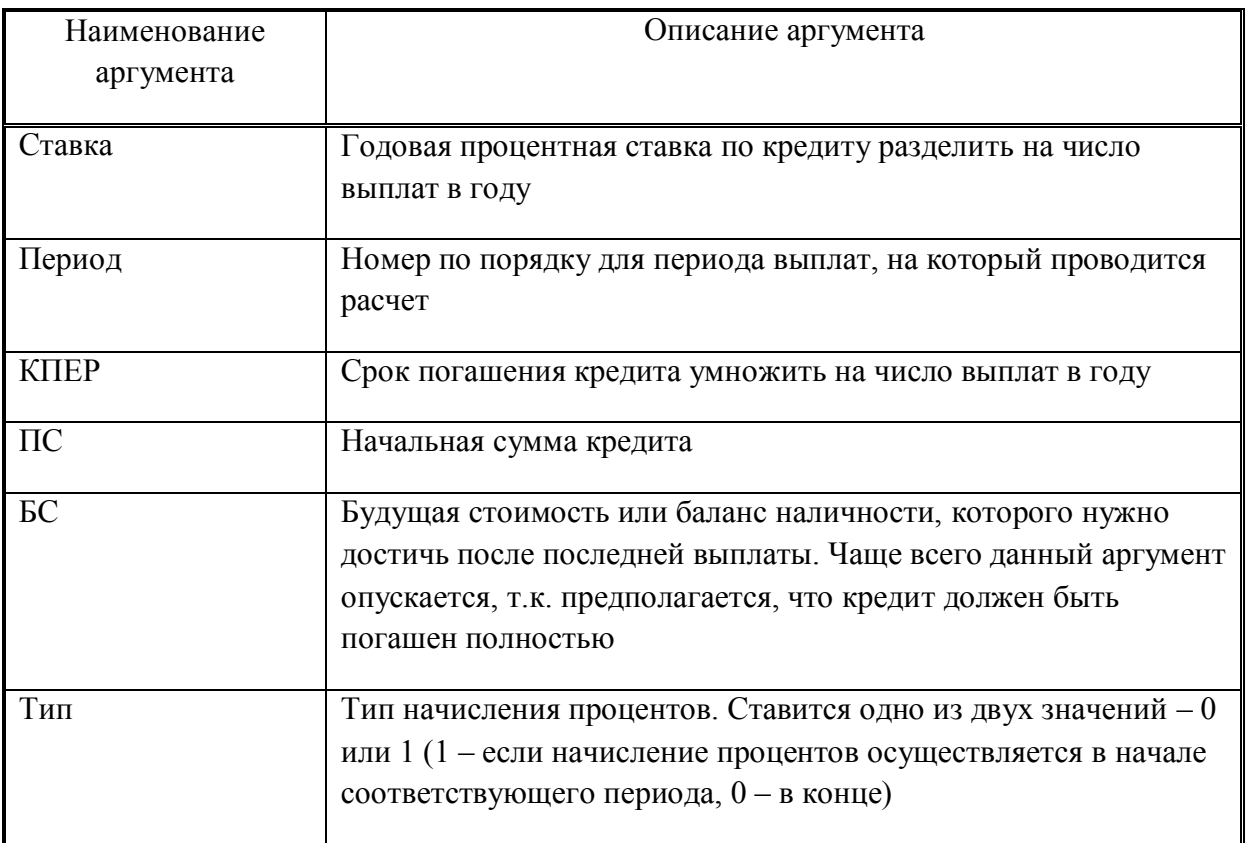

*Замечание.* Сумма «Выплаты по основному долгу» и «Выплаты по процентам» должна равняться «Величине периодического платежа», независимо от периода**.**

*Задача 4.* Банк выдал кредит в сумме 40 000 ден.ед. на 5 лет под 6% годовых. Погашение кредита должно производиться равными ежегодными выплатами в конце каждого года, включающими погашение основного долга и процентные платежи. Начисление процентов производится раз в году. Составьте план погашения кредита*.*

Решите данную задачу, используя методику, рассмотренную выше.

*Задача 5 (задача для самостоятельной работы)*. Разработайте план погашения кредита, полученного на следующих условиях:

 50000 у.е. сроком на 7 лет под 8% годовых при выплате 1 раз в год в конце периода;

 100000 у.е. сроком на 10 лет под 5% годовых при выплате 1 раз в квартал;

 75 000 у.е. сроком на 3 года под 12% годовых при выплате 1 раз в месяц.

### *Лабораторная работа №14. Процедура Подбор параметра*

#### *Методические указания*

Данная процедура относится к технологиям анализа целевой функции или технологиям «How can – анализа». *Подбор параметра* – это способ поиска определенного значения ячейки путем изменения значения в другой ячейке. При этом значение в ячейке изменяется до тех пор, пока формула, зависящая от этой ячейки, не вернет требуемый результат.

Чтобы воспользоваться процедурой Подбор параметра, необходимо выполнить последовательность действий:

1. Выберите команду *Подбор параметра* в меню *Данные/Анализ «Что-если»*.

2. В поле *Установить в ячейке* введите ссылку на ячейку, содержащую необходимую формулу.

3. Введите искомый результат в поле *Значение*.

4. В поле *Изменяя значение ячейки* введите ссылку на ячейку, значение которой нужно подобрать. Формула в ячейке, указанной в поле *Установить в ячейке* должна ссылаться на эту ячейку.

5. Нажмите кнопку *OK*.

*Задача 1*. Вас просят дать в долг 10000 рублей, обещая вернуть через год – 2000, через 2 – 4000, через 3 – 7000. При какой годовой процентной ставке эта сделка имеет смысл? (по А.Ю.Гарнаеву, [2])

В ячейку В7 (рис. 34) вводится формула для расчета чистого приведенного значения вклада с функцией ЧПС(ставка, 1-е значение, 2-е значение,…), аргумент которой «ставка» – ссылка на ячейку годовой учетной ставки (она пока пустая). Затем вызывается *Подбор параметра*.

|   | А                         | B           | С    | D                    | F                        |        |        | G            |
|---|---------------------------|-------------|------|----------------------|--------------------------|--------|--------|--------------|
|   | Размер ссуды              | 10 000p.    |      |                      |                          |        |        |              |
| 2 | 1 год                     | 2000p.      |      | Подбор параметра     |                          |        |        | <u>?  x </u> |
| З | ,2 год                    | 4 000p.     |      |                      |                          |        |        |              |
| 4 | (3 год                    | 7 000p.     |      | Установить в ячейке: |                          | B7     |        |              |
| 5 | Срок                      |             | года | Значение:            |                          | 10000  |        |              |
| 6 | Годовая<br>учетная ставка | 11,79%      |      |                      | Изменяя значение ячейки: | \$B\$6 |        | Ъ,           |
|   | Чистый                    |             |      |                      | ОК                       |        | Отмена |              |
|   | текущий                   |             |      |                      |                          |        |        |              |
|   | объем вклада              | 10 000,00p. |      |                      |                          |        |        |              |
| 8 |                           |             |      |                      |                          |        |        |              |

Рис. 34. Процедура *Подбор параметра*

#### *Задачи для самостоятельного решения*

1. Какое количество товара ценой по 300 руб. за шт. необходимо закупить, чтобы после его реализации по цене 500 руб. за шт., уплаты налога 40% с прибыли, уплаты стоимости за место торговли 400 руб. получить прибыль 20000 руб.?

2. Какую сумму надо затратить на приобретение товара по 30 руб. за шт., чтобы после его реализации по 40 руб. за шт. получить прибыль 10000 руб., если налог составляет 60% от прибыли?

3. Сколько средств нужно вложить в производство некоторой продукции, если материалы, затраченные на производство единицы этой продукции, обойдутся в 300 руб., затраты на амортизацию оборудования – 50 руб. на единицу продукции, затраты на энергию 5000 руб. – на всю партию, налоговые отчисления – 20% от прибыли, чтобы получить прибыль 100000 руб., если стоимость выпускаемой продукции 1000 руб?

4. Дворник убирает территорию размером 100 м<sup>2</sup>. За уборку 0,5 м<sup>3</sup> снега ему платят 35 руб. Сколько должно выпасть снега (какова должна быть толщина снежного покрова), чтобы дворник смог убрать его и купить себе новые ботинки 42 размера по цене 1000 руб.?

*Лабораторная работа №15. Совместная работа в приложениях MS Office.*

Используя возможности текстового редактора WORD и табличного процессора EXCEL и указания к работе, создайте документ по приведенному образцу (рис. 35).

Последовательность выполнения:

1. Находясь на странице документа Word, установить все поля страницы по 2 см.

2. Набрать текст, соблюдая точный повтор оригинала, до абзаца «Состав и количество затрат на питание представлен на диаграмме:» включительно.

3. Для создания диаграммы перейти в EXCEL и создать таблицу следующего содержания (рис. 36).

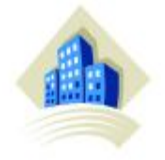

Начальнику отдела снабжения Борисову О.Н. председателя Профсоюза завода «Сокол» Козлова Н.О.

#### Служебная записка

В соответствии с Вашим запросом о расчете питания июньской группы здоровья профилактория завода «Сокол» нами была проведена следующая работа:

- Ø Организация и проведение диспансеризации;
- Ø Выявление состава группы;
- **S** Разработка режима питания;
- Расчет необходимых продуктов.

Выявлены следующие сотрудники, нуждающиеся по состоянию здоровья в посещении профилактория:

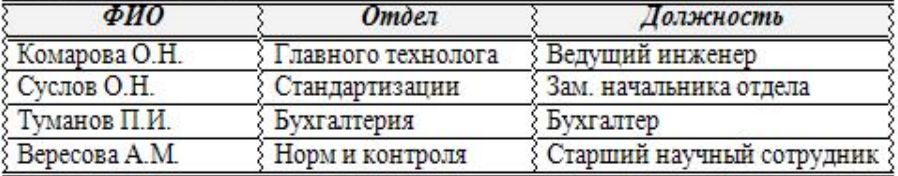

Состав и количество затрат на питание представлен на диаграммах:

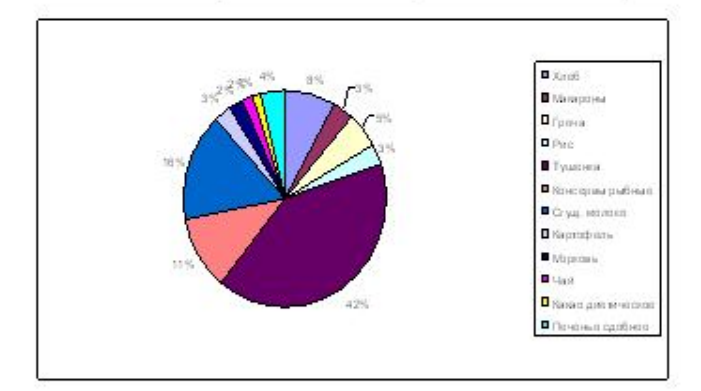

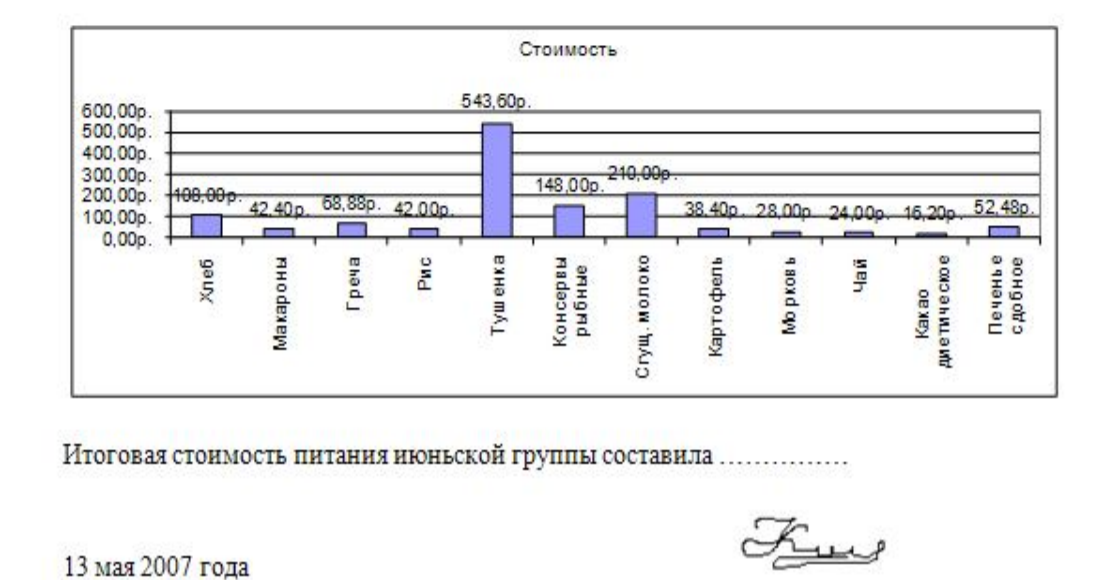

#### Рис. 35. Образец итогового документа

114

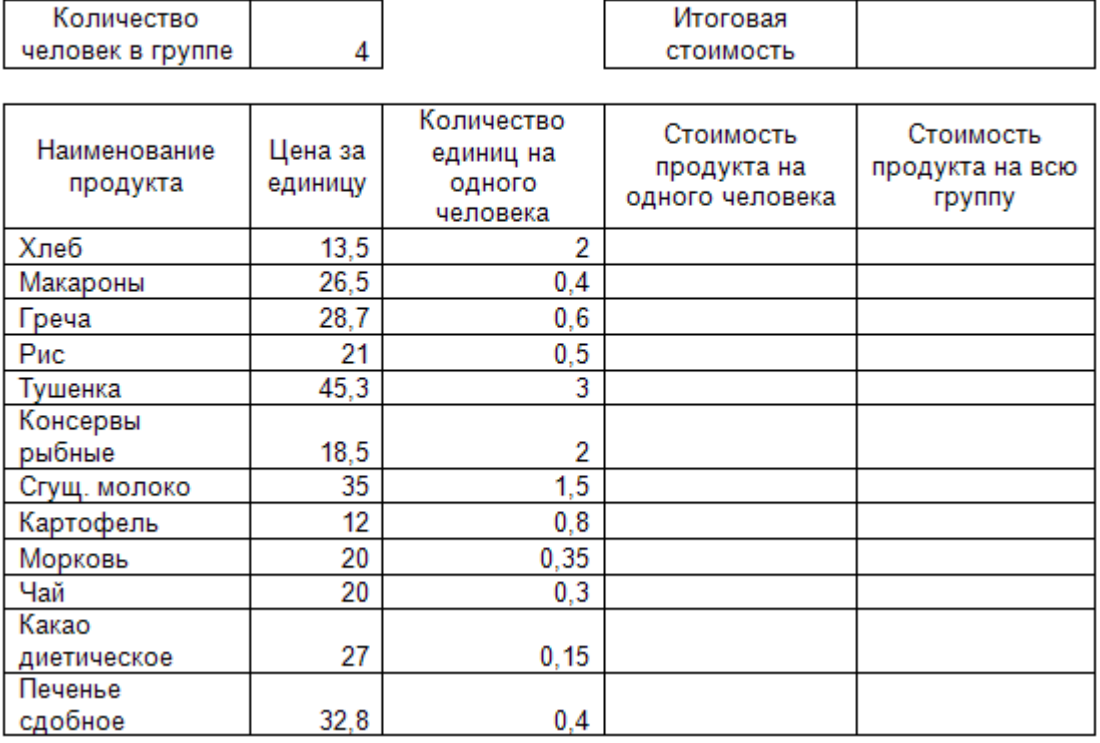

Расчет затрат на питание июньской группы

Рис. 36. Исходные данные для создания таблицы

4. Выполнить необходимые расчеты в столбцах «Стоимость продукта на одного человека» и «Стоимость продукта на всю группу», а также в ячейке «Итоговая стоимость». В ячейках, содержащих денежные расчеты, применить денежный формат с двумя знаками после запятой.

5. Построить круговую диаграмму, отражающую процент денежных затрат каждого продукта в составе общих затрат на питание всей группы.

6. Построить гистограмму, отражающую количество денежных затрат по каждому продукту с подписями данных.

7. Вставить построенные диаграммы в документ WORD.

8. Закончить создание документа по образцу (рис. 35).

*Лабораторная работа №16. Элементы автоматизации с помощью макросов*

#### *Методические указания*

С помощью макросов можно автоматизировать многократно повторяющиеся действия. *Макрос* – это последовательность команд, которые написаны на VBA и хранятся в стандартном модуле среды разработки приложений. Эту последовательность можно не писать вручную, а воспользоваться макрорекордером, который преобразует действия пользователя в макрокоманды.

*Задача 1*. Запишем макрос, который создает новую рабочую книгу, состоящую из единственного рабочего листа Отчет с шаблоном отчетной таблицы, в которую остается только внести числовые данные.

Последовательность действий

1. Добавить вкладку *Разработчик* на ленту команд: *Меню MS Office/Параметры Excel/Показывать вкладку Разработчик на ленте команд* – поставить флажок. Для активизации макрорекордера выбрать команду *Разработчик/Запись макроса*. Появится диалоговое окно *Запись макроса*, которое позволит задать параметры макроса.

2. Задать имя макроса: СоздатьОтчет. Сохранить в – Эта книга Задать описание: Создание рабочей книги с отчетной таблицей. Нажмите ОК. Теперь все производимые действия будут записываться до тех пор, пока не будет выбрана команда *Разработчик/Остановить запись*.

3. Последовательность действий, которую запишет макрорекордер:

a. Меню MS Office/Параметры Excel/Основные/раздел «При создании новых книг»: Число листов – 1/ОК.

b. Меню MS Office/Создать/Новая книга/кнопка Создать.

c. Переименовать ярлык Лист 1 в Отчет.

d. Выделить ячейку А2 и ввести в нее Отдел закупок.

e. Выделить ячейку А3 и ввести в нее Отдел рекламы.

f. Выделить ячейку А4 и ввести в нее Итого.

g. Двойным щелчком по границе столбцов А и В подберите ширину столбца А.

h. Выделить ячейку В1 и ввести в нее Расходы.

i. В ячейку В4 ввести формулу: =СУММ(В2:В3).

j. Выделить диапазон А1:В4, на вкладке Главная в разделе Стиль ячеек выбрать любые стили (можно поочередно применить несколько, например «Хороший» и «Примечание»). Когда таблица примет нужный вид – остановите запись макроса: *Разработчик/Остановить запись.*

4. Для выполнения только что записанной процедуры выберите команду *Разработчик/Макросы*, отобразится диалоговое окно *Макросы*. В нем выберите имя нашего макроса и нажмите кнопку *Выполнить*. Если нажать кнопку *Изменить*, то на экране отобразится окно редактора VBA с активизированным стандартным модулем, в котором будет код только что записанного макроса. Ничего менять не будем, закрываем окно модуля.

Если все выполнено верно, то после выполнения команды *Выполнить* будет создана еще одна рабочая книга с одним листом, названным «Отчет», на котором буде размещена заданная таблица. Введите данные в столбец В (например В2 - 1000 и В3 - 1200). Сумма будет подсчитана автоматически.

Макрос можно назначить кнопке, созданной с помощью панели инструментов «Элементы управления формы». Для этого выполним последовательность действий:

1) *Разработчик/Вставить/ Элементы управления формы*.

2) Выбрать левой кнопкой мыши инструмент «Кнопка» (указатель мыши принимает вид тонкого креста). Очертить мышкой, нажимая ее левую кнопку, контур будущей кнопки.

3) В окне Назначить макрос объекту выбрать имя нашего макроса и нажать ОК.

4) Поместите указатель мыши в центр кнопки и дважды щелкните левой кнопкой.

5) Сотрите имя «Кнопка 1» и введите имя кнопки «СоздатьОтчет», аналогичное имени макроса.

6) Проверьте работу макроса нажатием на созданную кнопку. Задача 2 (задание для самостоятельной работы) Самостоятельно выполните создание следующих макросов:

1) макроса, выполняющего добавление в рабочую книгу листа;

 $(2)$ макроса, вставляющего диаграмму (гистограмму) для любого ряда данных;

макроса, который выполняет построение графика функции  $3)$  $y = cos^2x + 1$ .

Назначьте их кнопкам и проверьте работу макросов.

## Подготовка к аттестационной работе второй половины семестра Методические указания

В данном блоке приводится примерный вариант Контрольной работы №2, предназначенной для проверки знаний, сформированных во второй половине семестра. Предполагается, что данную работу студенты выполняют абсолютно самостоятельно. Для проверки правильности выполнения задания по финансовым функциям приводятся ответы.

#### Вариант 1

Задача 1. Имеется таблица учета оплаты поставок организаций в виде списка (рис. 37)

| Организация | Вид товара | Цена | Количество | Сумма<br>поставки |
|-------------|------------|------|------------|-------------------|
| ОАО "Русь"  | Стулья     | 1800 | 25         |                   |
| Альфа       | Столы      | 4500 | 3          |                   |
| Mapc        | Диски      | 40   | 120        |                   |
| Проминвест  | Полки      | 2100 | 10         |                   |
| Проминвест  | Стулья     | 2500 | 10         |                   |
| Mapc        | Стулья     | 1000 | 20         |                   |
| Альфа       | Диски      | 80   | 50         |                   |
| ОАО "Русь"  | Столы      | 3800 | 20         |                   |
| Альфа       | Стулья     | 3100 | 10         |                   |

Рис. 37. Исходные данные для задачи 1

1. Рассчитать сумму каждой поставки.

2. Рассчитать среднюю сумму поставок.

3. С помощью расширенного фильтра отберите записи, в которых сумма поставки меньше средней суммы поставок. Результат фильтрации поместите под основным списком.

4. Скопируйте основной список на Лист 2 и Лист 3. На листах 2 и 3 подведите промежуточные итоги:

a. На Листе 2: Средняя сумма поставок по каждой организации.

b. На Листе 3: Сумма поставок по каждому виду товара.

5. На Листе 1 постройте сводную диаграмму (тип – гистограмма) по суммарным итогам поставок каждой организацией каждого вида товара.

*Задача 2*. Вкладчик в конце каждого месяца вкладывает в банк 1000 рублей. Проценты начисляются ежемесячно по номинальной годовой ставке, составляющей 12%. Определите наращенную сумму на счете вкладчика через 2 года.

Ответ: 26 973,46 р.

#### **Вариант 2**

*Задача 1*. Имеется таблица привлеченных средств коммерческого банка в виде списка (рис. 38):

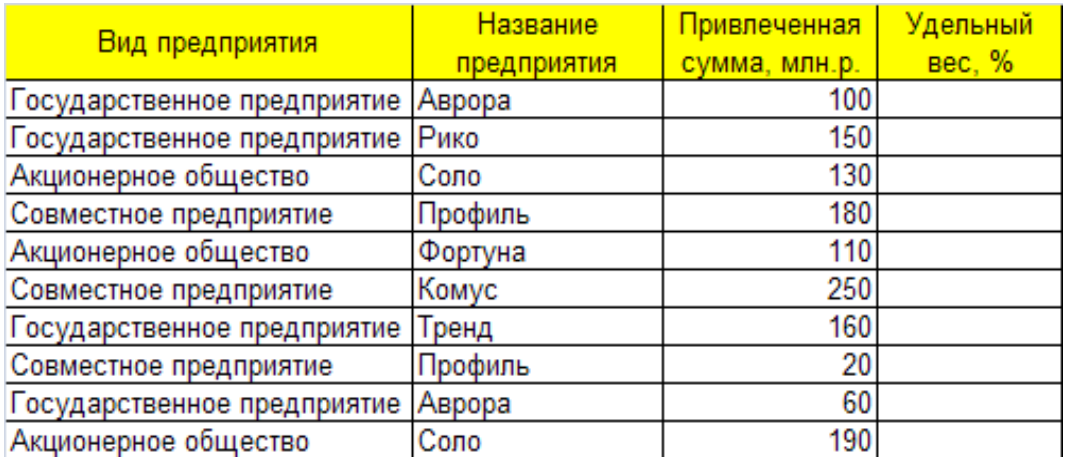

Рис. 38. Исходные данные для задачи 1

1. Рассчитать суммарные привлеченные средства.

2. Рассчитать удельный вес каждой привлеченной суммы в общей сумме привлеченных средств (в проценте) с округлением до 2 знаков после запятой (использовать функцию ОКРУГЛ).

3. С помощью расширенного фильтра отберите те записи, удельный вес в которых больше 11,5. Результат фильтрации поместите под основным списком.

4. Скопируйте основной список на Лист 2 и Лист 3. На листах 2 и 3 подведите промежуточные итоги:

a. На Листе 2: Количество вложений каждого предприятия (по названию).

b. На Листе 3: Среднюю сумму вложений предприятий каждого вида.

5. На Листе 1 постройте сводную диаграмму (тип – гистограмма) по суммарным итогам привлеченных средств каждого предприятия, сгруппировав их по видам.

*Задача 2.* Страховая компания предлагает вкладчику выплату \$12000 по истечении 10 лет. Стоимость страхового полиса составляет \$1000. Определите доходность этой операции, при условии, что проценты начисляются раз в полгода.

Ответ: 26%.

#### **Вариант 3**

*Задача 1.* Имеется таблица учета оплаты поставок организаций в виде списка (рис.39)

| Организация | Вид товара | Цена  | Количество | Сумма<br>поставки |
|-------------|------------|-------|------------|-------------------|
| Mapc        | Компьютеры | 18000 | 10         |                   |
| Аскон       | Принтеры   | 6500  | 4          |                   |
| Космос      | Сканеры    | 4800  | 5          |                   |
| Плутон      | Ксероксы   | 15000 | 2          |                   |
| Плутон      | Сканеры    | 5300  | 3          |                   |
| Плутон      | Принтеры   | 7800  | 3          |                   |
| Аскон       | Компьютеры | 2600  |            |                   |
| Космос      | Ксероксы   | 3200  | 12         |                   |
| Mapc        | Сканеры    | 7600  | 2          |                   |

Рис. 39. Исходные данные в виде списка

1. Рассчитать сумму каждой поставки.

2. Рассчитать среднюю сумму поставки. Результат округлите с помощью функции ОКРУГЛ до единиц.

3. С помощью расширенного фильтра отберите записи, в которых сумма поставки больше средней суммы поставок. Результат фильтрации поместите под основным списком.

4. Скопируйте основной список на Лист 2 и Лист 3. На листах 2 и 3 подведите промежуточные итоги:

a. На Листе 2: Количество поставок по каждому виду товара.

b. На Листе 3: Средняя сумма поставок по каждой организации.

5. На Листе 1 постройте сводную диаграмму (тип – гистограмма) по суммарным итогам поставок каждой организацией каждого вида товара.

*Задача 2*. Вкладчик хочет положить в банк сумму, чтобы его сын в течение пятилетнего срока обучения мог снимать в конце каждого года по 10000 рублей и израсходовать к концу учебы весь вклад. Определите сумму, которую должен вложить вкладчик, если годовая ставка сложных процентов составляет 12%?

Ответ: 36 047,76 р.

#### **Вариант 4**

*Задача 1*. Имеется таблица инвестированных средств (ссуд) коммерческого банка в виде списка (рис. 40)

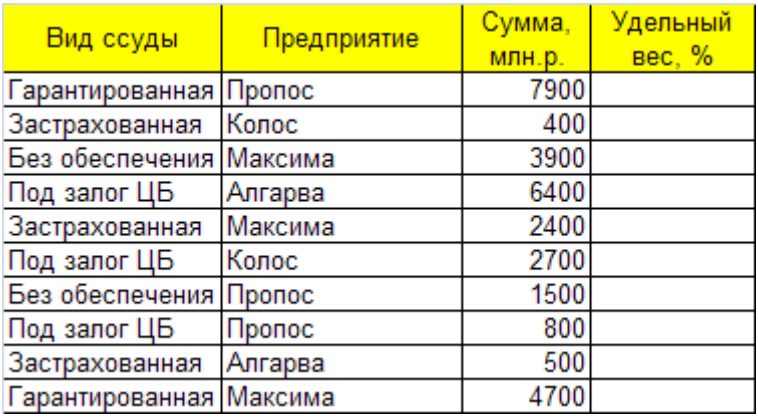

Рис. 40. Исходные данные для задачи

1. Рассчитать общую сумму выданных банком ссуд.

2. Рассчитать удельный вес каждой ссуды в общей сумме инвестированных средств (в проценте) с округлением до 2 знаков после запятой (использовать функцию ОКРУГЛ).

3. С помощью расширенного фильтра отберите те записи, удельный вес в которых меньше 13,5. Результат фильтрации поместите под основным списком.

4. Скопируйте основной список на Лист 2 и Лист 3. На листах 2 и 3 подведите промежуточные итоги:

a. На Листе 2: Среднюю сумму ссуд каждого типа, выданных предприятиям.

b. На Листе 3: Количество ссуд, выданных каждому предприятию (по названию).

5. На Листе 1 постройте сводную диаграмму (тип – гистограмма) по суммарным итогам выданных ссуд каждого вида, сгруппировав их по предприятиям.

*Задача 2*. Агент банка NN предлагает вкладчику вложить \$1000 под 21% годовых при начислении процентов раз в полгода. На какой срок (в годах) должна быть вложена эта сумма, для получения выплаты \$12000? Можно ли назвать вложение удачным?

Ответ: 12,44 лет.

## 2.3. Расчетная работа «Анализ инвестиционных проектов средствами Excel»

Расчетная работа выполняется самостоятельно по методическим указаниям преподавателя. Предусмотрено 4 варианта работы. Работа оформляется в виде отчета в формате Word и дополняется файлом Excel, в котором произведены необходимые вычисления и построения графиков.

#### Методические указания к работе

Инвестиционный процесс - это временная последовательность взаимосвязанных инвестиций (вложений денег), доходы от которых также растянуты во времени. Период, в течение которого инвестиции будут приносить отдачу, определяет продолжительность проекта с момента его начала и называется жизненным циклом инвестиции.

Инвестиционный процесс характеризуется двусторонним потоком платежей, где отрицательные члены потока являются вложениями денежных средств в инвестиционный проект, а положительные члены доходами от инвестиций.

На оси времен инвестиционный проект может быть изображен двусторонней последовательностью платежей: отрицательные ординаты (вниз) - отток, положительные (вверх) - приток. При табличном задании притоку соответствует временной ряд платежей со знаком плюс и со знаком минус - оттоку. В наиболее стандартной ситуации денежный поток развивается таким образом, что инвестиции или отток капитала предшествуют поступлениям или его притоку (рис. 41).

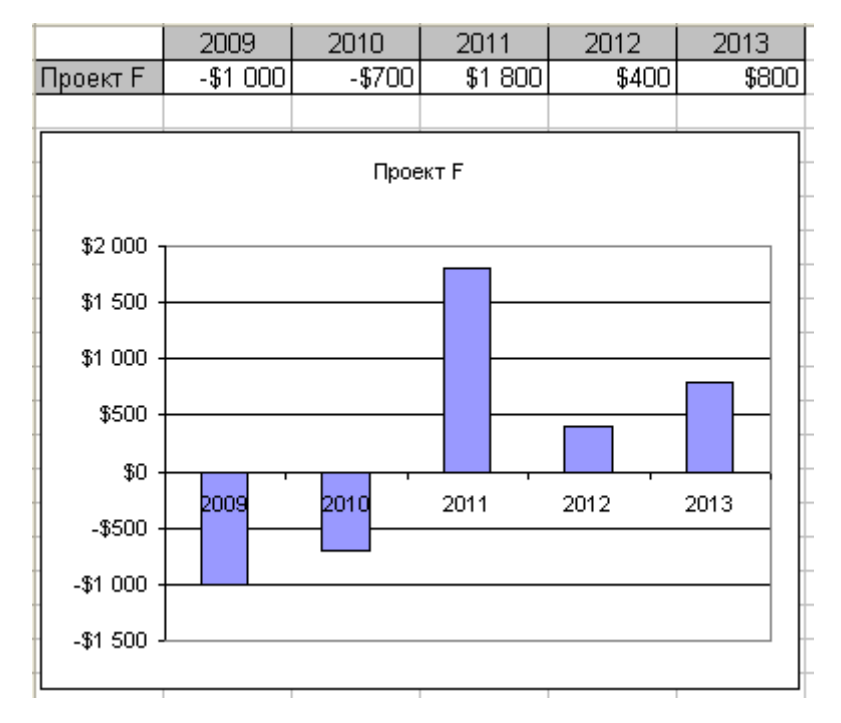

Рис. 41. Пример потоков инвестиционного проекта

#### Критерии оценки эффективности инвестиционных проектов

Базой для расчета показателей эффективности являются так называемые чистые денежные потоки (Net Cash-Flow, NCF), включающие в себя выручку от реализации, текущие и инвестиционные затраты, прирост потребности в оборотном капитале и налоговые платежи. Название «чистые потоки» говорит о том, что потоки не учитывают схему финансирования – вложение собственных средств и привлечение кредитных ресурсов. Без этого вложения денежный поток проекта будет, естественно, получаться отрицательным на начальном этапе  $\mathbf{M}$ накопленные денежные средства будут выглядеть так, как это показано на рисунке 42.

На этом графике инвестора интересует несколько значений. Вопервых, это срок окупаемости проекта. Такой срок определяется по времени, требующемуся для того, чтобы суммарные чистые доходы проекта сравнялись с его затратами. На графике это точка, в которой NCF нарастающим итогом выйдет на положительные значения.

124

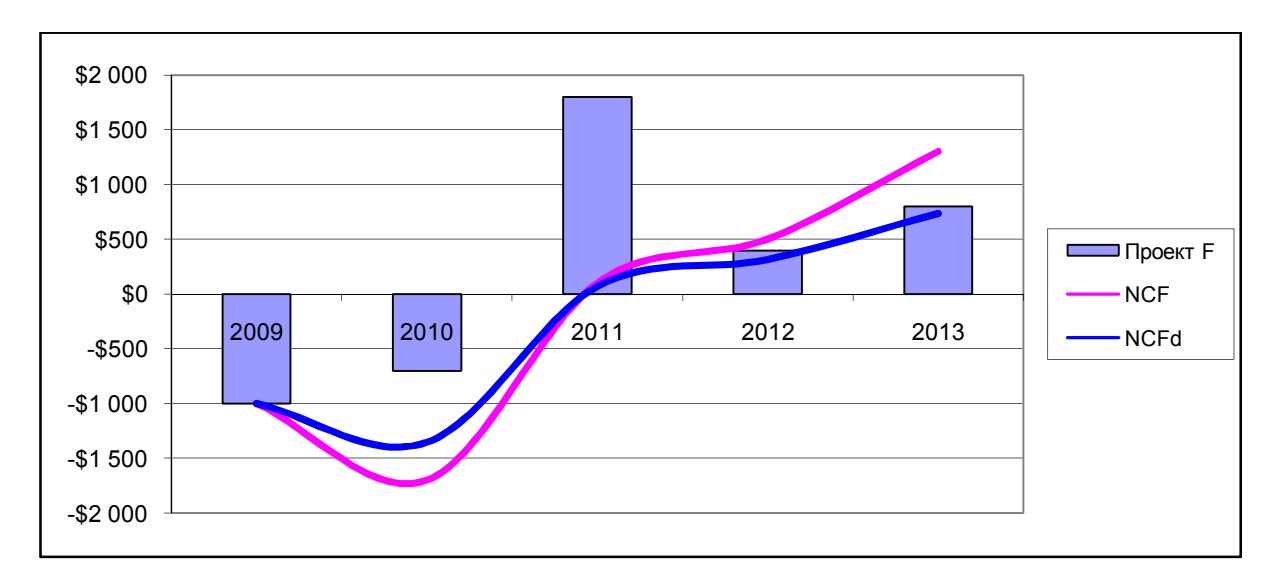

Рис. 42. Чистые и дисконтированные денежные потоки

Однако ни один инвестор не согласится расстаться с сегодняшними деньгами в пользу будущих, достаточно отдаленных доходов, если эти покрывать инвестиции. Поэтому доходы будут ЛИШЬ  $\mathbf{B}$ оценке эффективности проекта всегда используются дисконтированные денежные потоки, в которых NCF каждого года уменьшается на величину ставки дисконтирования по формуле:

$$
NCF_d = NCF/(1+d)^i
$$

где i — номер года проекта, a d — ставка дисконтирования. То есть будущие денежные потоки «обесцениваются» для инвестора с годовыми темпами, равными ставке дисконтирования.

Основными показателями эффективности инвестиций являются:

- 1) срок окупаемости Ток;
- 2) чистый приведенный доход NPV;
- 3) внутренняя норма доходности IRR;
- 4) индекс прибыльности (рентабельности) PI.

#### Срок окупаемости

Эффективность проекта оценивается через срок его окупаемости, то есть через определение периода времени, необходимого для покрытия средств, первоначально инвестированных в проект.

125

Правило срока окупаемости (правило возврата): инвестиционный проект может быть принят в том случае, если период его окупаемости меньше или равняется сроку реализации инвестиционного проекта.

В нашем примере по графику можно определить, что в 2011 году (то есть на третий год проекта) исходные затраты будут полностью покрыты. Учитывая, что длительность проекта 5 лет, по этому показателю он может быть принят.

Чистый приведенный доход (чистая приведенная стоимость) - $NPV$ 

Инвестиции оправдают себя только в том случае, если принесут новые ценности для инвестора. Чистая приведенная стоимость - это разность между рыночной стоимостью проекта и затратами на его реализацию. В EXCEL существует специальная функция, выполняющая операцию расчета NPV - ЧПС (таблица 23). Аргументы этой функции значение процентной ставки за период и значения денежных потоков каждого периода. Применение функции может идти несколькими способами. Наиболее предпочтительно в качестве аргументов брать только начальные вложения добавлять рассчитанной поступления, a  $\mathbf K$ приведенной стоимости поступлений. Разумеется, вложения должны быть отражены со знаком «плюс».

 $NPV:$ инвестиционный Основное правило проект следует рассматривать, если величина NPV - положительная. В случае отрицательного и нулевого значений проект должен быть отклонен.

В нашем примере NPV= \$795,44. Значит, по этому показателю проект также можно будет принять.

#### Внутренняя норма доходности

Это ставка дисконтирования, приравнивающая сумму приведенных доходов от инвестиционного проекта к величие инвестиций, то есть вложения окупаются, но не приносят прибыль.

В EXCEL существует функция ВСД, которая позволяет вычислить IRR (таблица 23).

Основное правило IRR: если внутренняя норма доходности превышает запланированную доходность или доходность  $\overline{O}$ альтернативных вложений, то проект стоит принять. Если наоборот проект стоит отклонить.

В нашем примере IRR=30%, следовательно, по данному показателю проект тоже стоит принять.

Индекс прибыльности

Это отношение приведенной стоимости будущих денежных потоков от реализации инвестиционного проекта к приведенной стоимости первоначальных инвестиций. Его следует понимать, как дополнительную ценность, созданную на каждый вложенный рубль. При положительном значении NPV PI>1, при NPV<0 PI<1. В нашем примере PI=1, 7647059.

При решении вопроса о целесообразности инвестиций пользуются следующей сводной таблицей (таблица 22).

Таблица 22

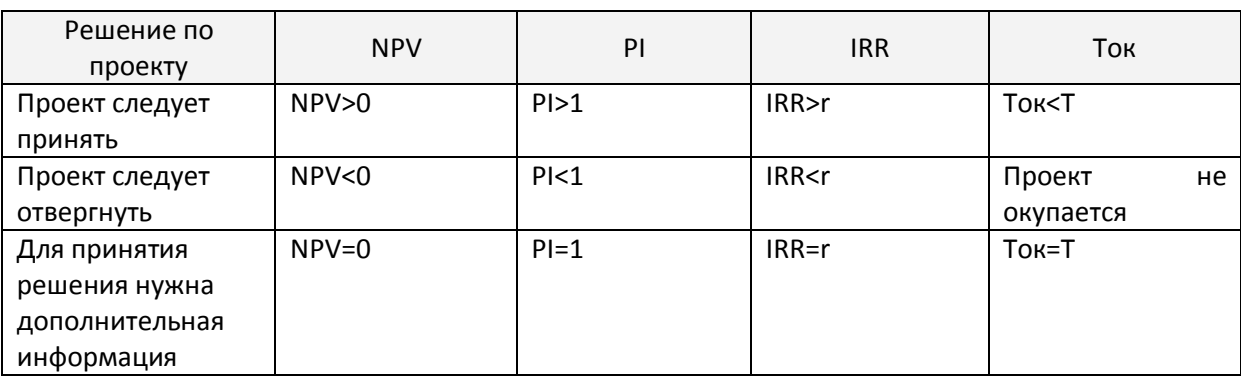

По совокупности показателей таблицы принимается решение об участии в проекте. Пример оформления работы приведен на рисунке 43.

| Год                                                                                                    | 2009        | 2010                    | 2011                  | 2012     | 2013                | Ставка                                                         |             |                            |                             |
|----------------------------------------------------------------------------------------------------|-------------|-------------------------|-----------------------|----------|---------------------|----------------------------------------------------------------|-------------|----------------------------|-----------------------------|
| Доход                                                                                                    | $-51000,00$ |                         | $-5700,00$ \$1 800,00 | \$400,00 | \$800,00            |                                                                | 12%         |                            |                             |
| Суммированный<br>поток                                                                                   | $-51000,00$ | $-51700,00$             | \$100,00              |          | \$500,00 \$1 300,00 |                                                                |             |                            |                             |
| Дисконтированный                                                                                         |             |                         |                       |          |                     |                                                                |             |                            |                             |
| поток                                                                                                    |             | $-S1000,00$ $-S1517,86$ | \$79,72               | \$355,89 |                     | \$826,17 Расчет с помощью ПС                                   |             |                            |                             |
| 1) Срок окупаемости около 2 лет, что меньше жизненного цикла<br>проекта - проект следует принять         |             |                         |                       |          |                     | \$2 000,00<br>\$1500,00                                        |             |                            | \$1300.00                   |
| <b>NPV</b>                                                                                               | \$795,44    |                         |                       |          |                     | \$1000,00                                                      |             |                            | \$826.17                    |
| 2) Значение чистого приведенного дохода положительно - проект<br>следует принять                         |             |                         |                       |          |                     | \$500,00<br>\$0,00                                             |             | be<br>500<br>89<br>0839    | $\Box$ <sub>Доход</sub>     |
| <b>IRR</b>                                                                                               | 29,56%      |                         |                       |          |                     | $10f_1^{579}f_{012}^{72}$ 2013<br>10<br>ŋ٩<br>20<br>$-5500,00$ |             | - Суммированный<br>поток   |                             |
| 3) Значение внутренней нормы доходности превышает<br>запланированную доходность - проект следует принять |             |                         |                       |          |                     | $-51000,00$<br>$-51500.00$<br>$-52000,00$                      | $-51000.00$ | $-51517.86$<br>$-51700,00$ | - Дисконтированный<br>поток |
| Суммарные доходы                                                                                         | \$3 000,00  |                         |                       |          |                     |                                                                |             |                            |                             |
| Суммарные затраты                                                                                        | \$1 700,00  |                         |                       |          |                     |                                                                |             |                            |                             |
| Приведенные доходы                                                                                       | \$1702,28   |                         |                       |          |                     |                                                                |             |                            |                             |
| Приведенные затраты                                                                                      | \$964,63    |                         |                       |          |                     |                                                                |             |                            |                             |
| PI                                                                                                    | 1,7647059   |                         |                       |          |                     |                                                                |             |                            |                             |
| 4) Индекс прибыльности больше единицы (РІ>1) - проект следует<br>принять                                 |             |                         |                       |          |                     |                                                                |             |                            |                             |
| Вывод: по совокупности ключевых показателей эффективности проект<br>следует принять                      |             |                         |                       |          |                     |                                                                |             |                            |                             |

Рис. 43. Образец оформления отчета по расчетной работе

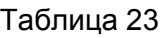

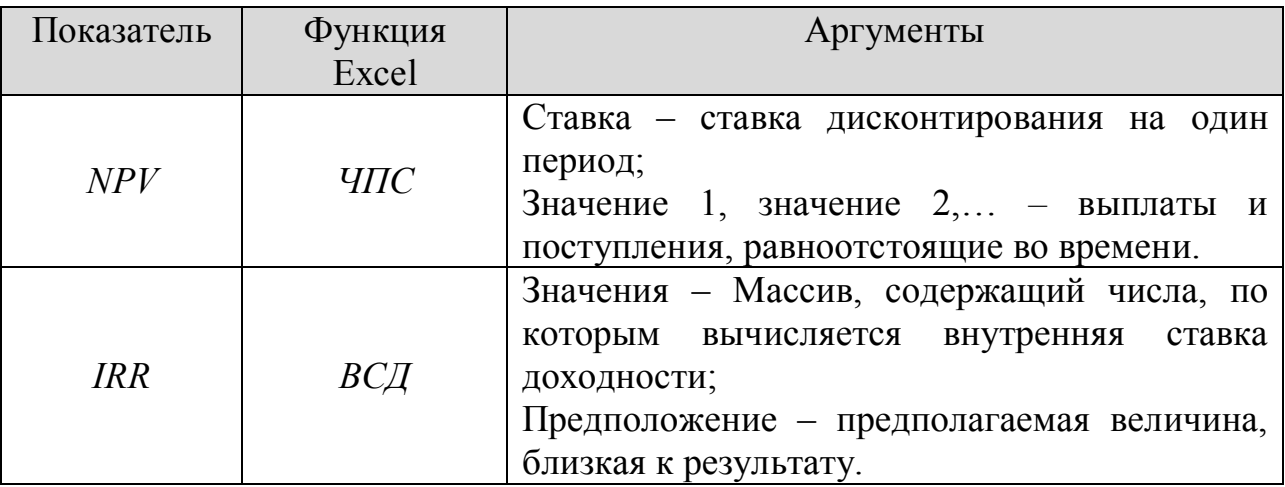

# *Варианты расчетной работы Вариант 1*

У компании имеется два инвестиционных проекта. Каждый из них вполне приемлем, но принять можно только один. Оценить целесообразность выбора одного из них по критериям эффективности инвестиций при ставке  $r=12\%$  и  $r=23\%$  (для каждого случая провести альтернативные расчеты и сделать выводы).

Проект А:

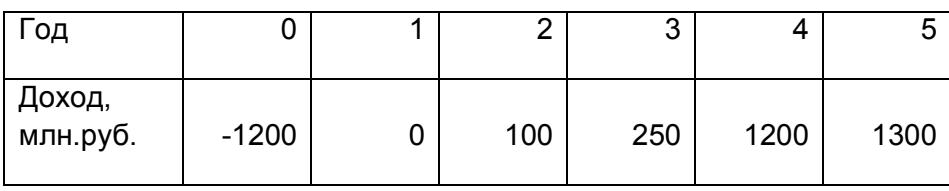

Проект Б:

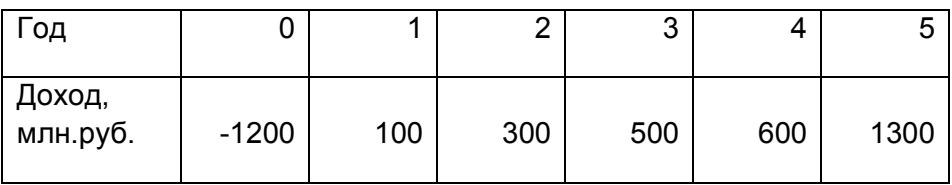

Просчитайте по каждому проекту доходы от альтернативных вложений средств в банк на аналогичный срок и под аналогичные годовые процентные ставки. Сделайте выводы.

#### *Вариант 2*

У компании имеется два инвестиционных проекта. Каждый из них вполне приемлем, но принять можно только один. Оценить целесообразность выбора одного из них по критериям эффективности инвестиций при ставке r=12% и r=25,5% (для каждого случая провести альтернативные расчеты и сделать выводы).

Проект А:

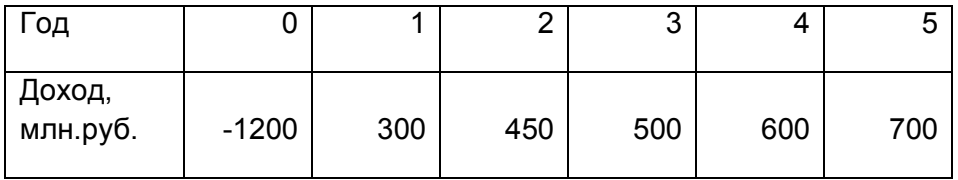

Проект Б:

| -од                |         |     |     |     |     |      |
|--------------------|---------|-----|-----|-----|-----|------|
| Доход,<br>млн.руб. | $-1200$ | 100 | 300 | 500 | 600 | 1300 |

Просчитайте по каждому проекту доходы от альтернативных вложений средств в банк на аналогичный срок и под аналогичные годовые процентные ставки. Сделайте выводы.

Вариант 3

У компании имеется два инвестиционных проекта. Каждый из них вполне приемлем, но принять можно только один. Оценить целесообразность выбора одного из них по критериям эффективности инвестиций при ставке  $r=12\%$  и  $r=26\%$  (для каждого случая провести альтернативные расчеты и сделать выводы).

Проект А

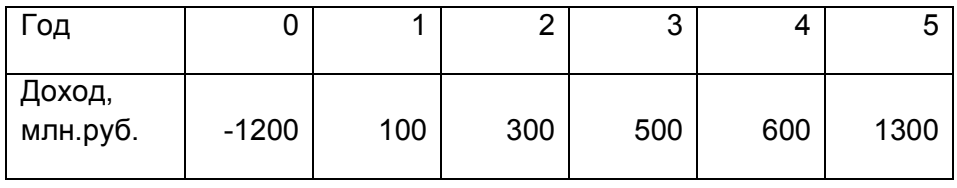

Проект Б

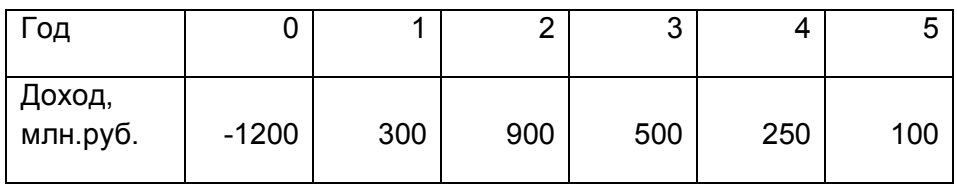

Просчитайте по каждому проекту доходы от альтернативных вложений средств в банк на аналогичный срок и под аналогичные годовые процентные ставки. Сделайте выводы.

Вариант 4

У компании имеется два инвестиционных проекта. Каждый из них вполне приемлем, но принять можно только один. Оценить целесообразность выбора одного из них по критериям эффективности инвестиций при ставке r=12% и r=23% (для каждого случая провести альтернативные расчеты и сделать выводы).

Проект А

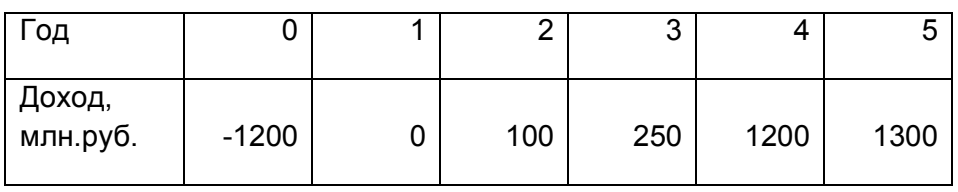

Проект Б

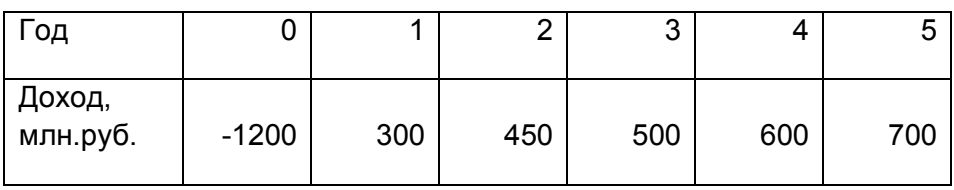

Просчитайте по каждому проекту доходы от альтернативных вложений средств в банк на аналогичный срок и под аналогичные годовые процентные ставки. Сделайте выводы.

### **Литература**

1. Баронов, В.В. и др. Автоматизация управления предприятием. – М.: Инфра – М, 2000. – 239 с.

2. Гарнаев, А.Ю. Excel, VBA, Internet в экономике и финансах/ - СПб.:БХВ-Петербург, 2003. – 816 с.

3. Елесин, А.В., Окулич, В.И., Потапов, А.В., Трубилов, Н.М. Избранные вопросы использования MS EXCEL при обработке экономической информации: Учеб.-мет. пособие – Н.Новгород: Изд-во ВВАГС, 2003. – 180 с.

4. Информатика в экономике: учеб. пособие / Под ред. проф. Б.Е.Одинцова, проф. А.Н.Романова. – М.: Вузовский учебник, 2008. – 478 с.

5. Информационные системы и технологии в экономике и управлении: учеб. Пособие/ под ред. Проф. В.В.Трофимова. – 2-е изд., перераб. и доп. – М.: Высшее образование, 2007. – 480 с.

6. Информационные системы в экономике: учебник / Под ред. Г.А.Титоренко. – М.: Юнити – Дана, 2008. – 463 с.

7. Коноплева, И.А., Денисов, А.В., Хохлова, О.А. Информационные технологии: учеб. пособие. – М.: ТК Велби, изд-во Проспект, 2009 – 304 с.

8. Лавренов, С.М. EXCEL: Сборник примеров и задач. – М.: Финансы и статистика, 2001. – 336с.

9. Соболь, Б.В. и др. Информатика: учебник. – Ростов-на-Дону: Феникс, 2007. – 446 с.

10. Советов, Б.Я., Цехановский, В.В. Информационные технологии: Учеб. для вузов. – М.: Высшая школа, 2006. – 236 с.

Юрченко Татьяна Владиславовна

## **ИНФОРМАЦИОННЫЕ ТЕХНОЛОГИИ В ЭКОНОМИКЕ. РЕШЕНИЕ ЭКОНОМИЧЕСКИХ ЗАДАЧ СРЕДСТВАМИ EXCEL 2007**

Учебное пособие

Редактор Н.П.Гришуткина

Подписано в печать \_\_\_\_\_\_ Формат 60x90 1/16 Бумага газетная. Печать трафаретная. Уч. изд. л. \_\_\_ Усл. печ. л. \_\_\_\_Тираж 110 экз. Заказ № Государственное образовательное учреждение высшего профессионального образования «Нижегородский государственный архитектурно-строительный университет» 603950, Н.Новгород, Ильинская, 65 Полиграфцентр ННГАСУ, 603950, Н.Новгород, Ильинская, 65